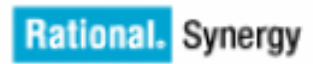

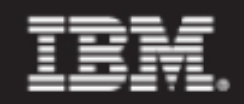

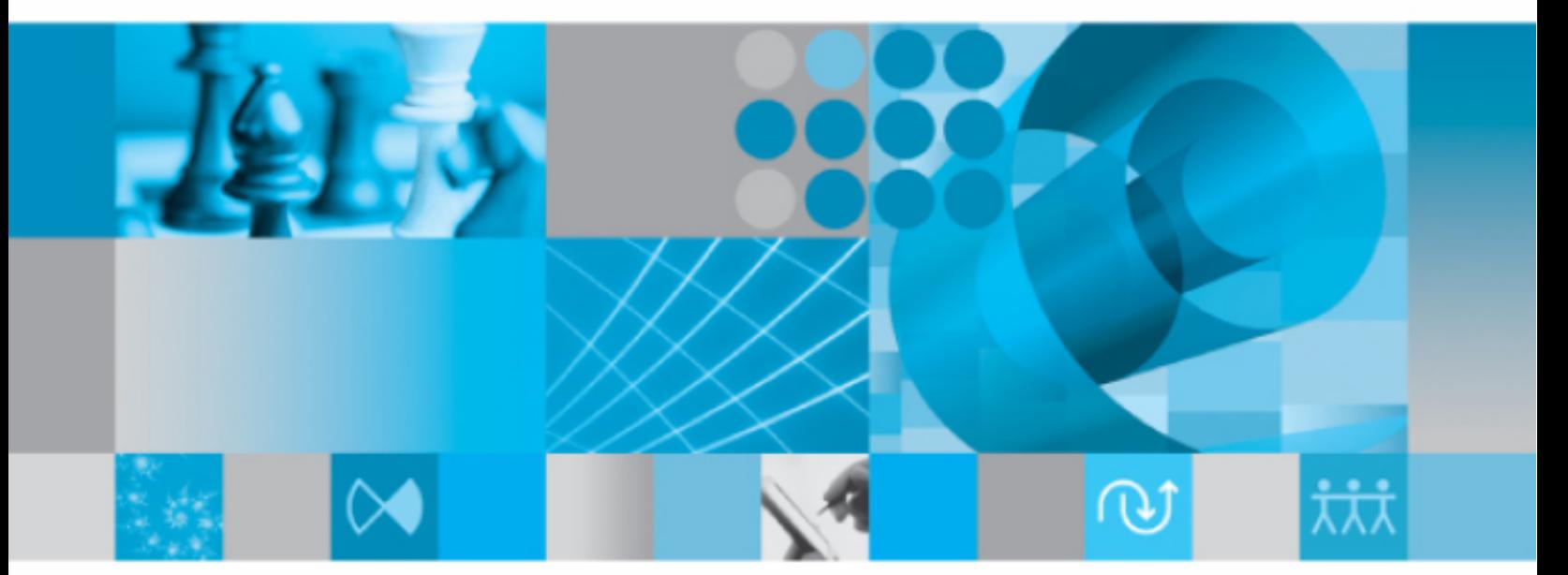

管理者ガイド Windows版

IBM Rational Synergy 管理者ガイド Windows 版 リリース 7.1a

本書をご使用になる前に、171 [ページの「特記事項」](#page-180-0)に記載されている情報をお読みください。

本書は、IBM Rational Synergy(製品番号 5724V66)バージョン 7.1a および新しい版で明記されていない 限り、以降のすべてのリリースおよびモディフィケーションに適用されます。

© Copyright IBM Corporation 1992, 2008.

*ii* 管理者ガイド Windows 版

# 目次

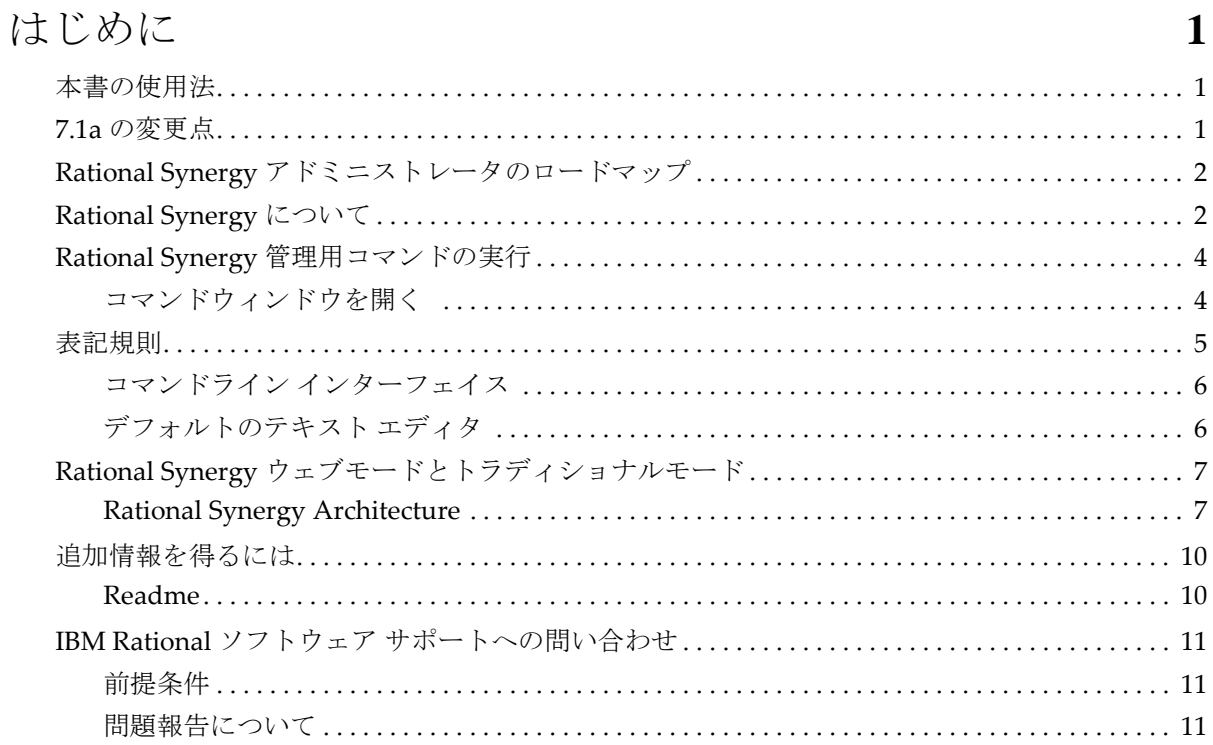

# システム管理の概要

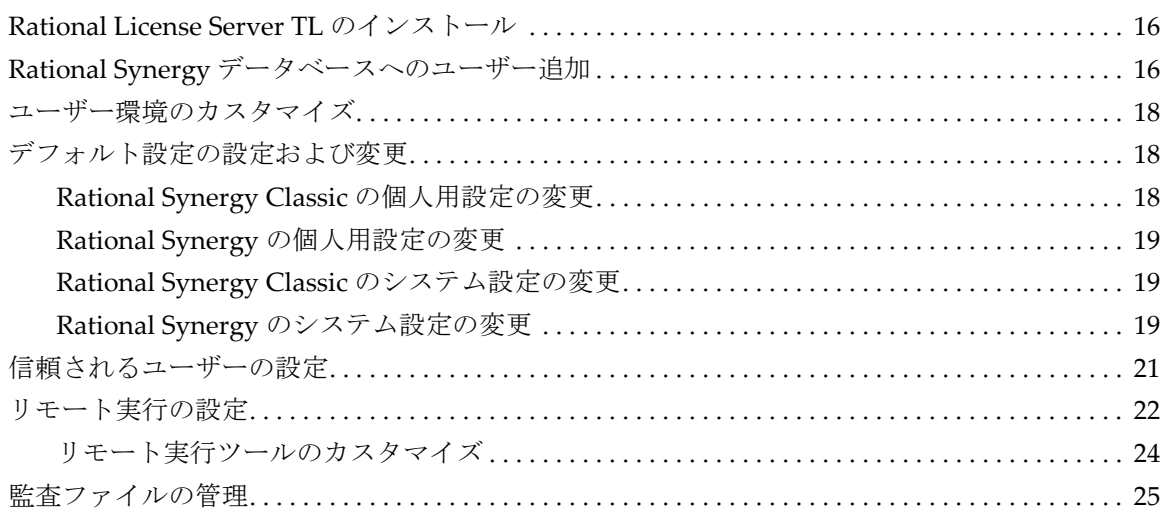

15

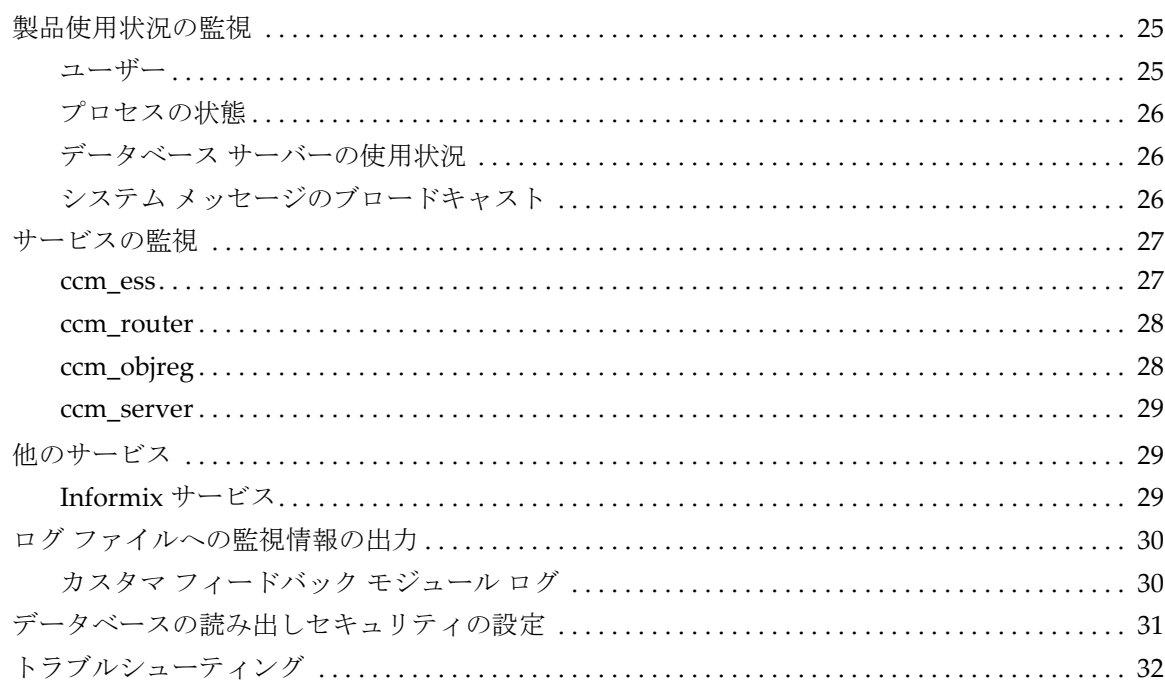

# CCM サーバーの管理

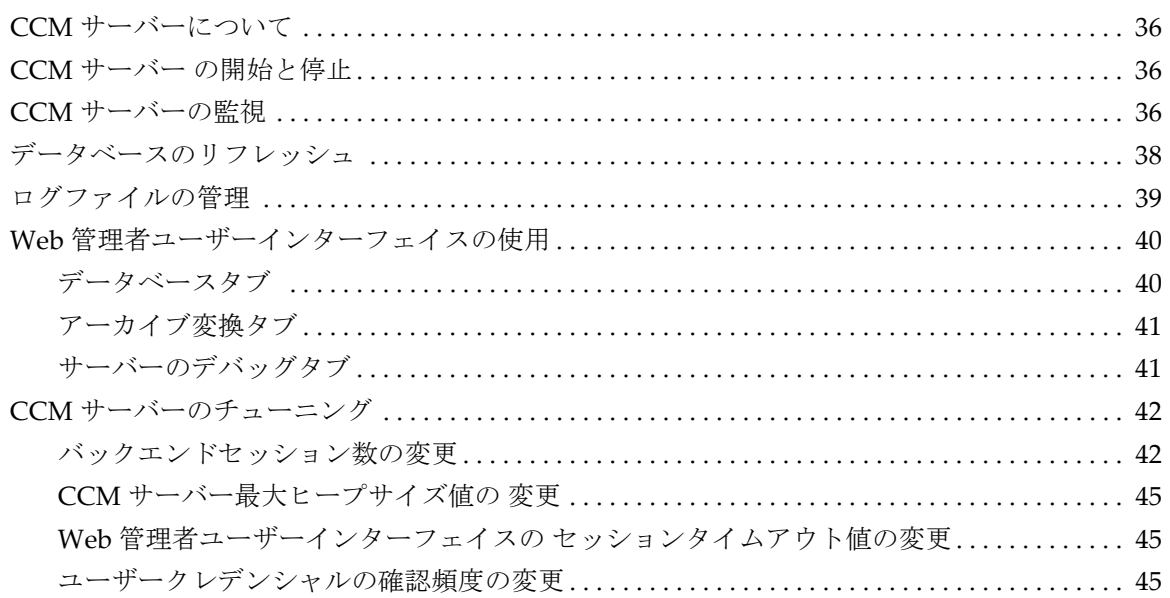

# データベース サーバー管理

47

35

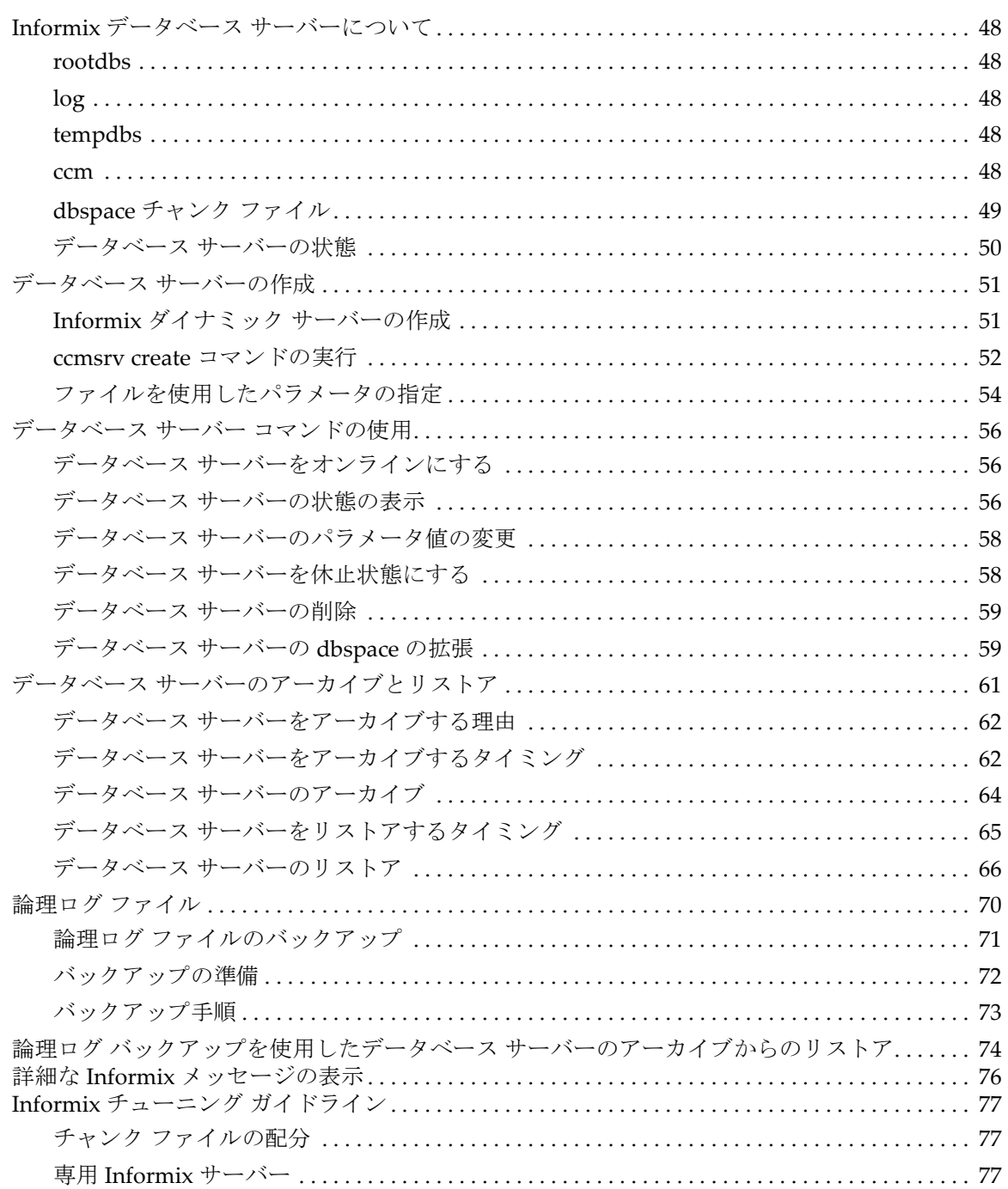

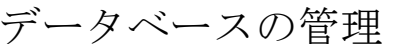

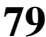

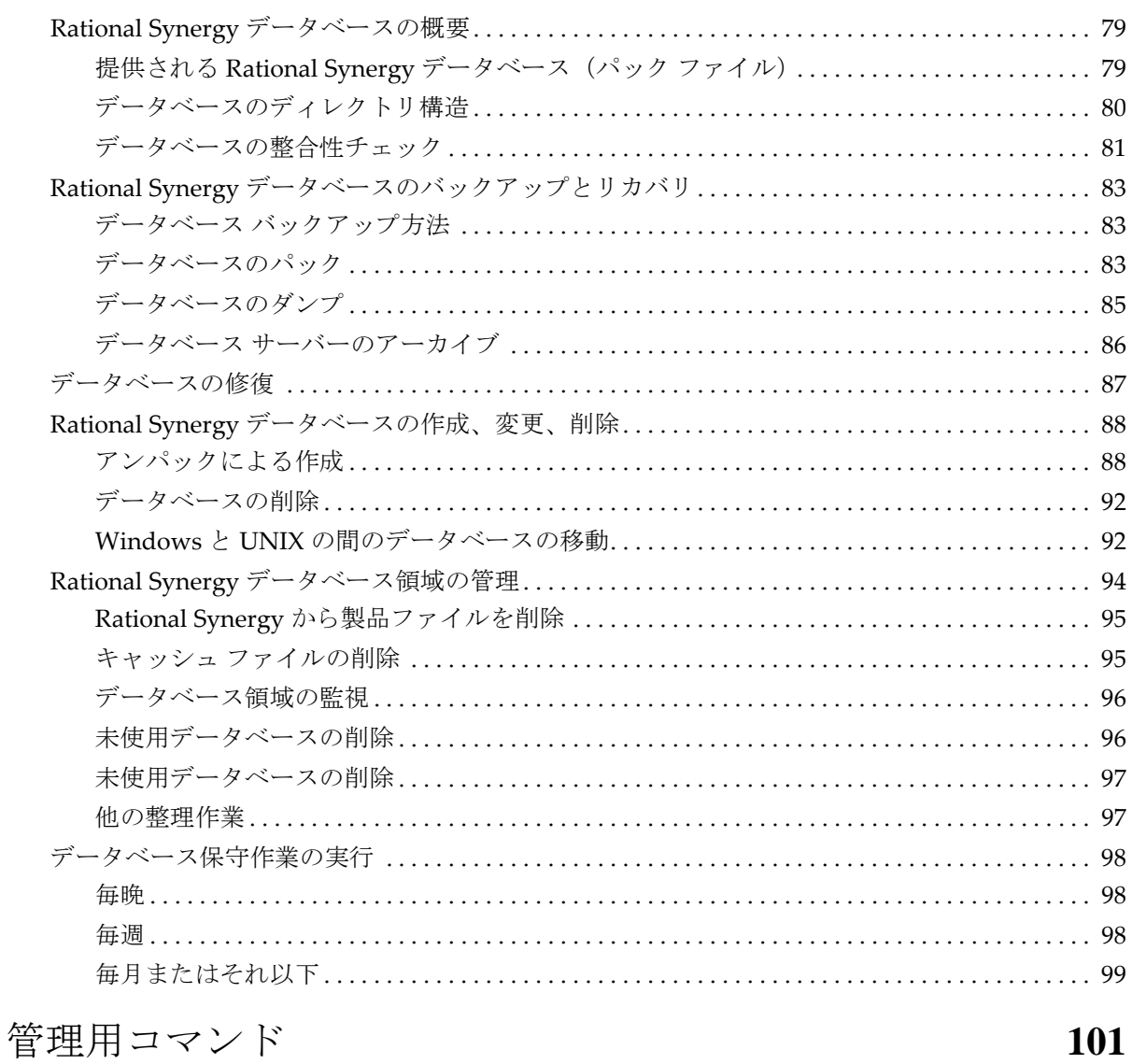

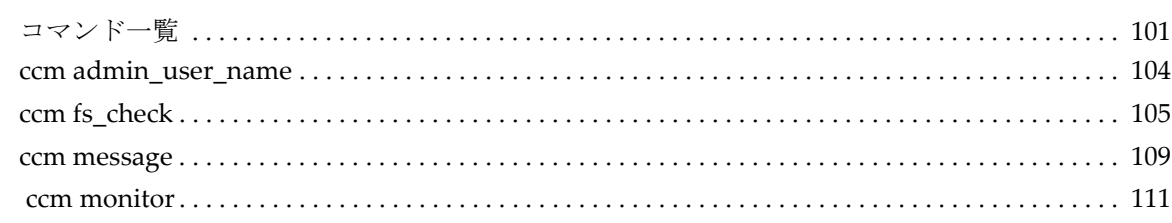

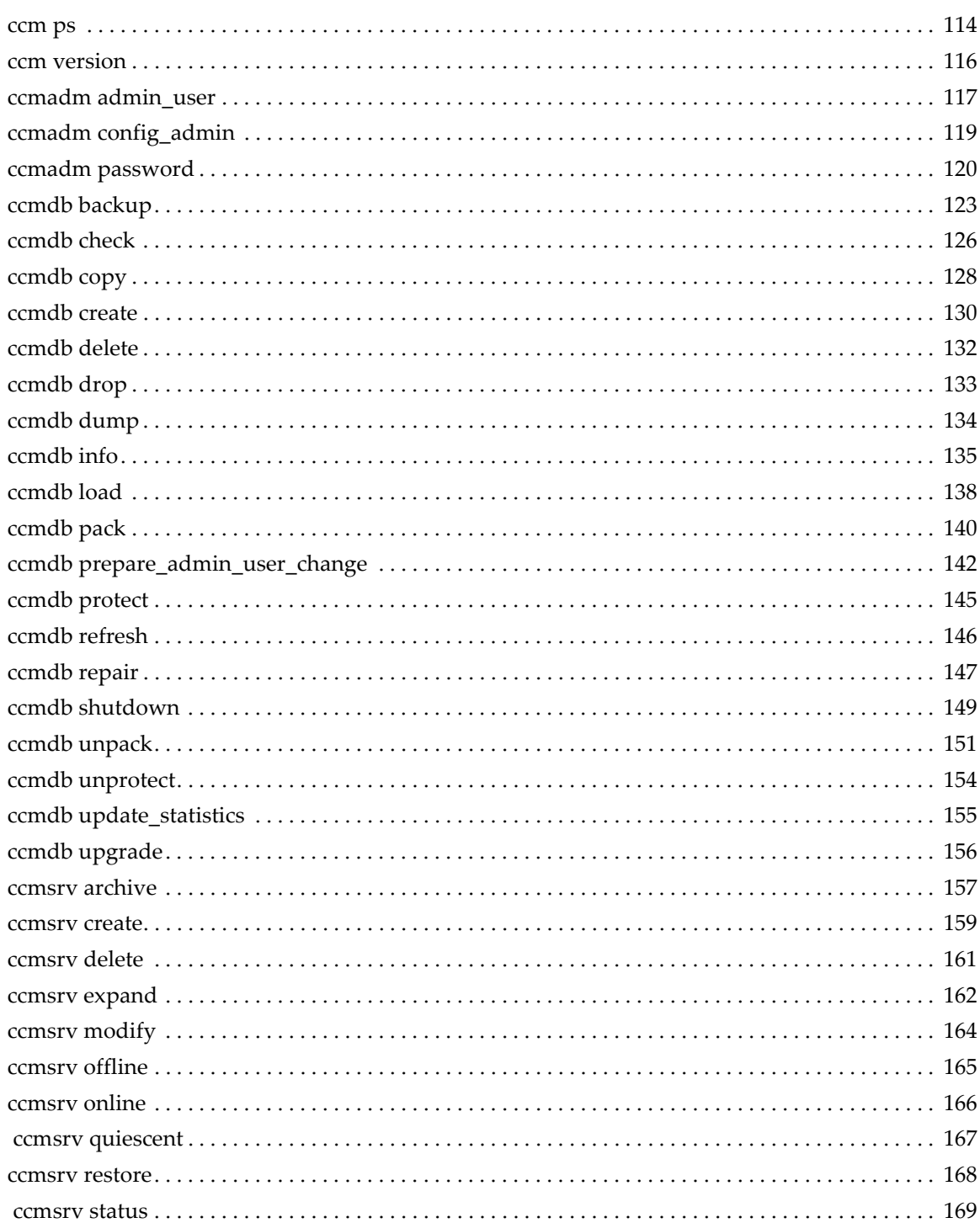

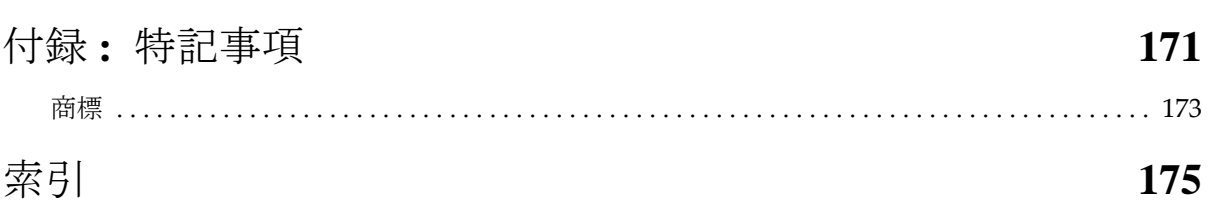

# <span id="page-10-0"></span>*1* はじめに

『IBM® Rational® Synergy 管理者ガイド Windows® 版』では、すべての管理 用コマンドを含め、Rational Synergy の管理手順を詳細に説明します。 Rational Synergy を初めてインストールする場合は、『IBM Rational Synergy インストール ガイド Windows 版』を参照してください。

インストールとアップグレードの手順は以下のマニュアルを参照してください。

- 『IBM Rational Synergy インストール ガイド Windows 版』
- 『IBM Rational Synergy インストール ガイド UNIX® 版』
- 『IBM Rational Synergy アップグレード ガイド Windows 版』
- 『IBM Rational Synergy アップグレード ガイド UNIX 版』

このガイドは、DVD のドキュメント セクションまたは [Rational Software](https://publib.boulder.ibm.com/infocenter/rsdp/v1r0m0/index.jsp) [Information Center](https://publib.boulder.ibm.com/infocenter/rsdp/v1r0m0/index.jsp) から PDF 形式で入手できます(11 ページの「[IBM Rational](#page-20-0) ソフトウェア [サポートへの問い合わせ」を](#page-20-0)参照してください)。

製品とともに出荷される *Readme* の内容は本書の内容に優先します。*Rational Synergy Readme* の最新の更新内容は、Information Center をご覧ください。 ハードウェア構成の要件など製品をはじめてインストールする場合に必要な 管理情報は、『IBM Rational Synergy インストール ガイド Windows 版』を参 照してください。

# <span id="page-10-1"></span>本書の使用法

このガイドは、変更管理 (CM) アドミニストレータを対象としています。

CM アドミニストレータは、日々の Rational Synergy ツールのスムーズな運用 を確保する責任があります。本書では、Rational Synergy データベース バック アップ プログラムの実行方法や領域の効果的な使い方など、Rational Synergy サービスとデータベースについて説明します。

# <span id="page-10-2"></span>**7.1a** の変更点

製品名は Telelogic Synergy から IBM Rational Synergy に変更されました。 Telelogic Synergy 6.6a からアップグレードする場合、Telelogic Synergy Distributed 機能の名称が、Rational Synergy Distributed に変更されたことに 注意してください。

# <span id="page-11-0"></span>**Rational Synergy** アドミニストレータのロードマップ

以下に、Rational Synergy 環境の準備に必要な作業を簡単に紹介します。この ロードマップは Rational Synergy がすでにインストールされていることを前 提としています。

- 最新の情報を得るため、[Rational Software Information Center](http://publib.boulder.ibm.com/infocenter/rsdp/v1r0m0/index.jsp) にある *Readme* を読む。
- IBM® Rational® License Server TL とライセンスをインストールする。 この手順は、『IBM Rational License Server TL』で説明しています。
- データベースをアンパックする。 この手順は、88 [ページの「アンパックによる作成」](#page-97-2)で説明しています。
- データベースにユーザーを追加する。

この手順は、16 ページの「Rational Synergy [データベースへのユーザー](#page-25-2) [追加」で](#page-25-2)説明しています。

- ローカル タイプのカスタマイズについてサイトのタイプ デベロッパと調 整を行う。
- データベース バックアップ計画を作成する。

ガイドラインについては、83 ページの「[Rational Synergy](#page-92-3) データベース [のバックアップとリカバリ」と](#page-92-3) 62 [ページの「データベース](#page-71-2) サーバーを [アーカイブするタイミング」を](#page-71-2)参照してください。

• 将来の拡張のために領域を監視する。

この手順は、25 [ページの「製品使用状況の監視」](#page-34-3)で説明しています。

# <span id="page-11-1"></span>**Rational Synergy** について

このリリースは、各種の Windows オペレーティング システム上で Windows クライアント、エンジン、およびデータベース サーバーをサポートします。 Windows クライアントは、Windows および UNIX サーバーとともに使用で きます。サポートしているプラットフォームの最新リストについては、*Readme* を参照してください。

Rational Synergy を実行するとき、クライアント、エンジン、およびデータ ベースはすべて同じリリース レベルである必要があります。異なる Rational Synergy リリースのコンポーネントは一緒に使用しないでください。つまり、 Windows または UNIX サーバーにアクセスするすべての Windows クライア ント マシンに、このリリースの Rational Synergy クライアントをインストー ルする必要があります。

Windows クライアントのインストールと管理については、『IBM Rational Synergy インストール ガイド Windows 版』および『IBM Rational Synergy 管

理者ガイド Windows 版』(本書)を参照してください。 UNIX クライアント のインストールと管理については、『IBM Rational Synergy インストール ガ イド UNIX 版』および『IBM Rational Synergy 管理者ガイド UNIX 版』を参 照してください。これらのドキュメントは、[Rational Software Information](http://publib.boulder.ibm.com/infocenter/rsdp/v1r0m0/index.jsp) [Center](http://publib.boulder.ibm.com/infocenter/rsdp/v1r0m0/index.jsp) から入手できます。

# <span id="page-13-0"></span>**Rational Synergy** 管理用コマンドの実行

使用する管理コマンドによって、以下のいずれかのアクセス権が必要です。

• Rational Synergy アドミニストレータ

旧リリースでは、ユーザー名が *ccm\_root* に固定されていました。本リ リースでは、ユーザー名を自由に設定できます。本書では、以下の例の ように、このユーザーを Rational Synergy アドミニストレータと呼びま す。

Rational Synergy データベース コマンドを実行してモデル インストール を行うには、ユーザー Rational Synergy アドミニストレータとしてログ インする必要があります。

• ローカル アドミニストレータ

ローカル アドミニストレータは、ローカル マシンのアドミニストレータ グループのメンバーです。

たとえば、データベース サーバー管理コマンドを実行するには、ローカ ル アドミニストレータ権限が必要です。

• Informix-Admin グループ メンバー

Informix-Admin グループ メンバーは、ドメインの Informix-Admin グルー プのメンバーになっているユーザーです。

たとえば、データベース サーバー管理コマンドを使用するには、 Informix-Admin グループのメンバーである必要があります。

<span id="page-13-1"></span>コマンドウィンドウを開く

管理用コマンドを実行する際に、Rational Synergy コマンド プロンプトを使 用できます。このコマンドプロンプトを使用すると、Rational Synergy のイン ストールエリア(*CCM\_HOME*)へのフルパスを入力しないですみます。この コマンドプロンプト ウィンドウは、Rational Synergy コマンド実行に適切な 環境を提供します。

コマンドプロンプト ウィンドウを開くには、以下の操作を行います。

Windows のタスクバーから、以下の項目を選択します。スタート > すべての プログラム > **IBM Rational** > **IBM Rational Tools** > **IBM Rational Synergy 7.1a** > **CM Command Prompt**.

*4* 管理者ガイド Windows 版

# <span id="page-14-0"></span>表記規則

本書の表記は以下の規則に従っています。

下表に、本書で使用している書体と記号の規則を示します。

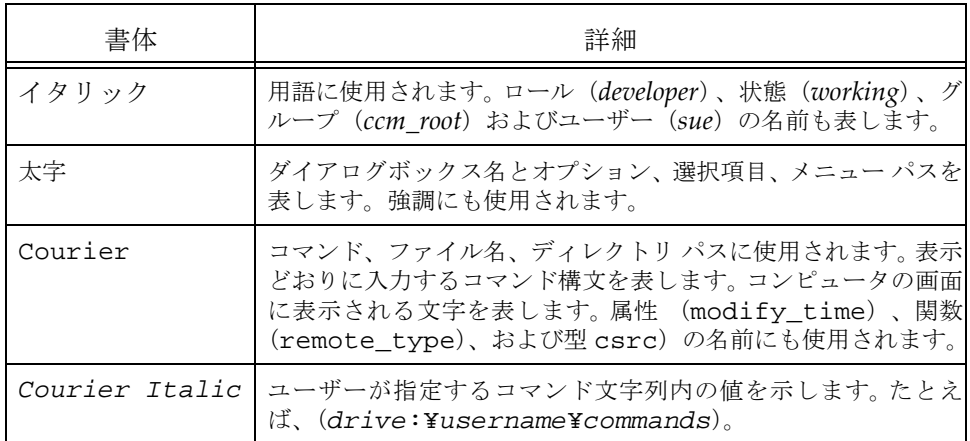

本書では、さらに以下の規則を使用しています。

注記:注意すべき情報を示します。

注意!守らないとデータベースまたはシステムに重大な被害を 及ぼす可能性のある情報を示します。

<span id="page-15-0"></span>コマンドライン インターフェイス

すべての Windows プラットフォームでコマンドライン インターフェイス (CLI)をサポートしています。どの Rational Synergy コマンドも、コマンド プロンプトから実行できます。

#### プロンプト

本書では大なり (>) 記号を使用してプロンプトを示します。

#### オプション区切り文字

Rational Synergy は、オプションの区切りとしてスラッシュ(/)を使用します。

#### 汎用名前付け規則

管理コマンドでパスを入力するとき常に汎用名前付け規則(UNC)を使用で きます。 UNC を使用するとファイル、マシン、および他の装置のネットワー クアクセスが簡単にでき、リモート マシンやファイルを参照できます。

UNC の形式は以下のとおりです。

*¥¥computer\_name¥share\_name¥path*

以下の例では「c:¥users¥ccmdb¥base」は普通のデータベースパスです。 UNC 形式のパスは「¥¥loon¥ccmdb¥tstgonzo」のようになります。

> ccmdb copy c:¥users¥ccmdb¥base ¥¥loon¥ccmdb¥tstgonzo ほとんどの Rational Synergy コマンドは、UNC パスとドライブ文字を使用す るパスの両方を受け付けます。ただし、ccmdb create、ccmdb copy、お よび ccmdb unpack の 3 つのコマンドではデータベースを作成するために UNC パスを指定する必要があります。

#### *CCM\_HOME* の場所

*CCM\_HOME* は Rational Synergy 製品のインストール ディレクトリです。本書 で説明する手順の大半で、CCM\_HOME ディレクトリ階層内の特定の場所で ファイルを編集する必要があります。たとえば、Rational Synergy インストー ルエリアの etc ディレクトリにある remexec.cfg ファイルを変更する場合、 ディレクトリを CCM\_HOME¥etc に移動します。

## <span id="page-15-1"></span>デフォルトのテキスト エディタ

テキスト ファイルの編集方法の説明にはメモ帳 ™ を使用しています。これは Rational Synergy のデフォルトのテキスト エディタです。テキスト エディタ を変更した場合は、適切なコマンドで置き換えてください。テキスト エディ タを変更する方法については、Rational Synergy ヘルプを参照してください。

*6* 管理者ガイド Windows 版

# <span id="page-16-0"></span>**Rational Synergy** ウェブモードとトラディショナルモード

Rational Synergy 7.0 では、HTTP プロトコルを使用した Synergy クライアン トとWebベースのSynergyサーバーとの通信アーキテクチャを導入すること で、パフォーマンスを向上させました。このアーキテクチャでは、クライア ントとサーバー間で並行的かつ非同期のネットワーク通信を行うことで、 ネットワーク性能への依存性を減少させました。

注記:以前の RFC アーキテクチャ(今後 " トラディショナルモー ド"と呼びます)も、一部のユーザーからは利用できます。

開発者とビルド管理者の大半はこの"ウェブモード"を使用できます。アドミ ニストレータとしての権能やその他の先進的な機能を必要とするユーザー は、ウェブモードのではなくトラディショナルモードを使用します。トラディ ショナルモードの動作は Rational Synergy 6.6a と同等です。

また、以下の目的のために、Classic クライアント (CLI または GUI)を使用 する必要があります。

- 管理操作
- データ移行
- オフライン保存と削除

# <span id="page-16-1"></span>**Rational Synergy Architecture**

以下の図はウェブモードとトラディショナルモードについての Rational Synergy のアーキテクチャを表しています。

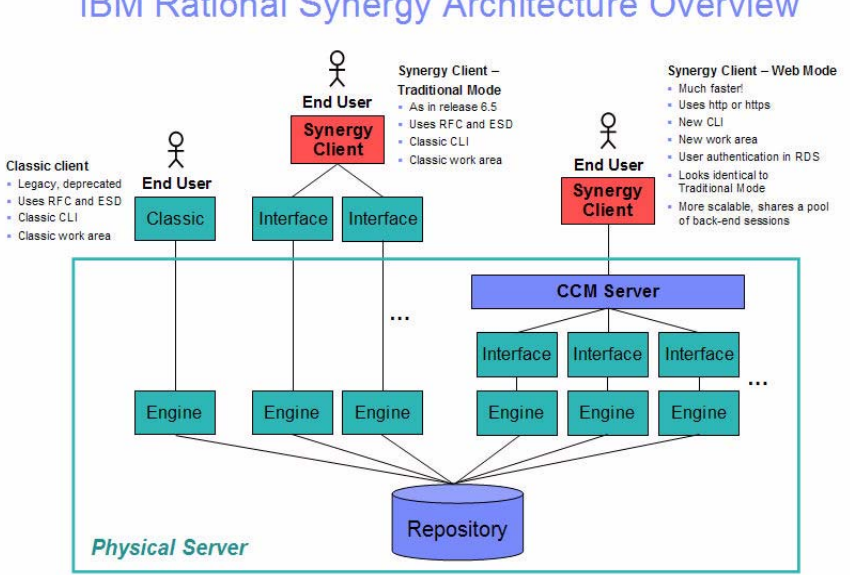

**IBM Rational Synergy Architecture Overview** 

ウェブモードクライアントは Rational Synergy Web サーバーに HTTP を使用 して接続します。Rational Synergy サーバーは、サーバー上で実行されるバッ クエンドセッションのプールを管理します。

CM アドミニストレータはウェブモードとトラディショナルモードの違いに ついて理解しておく必要があります。

• **CCM**サーバー—ウェブモードでは、 CCMサーバーという名前のWebサー バーが導入されます。このプロセスは、サーバーシステム上のバックエン ド Rational Synergy セッションを管理します。本書では、CCM サーバー の設定と管理についての情報を提供します。

CCM サーバー の管理についての詳細な情報は、45 ページの「CCM サーバーの管理」を参照してください。

● 認証処理 - ウェブモードのユーザーの認証は、IBM® Rational® Directory Server (RDS) によって行われます。 Rational Synergy はインストールさ れた 1 つの RDS LDAP を、IBM® Rational® Change や他のソフトウェア ツールと共有できます。RDS は Rational Synergy とは別個にインストー ルし、管理します。詳細については、[Rational Software Information Center](http://publib.boulder.ibm.com/infocenter/rsdp/v1r0m0/index.jsp) にある『*IBM Rational Directory Server Administration Guide*』および『 *IBM Rational Directory Server Install Guide*』を参照してください。

CM アドミニストレータは、RDS へのユーザーの登録のほかに、ユー ザー ID とそれに関連するロールを各 Rational Synergy データベースに 追加する必要があります。これは、どのユーザーがどのデータベースを どのような権限でアクセスできるかを識別するために必要な作業です。 トラディショナルモード のユーザーの認証は、従来通り OS 認証を使用 して行われます。UNIX オペレーティングシステムでは、RDS を使用し て PAM によるユーザー認証を設定できます。RDS はオペレーティング システムに対するユーザーの認証用にも設定できます。認証の詳細につ いては『 *[IBM Rational Directory Server Administration Guide](http://publib.boulder.ibm.com/infocenter/rsdp/v1r0m0/index.jsp)*』を参照して ください。

また、ユーザーは自分の RDS パスワードを以下の URL で特定される CCM サーバー Web サイトからも変更できます。 http://*server:port*/user

• セッション開始—ウェブ モード セッションを開始するには、ユーザーは サーバーのホスト名ではなく URL を指定する必要があります。ユーザー に適切な開始情報を提供するのは、CM アドミニストレータの仕事です。

注記:ウェブモードで開始できるのは Rational Synergy クラ イアントか Rational Synergy CLI です。Classic GUI や Classic CLI はウェブモードでは開始できません。

- Rational Synergy GUI セッションをウェブモードで開始するには、 **IBM Rational Synergy** の開始ダイアログボックスで、CCM サー バー の URL (ホスト名ではないことに注意)をサーバー欄に入力 します。
- Rational Synergy CLI セッションを ウェブモードで開始するには、 s 引数に CCM サーバー の URL を入力します。

例 :

- % ccm start -d \\vod\ccmdb\mydb -s http://vod:8400
- **Scripting**—Rational Synergy 7.0 では新しい CLI が導入されました。7.0 では、新しい CLI を Rational Synergy CLI と称し、従来の CLI を Classic CLI と呼びます。
	- 新しい Rational Synergy CLI はウェブモードでのみ実行されます。
	- Classic CLI はトラディショナルモードでのみ実行されます。

新しい Rational Synergy CLI は Classic CLI の一部の機能を提供しませ ん。つまり、Rational Synergy GUI のほぼすべての機能に対応したコマ ンドは提供していますが、管理用コマンドの大半はサポートされていま せん。サポートされていない点については本書に説明があります。

既存のスクリプトを Classic CLI で続けて使用することも、新しい CLI にポーティングして使用することもできます(使用する機能が新しい CLI でサポートされていることが条件)。Rational Synergy CLI はウェブ モードで実行されるので Classic CLI よりも動作は速くなります。Classic CLI をそのまま使用し続けることも可能です。

<span id="page-19-1"></span><span id="page-19-0"></span>追加情報を得るには

# **Readme**

Rational Synergy の *Readme* には Rational Synergy の新しい機能の説明、ド キュメントのアップデート、トラブルシューティング、IBM カスタマ サポー トの連絡方法、および既知のエラーに関する情報があります。インストール ガイドの最新のアップデートは、*Readme* を参照してください。

*Readme* は、製品 DVD および [Rational Software Information Center](http://publib.boulder.ibm.com/infocenter/rsdp/v1r0m0/index.jsp) に HTML 形式で用意されています。この *Readme* は Rational Synergy GUI のウェルカム ページからもアクセスできます。ウェルカムページを表示するには、メイン メニューから、ヘルプ **>** ウェルカム を選択します。

*Readme* の内容は、マニュアルおよびヘルプの内容に優先します。

# <span id="page-20-0"></span>**IBM Rational** ソフトウェア サポートへの問い合わせ

お手持ちのリソースで、問題が解決されない場合は、IBM®Rational® ソフト ウェア・サポートに連絡してください。IBM® Rational® ソフトウェア・サ ポートでは、製品の問題解決に関する支援を行っています。

## <span id="page-20-1"></span>前提条件

IBM Rational ソフトウェア・サポートに問題を送信するには、有効な Passport Advantage® ソフトウェア保守契約が必要です。パスポート・アドバンテー ジは、IBM の包括的ソフトウェア・ライセンスおよびソフトウェア保守 ( 製 品のアップグレードおよび技術支援 ) オファリングです。次のサイトからオ ンラインでパスポート·アドバンテージに登録できます。http://www.ibm.com/ [software/lotus/passportadvantage/howtoenroll.htm](http://www.ibm.com/software/lotus/passportadvantage/howtoenroll.html)

- パスポート・アドバンテージについて詳しくは、パスポート・アドバン テージ FAQ ( [http://www.ibm.com/software/lotus/passportadvantage/](http://www.ibm.com/software/lotus/passportadvantage/brochures_faqs_quickguides.html) [brochures\\_faqs\\_quickguides.html\)](http://www.ibm.com/software/lotus/passportadvantage/brochures_faqs_quickguides.html) にアクセスしてください。
- さらに支援が必要な場合は、IBM 担当員に連絡してください。 問題をオンラインで (IBM Web サイトから ) IBM Rational ソフトウェア・サ ポートに送信するには、さらに以下が必要です。
- IBM Support Web [サイトの登録ユーザーであること。登録について詳し](http://www-01.ibm.com/software/support/) [くは、](http://www-01.ibm.com/software/support/)http://www-01.ibm.com/software/support/ を参照してください。
- 許可された呼び出し元としてサービス要求ツールにリストされているこ と。

<span id="page-20-2"></span>問題報告について

次のようにして、IBM Rational ソフトウェア・サポートに問題を送信します。

1. お客さまの問題のビジネス・インパクトを判別します。 IBM へ問題を報告 する際は、重大度レベルを問われます。そのため、報告する問題とその ビジネス・インパクトを理解して、評価する必要があります。

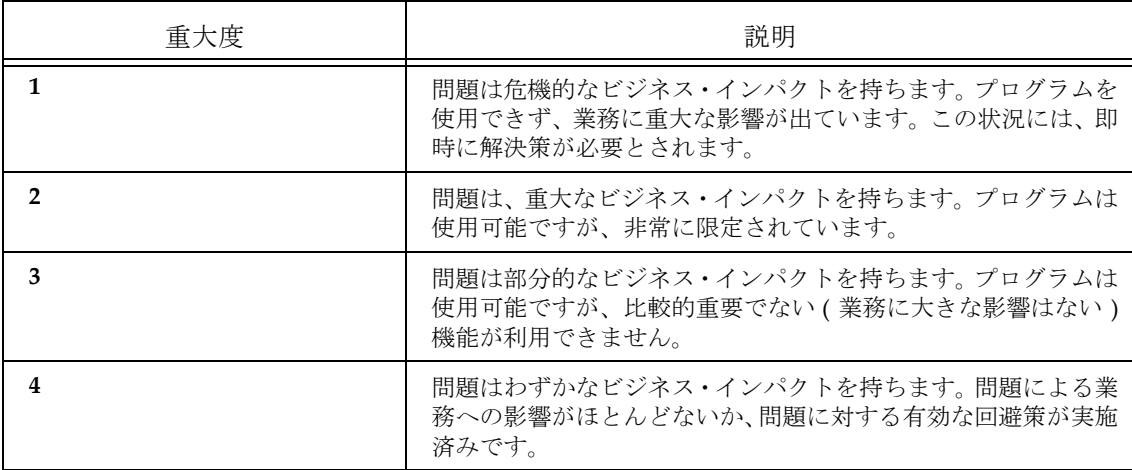

重大度のレベルを決めるにあたっては、下表を参照してください。

- 2. 問題を説明して、背景情報を収集します。 IBM に問題を説明する際は、な るべく具体的に説明してください。IBM Rational ソフトウェア・サポー トの専門家が、問題を解決するために効果的な支援をできるように、関連 するすべての背景情報を含めてください。時間を節約するために、以下の 質問の答えを用意してください。
	- 問題の発生時に実行していたソフトウェア(複数可)のバージョン は何ですか ? 次のオプションを使用して、正確な製品名とバージョンを判別する ことができます。
- IBM Installation Manager を始動して、「ファイル」>「インストール済みパッ ケージの表示」を選択します。パッケージ・グループを展開し、パッケージを選 択して、パッケージ名およびバージョン番号を確認します。
- 製品を始動して、「ヘルプ」>「製品情報」をクリックし、オファリング名とバー ジョン番号を確認します。
- オペレーティング・システムおよびバージョン番号 ( サービス・パックまたは パッチを含む ) は何ですか ?
- 問題の症状に関連するログ、トレース、およびメッセージはありますか ?
- 問題を再現できますか ? 再現できる場合は、問題を再現するための手順は何です か?
- システムに変更を加えましたか ? 例えば、ハードウェア、オペレーティング・シ ステム、ネットワーキング・ソフトウェア、またはその他のシステム・コンポー ネントに変更を加えましたか?
- 現在、問題に対する何らかの回避策を使用していますか ? 使用している場合は、 問題の報告時にその回避策も説明する準備をお願いします。
- *12* 管理者ガイド Windows 版
- 3. IBM Rational ソフトウェア・サポートに問題を送信します。次の方法で、 IBM ソフトウェア・サポートに問題の送信ができます。
	- オンラインの場合 **:** IBM Rational [ソフトウェア・サポートの](https://www.ibm.com/software/rational/support/) Web サ [イト](https://www.ibm.com/software/rational/support/) ( https://www.ibm.com/software/rational/support/) にアクセス して、Rational サポート・タスク・ナビゲーターで「サービス要求 を開く **(Open Service Request)**」をクリックします。エレクトロ ニック問題報告ツールを選択し、「問題管理レコード (PMR) (Problem Management Record (PMR))」を開き、問題についてご自 身の言葉で正確に記述してください。
	- [サービス要求を開く方法について詳しくは、](http://www.ibm.com/software/support/help.html)http://www.ibm.com/ software/support/help.html にアクセスしてください。
	- IBM Support Assistant [を使用してオンラインのサービス要求を開く](http://www-01.ibm.com/software/support/isa/faq.html) [こともできます。詳しくは、](http://www-01.ibm.com/software/support/isa/faq.html)http://www-01.ibm.com/software/ support/isa/faq.html を参照してください。
	- 電話の場合[:国または地域別の電話番号を調べるには、](http://www.ibm.com/planetwide/)http:// www.ibm.com/planetwide/ の「IBM directory of worldwide contacts」で、お住まいの国名または地域名をクリックします。
	- **IBM** 担当員に依頼する場合[:オンラインまたは電話で](http://www.ibm.com/planetwide/) IBM Rational ソフトウェア・サポートにアクセスできない場合は、IBM 担当員に [連絡してください。必要な場合は、お客さまに代わって、](http://www.ibm.com/planetwide/)IBM 担当 [員がサービス要求を開くことができます。](http://www.ibm.com/planetwide/)http://www.ibm.com/ planetwide/ で、各国への詳しい連絡先情報を検索できます。

送信した問題が、ソフトウェアの障害に関するものか、資料の欠落や不正確 な記述によるものである場合は、IBM ソフトウェア・サポートはプログラム 診断依頼書 (APAR) を作成します。APAR には、問題の詳細が記述されます。 IBM ソフトウェア・サポートは可能な限り、APAR が解決されてフィックス が提供されるまでの間に実施できる回避策を提供します。IBM は、同一の問 題を経験している他のユーザーが同じ解決方法を利用できるように、ソフト ウェア・サポート Web サイトに解決済みの APAR を公開し、毎日更新してい ます。

# <span id="page-24-0"></span>*2* システム管理の概要

一般のシステム アドミニストレータは、Rational Synergy がインストールされ ている環境を管理する責任があります。一般的な管理作業は以下のとおりで す。

- 16 ページの「[Rational License Server TL](#page-25-0) のインストール」
- 16ページの「Rational Synergy [データベースへのユーザー追加」](#page-25-1)
- 18[ページの「ユーザー環境のカスタマイズ」](#page-27-0)
- 18[ページの「デフォルト設定の設定および変更」](#page-27-1)
- 21 [ページの「信頼されるユーザーの設定」](#page-30-0)
- 22 [ページの「リモート実行の設定」](#page-31-0)
- 25 [ページの「監査ファイルの管理」](#page-34-0)
- 25 [ページの「製品使用状況の監視」](#page-34-1)
- 27[ページの「サービスの監視」](#page-36-0)
- 29[ページの「他のサービス」](#page-38-1)
- 30ページの「ログ [ファイルへの監視情報の出力」](#page-39-0)
- 31 [ページの「データベースの読み出しセキュリティの設定」](#page-40-0)
- 32[ページの「トラブルシューティング」](#page-41-0)

# <span id="page-25-0"></span>**Rational License Server TL** のインストール

Rational License Server TL のインストール手順は、『*[IBM Rational License](http://publib.boulder.ibm.com/infocenter/rsdp/v1r0m0/index.jsp) [Server TL](http://publib.boulder.ibm.com/infocenter/rsdp/v1r0m0/index.jsp)*』で説明しています。順を追った手順については、このマニュアル を参照してください。

# <span id="page-25-2"></span><span id="page-25-1"></span>**Rational Synergy** データベースへのユーザー追加

各 Rational Synergy データベースにはユーザーのリストがあります。 base.cpk からデータベースをアンパックすると、リストにはデータベース のユーザーに与えることができるユーザー ロールが含まれます。各ユーザー リストはデータベースを使用できるチーム メンバーを含む必要があります。 各 Rational Synergy データベースに対し、ユーザーのリストにユーザー名を 追加し、各ユーザーに Rational Synergy データベースでできることを定義す るロールを少なくとも 1 つ与える必要があります。

ユーザー名を割り当てる前に、自動通知電子メールを使用するかどうか決め ます。使用する場合、電子メール ツールが OS ユーザー名を識別し、適切なア ドレスへメールを送信できることを確認してください。

ユーザーは1つのデータベースで複数のロールを持つことができます。たとえ ば、ユーザー *sue* は、*writer* と *developer* のロールを持つことが可能です。

ロールは、ユーザーがあるデータベース内でどのような権限を持つのかを特 定するために使用します。たとえば、*sue* が *developer* ロールだけを与えられて いる場合、*developer* 操作をすべて行うことができますが、*build\_mgr* 操作は何 もできません。*ccm\_admin* ロールは、 Synergy Classic と CLI でのみ使用しま す。

注意! *ccm\_admin* ロールのユーザーは、データベースの管理操 作を行うことができ、データベースのすべてのオブジェ クトを変更する権限を持っています。このロールおよび Rational Synergy アドミニストレータのアクセスは、特に このレベルのアクセスを必要とするユーザーに限定すべ きです。

この操作を行うには、Rational Synergy アドミニストレータである必要があり ます。

注記:データベースに初めてユーザーを追加するときは、Rational Synergy アドミニストレータとして行う必要があります。 管理ユーザー(*ccm\_admin* ロールを持つユーザー)を設定 すると、そのユーザーでログインして、ユーザー リストに ユーザーを追加できます。

以下に、データベースにユーザー名を追加する手順を示します。

- 1. Rational Synergy アドミニストレータとしてログインします。
- 2. ユーザー名を追加したいデータベースで、Rational Synergy セッションを 開始します。

> ccm start /nogui /r ccm\_admin /d *database\_path*

3. ユーザーのリストを開きます。

> ccm users

このファイルにユーザーを追加または削除したり、ユーザーのロールを 変更できます。ユーザーを追加するには、ユーザー リストを参照して、 ユーザーに適切なロールを割り当てます。

さらに、コメントや空白行を追加できます。

ユーザーのリストは以下のようになります。

user john= build\_mgr developer; user sue = ccm\_admin developer; user mary= writer developer; user joe = developer;

#testing group user bill= tester; user tom = tester; user linda= tester; user ann = tester; user bob = tester;

user user1= developer; user user2= developer;

上記の例では、*john*、*sue*、*mary*、および *joe* は、ユーザーのログイン名 です。 *sue* は、*ccm\_admin* と *developer* ロールを持ち、*john* は *build\_mgr* と *developer* ロール、*mary* は *writer* と *developer* ロールを持ち、*joe* は *developer* ロールのみを持っています。最初のユーザー グループの下にテ スターのみを含む 2 番目のグループが定義されています。

注記:各ユーザーに対して、ユーザーのすべてのロールを含む行 を 1 行だけ作成してください。また、各行の最後にはセミ コロンを入れます。

UNIX サーバー上にあるデータベース内のユーザー名は、8 文字以内で、空白を含まず、最初の文字は英字である必要 があります。

管理者ガイド Windows 版 *17*

- 4. Rational Synergy セッションを停止します。
	- > ccm stop
- 5. Rational Synergy アドミニストレータからログオフします。
- 注記:ウェブモードセッションを実行するユーザーは、RDS と Rational Synergy データベースに追加する必要があります。 RDS にユーザーを追加するための情報については、『*[IBM](http://publib.boulder.ibm.com/infocenter/rsdp/v1r0m0/index.jsp) [Rational Directory Server Administration Guide](http://publib.boulder.ibm.com/infocenter/rsdp/v1r0m0/index.jsp)*』を参照し てください。

<span id="page-27-0"></span>ユーザー環境のカスタマイズ

以下では、Rational Synergy を効率的に実行するため、ユーザーの環境をカス タマイズする方法を説明します。

# <span id="page-27-1"></span>デフォルト設定の設定および変更

Rational Synergy オプションおよびデータベース オプションの設定をカスタ マイズできます。ユーザーが変更できる設定と、CM アドミニストレータのみ が変更できる設定があります。

一般的に、ユーザーの個人用設定とシステム設定との間に矛盾があると、個 人用設定が優先されます。

## <span id="page-27-2"></span>**Rational Synergy Classic** の個人用設定の変更

Rational Synergy Classic ユーザーは、エンジン ホスト、データベース、ブラ ウザ、および他のオプションのデフォルトを設定できます。

#### **ccm.ini**

通常、初期化ファイル(たとえば、ユーザーの ccm.ini ファイル)を使用し てデフォルト設定をカスタマイズします。個人用 ccm.ini ファイルは、 %USERPROFILE% ディレクトリにあります。

ccm start コマンドに /f *filename* を追加して Rational Synergy Classic を開始した場合、Rational Synergy は %USERPROFILE% ディレクトリの ccm.ini ファイルを調べる代わりに /f スイッチで指定したファイルを調 べます。

注記:ccm set コマンドは、ccm.ini ファイルのすべての設定 に優先します。

さらに、/f を使用して複数のショートカットを作成し、異なるデータベー スで IBM Rational Synergy セッションを開始するか、Rational Synergy の異 なるリリースを開始できます。

ccm.ini ファイルまたは Object Color Options ダイアログで GUI 設定を変更 できます。これらの場所で GUI オプションを設定する方法については、 Synergy Classic ヘルプを参照してください。

デフォルトの Rational Synergy オプションと設定については、Rational Synergy CLI ヘルプを参照してください。

#### **ccminit**

ccminit ファイルには、起動時に実行される Synergy Classic コマンドがあ ります。

## <span id="page-28-0"></span>**Rational Synergy** の個人用設定の変更

Rational Synergy ユーザーは、ccm.user.properties ファイル内の設定を 使用して独自のデフォルト設定が可能です。

#### **ccm.user.properties**

このファイルには、Rational Synergy のスタートアップ オプションなどロー カル ワークステーション設定があります。ほとんどのユーザー設定は、オプ ション ダイアログボックスを使用して設定することもできます。このファイ ルは、%USERPROFILE% ディレクトリにあります。

#### <span id="page-28-1"></span>**Rational Synergy Classic** のシステム設定の変更

#### **ccm.ini**

Rational Synergy Classic は、インストール エリアの ccm.ini ファイルでシ ステム全体の設定を調べます。このファイルは、CCM\_HOME¥etc ディレクト リにあります。

## <span id="page-28-2"></span>**Rational Synergy** のシステム設定の変更

## **ccm.ini**

Rational Synergy は、インストール エリアの ccm.ini ファイルでシステム 全体の設定を調べます。このファイルは、*CCM\_HOME¥etc* ディレクトリにあ ります。

#### **ccm.properties**

このファイルは、デフォルトのツールなど Rational Synergy のシステム全体 に関する設定を提供します。このファイル内の設定は、 ccm.user.properties ファイルの設定で上書きできます。このファイル は、%USERPROFILE% ディレクトリにあります。

#### **ccm.server.properties**

このファイルには、Rational Synergy のサーバーをチューニングする設定があ ります。このファイルは、*CCM\_HOME¥etc* ディレクトリにあります。

## **system\_info.txt**

このファイルには、Rational Synergy インストールシステムの設定情報ありま す。このファイルは、\$CCM\_HOME¥etc ディレクトリにあり、以下の設定を 含みます。

- PROBLEM\_SUBMIT\_EMAIL-Rational Synergy GUI の [依頼の提出] ダ イアログボックスから問題情報を送る先の E メール アドレス。このオプ ションに社内の E メールアドレスを設定すれば、IBM Rational ソフトウェ アサポートに送る前に、エンドユーザーの依頼が適切かどうかや機密情報 を含まないかどうかを確認できます。
- IBM サポート E メール用に対応する地域の行のコメントをはずしてくだ さい。
- 詳細は、9 ページの「IBM Rational ソフトウェア サポートへの問い合わ せ」を参照してください。
- PROBLEM\_SUBMIT\_ICN- IBM お客様番号 (ICN)。IBM に E メールを 送る際に必要です。お客様の ICN は [依頼の提出] ダイアログボックス から送信する E メールに含まれます。
- LICENSE SERVER-ライセンスサーバーの稼働しているマシンのホスト 名とポート番号。ライセンスサーバーアドレスの書式については、『*[IBM](http://publib.boulder.ibm.com/infocenter/rsdp/v1r0m0/index.jsp) [Rational License Server TL Licensing Guide](http://publib.boulder.ibm.com/infocenter/rsdp/v1r0m0/index.jsp)*』を参照してください。
- HELP SERVER-CCM サーバー が実行されているマシンのホスト名と ポート番号。
- RATIONAL DIRECTORY SERVER-RDS が実行されているマシンのホ スト名とポート番号。
- VIDEO\_RECORDING\_DISALLOWED-Synergy GUI のビデオ記録とス ナップショット機能を無効にするには、この行のコメントをはずしてくだ さい。

# <span id="page-30-0"></span>信頼されるユーザーの設定

このセクションの内容は ウェブモードユーザーにはあてはまりません。

信頼されるユーザーを設定すると、パスワードを入力せずにクライアントを 開始できます。この場合、UNIX データベース上のセッションは ESD を使用 して開始する必要があります。

この機能を使用するには、アドミニストレータは、ルーター マシンの \$CCM\_HOME¥etc ディレクトリに、trusted\_clients という名前のファイ ルを作成する必要があります。フォーマットは以下のとおりです。

*hostname1* [user\_name1]

*hostname2* [*user\_name2*]

ここで、*hostname* はクライアントのホスト名、*user\_name* はクライ アントのログイン ユーザー名です。

*hostname* と *user\_name* フィールドでは、+ (プラス記号)で ANY ホス トまたは ANY ユーザーを指定できます。

*user\_name* フィールドがない場合は、*user\_name* は + に設定されています。 クライアントが信頼されている場合、Rational Synergy の動作は以下のよう になります。

Synergy Classic:

startup ダイアログで User name フィールドと Password フィールドが入力不能 となり、User name フィールドには OS ユーザー名が表示されます。

コマンドラインからユーザー名を指定した場合(/n オプション)、信頼され るクライアントとはみなざれず、信頼されないクライアントとの場合と同じ 動作になります。

Rational Synergy コマンドライン インターフェイス(CLI): クライアントが信頼される場合、CLI はパスワードを要求しません。

コマンドラインからユーザー名を指定した場合(/n オプション)、信頼され るクライアントとはみなざれず、信頼されないクライアントとの場合と同じ 動作になります。

#### Rational Synergy:

ログイン ペインには、ユーザー ID フィールドとパスワード フィールドは表 示されません(UNIX 版 Rational Synergy と同様)。ユーザー名フィールドに は OS ユーザー名が表示されます。

コマンドラインからユーザー名を指定した場合(/u オプション)、信頼され るクライアントとはみなざれず、信頼されないクライアントの場合と同じ動 作になります。

管理者ガイド Windows 版 *21*

## <span id="page-31-0"></span>リモート実行の設定

Rational Synergy にリモート操作(たとえば、リモート DCM receive コマン ドなど)を実行させたい場合、使用するリモート実行方法を指定する必要が あります。マシンによって使用するプロトコルが異なるため、ユーザーのシス テム上で適切なリモート実行を行うよう Rational Synergy を設定する必要が あります。

Rational Synergy は、構成ファイル remexec.cfg を使用して、特定のホスト でリモート実行に使用する方法を決定します。

この手順を実行するにはローカルアドミニストレータとして作業し、PATH 変 数が CCM\_HOME¥bin を含む必要があります。

- 1. ローカル アドミニストレータとしてログインします。
- 2. remexec.cfg ファイルがあるディレクトリに変更します。
- 3. エディタを起動し、remexec.cfg ファイルを編集します。

各ホストのメソッドを追加します。

以下の構文を使用してソース ホスト、デスティネーション ホスト、目 的、環境変数、およびコマンドを指定します。

*source\_host dest\_host* [*%*purpose envvar] command

ここで、*source\_host* は、ソース ホストの名前です。

dest\_host は、デスティネーション ホスト マシンの名前です。

*purpose* はオプションのリモート実行目的です。通常は、DCM また は DEFAULT です。目的を指定する場合、指定されたことを ccm\_remexec が認識できるように、目的の先頭にパーセント記号 (%)を付ける必要があります。

目的を指定しない場合、DEFAULT 目的とみなされます。 2 つのマシ ン間で DEFAULT 目的および一致する目的の両方が存在する場合、一 致する目的の項目が使用されます。

*envvar* は環境変数のリストです。このリストはオプションのダッ シュ(-)で始まり、カンマで区切られ、空白を含みません。これは、 ccm\_rem が、リモート コマンドを実行するプロセスに渡す環境変数 を定義します。先頭にダッシュが付けられたリストは、指定されてい るものを除くすべての環境変数が ccm\_rem によって渡されることを 意味します。先頭にダッシュがないリストは、指定されている環境変 数のみが ccm\_rem によって渡されることを意味します。キーワード ALL は、すべての環境変数が渡されることを意味します。

環境変数は、以下のいずれかのフォーマットになります。

- NONE— 環境変数はリモート マシンに渡されない。
- ALL— すべての環境変数がリモート マシンに渡される。
- リストに含まれる環境変数のみリモート マシンに渡される(例: env1、env2、...、env*n*)。
- リストに含まれる環境変数以外のものすべて(-env1、env2、... envn)がリモート マシンに渡される。

注記:ccm\_rsh は、リモート実行ホストがローカル ホスト と異なる IP アドレスを持つときのみこの環境処理を 行います。つまり、ccm\_rsh を呼び出してローカル ホストでコマンドを実行する ccm\_remexec コマンド を使用すると、remexec.cfg に定義されている設定 に関わらず、すべての環境変数が渡されます。

purpose と envvar はどちらもオプションですが、envvar を指定した 場合は、*purpose* も指定する必要があります。purpose フィールドを指 定しない場合、すべての環境変数は ccm\_rem の使用時にリモート実行 メソッドとして渡されます。

remexec.cfg ファイルには、出荷時に以下のデフォルトが含まれてい ます。

DEFAULT DEFAULT ccm\_rem %hostname [%shell /C] %cmd\_line

注記:Rational Synergy Distributed を使用している場合、 リモート UNIX システムの自動受信にのみ ccm\_remexec を使用します。 Windows から Windows への自動受信は、remexec.cfg の項目の 影響を受けません。

以下に remexec.cfg の検索ルールを示します。

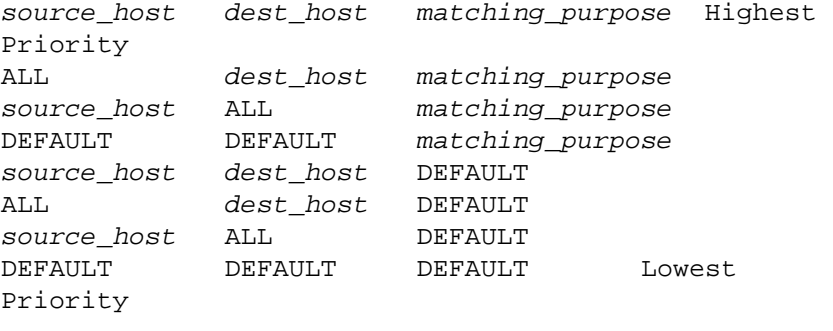

提供される remexec.cfg ファイルの例については、24 [ページの](#page-33-1) 「[remexec\\_method](#page-33-1)」を参照してください。

- 4. 変更を保存して、このファイルを終了します。
- 5. ローカル アドミニストレータからログオフします。

#### <span id="page-33-1"></span>**remexec\_method**

remexec.cfg ファイルは、特定のマシンでリモート実行ツールを定義するた めに使用します。以下にこのモジュールの定義済みキーワードを示します。

%hostname コマンドを実行するリモート ホスト名。

%cmdline 実行するコマンド(1 行で)。

%cmdargv 実行するコマンド(argv として構文解析)。

%shell このコマンドを実行するために使用するシェル(必要な場 合)。

%command シェルの全体的に構文解析した argv + コマンド。

remexec\_method 文字列には、キーワード %hostname と %command\_line を入れる必要があります。これらは Rational Synergy が自動的に、リモート ホストの名前とリモートで実行するコマンドに展開します。これにより、任意 の位置にオプションを含むリモート実行コマンドを指定できます。

サンプル メソッド

以下に remexec.cfg ファイルの例を示します。

DEFAULT DEFAULT %DEFAULT -COMSPEC ccm\_rem %hostname [ %shell /C ] %cmdline

Windows 環境では、すべてのマシンでオペレーティング システムが同じ場所 にインストールされているわけではありません。COMSPEC 環境変数は、ロー カル システムのコマンド プロンプトをポイントします。したがって、実行す るコマンドがバッチ ファイルの場合は、COMSPEC 環境変数を渡さないでくだ さい。

<span id="page-33-0"></span>リモート実行ツールのカスタマイズ

Rational Synergy は、リモート コマンドを実行するデフォルト ツールとして ccm rem を使用します。独自のツールを使用する場合、あるいは UNIX マシ ンに対してリモート実行する必要がある場合、remexec.cfg ファイルを変更 します。

- 1. 独自のツールは、以下の点を考慮に入れ、ccm\_rem と似た機能を持つよ うに作成してください。
	- リモート コマンドの戻り状態を維持する。 これは必須です。
	- ローカル環境変数をリモート マシンに複製する機能を加える。 これはオプションです。
	- リモート コマンドのカレント ディレクトリを維持する。 これはオプションです。

2. 独自のツールを使用するよう remexec.cfg ファイルの対応するフィー ルドを変更します。 たとえば、remexec.cfg ファイルの以下の行を変更して、独自のツー ルを使用するよう変更します。 この行を変更 DEFAULT DEFAULT ccm rem %hostname [ %shell /C ] %cmdline 以下のように変更 DEFAULT DEFAULT my rexec tool %hostname %cmdline

# <span id="page-34-0"></span>監査ファイルの管理

監査ログには、各データベースにアクセスするすべての Rational Synergy プ ロセスからのセキュリティ関連メッセージがあります。

データベースごとに、1 つの監査ログがあります。

audit\_log ファイルのデフォルトの場所は、*database\_path*¥audit\_log です。

# <span id="page-34-3"></span><span id="page-34-1"></span>製品使用状況の監視

以下に、製品使用状況の監視について説明します。実際に監視を行うコマン ドは 101 [ページの「管理用コマンド」](#page-110-2)で説明しますが、以下の説明ではコマ ンド情報の参照先を示しています。

#### <span id="page-34-2"></span>ユーザー

ccm monitor コマンドを使用して、各種の Rational Synergy プロセスを監 視できます。

ccm monitor コマンドは、ネットワーク全体の Rational Synergy ユーザー とプロセスを表示します。これはユーザー、プロセス タイプ、ホスト名、プ ロセス ID、ポート番号、および関連するデータベース パスの一覧を示します。 すべてのコマンド パラメータの使用例を含む詳しい説明は、111 [ページの](#page-120-1) 「[ccm monitor](#page-120-1)」を参照してください。

<span id="page-35-0"></span>プロセスの状態

ccm ps コマンドは、各種 Rational Synergy ユーザー、およびプロセスのネッ トワーク全体のプロセス状態情報を提供します。これは、ccm monitor コマ ンドの最も詳細なバージョンです。

すべてのコマンド パラメータの使用例を含む詳しい説明は、114 [ページの](#page-123-1) 「[ccm ps](#page-123-1)」を参照してください。

<span id="page-35-1"></span>データベース サーバーの使用状況

ccmsrv status コマンドは、データベース サーバーの状態を示します。この 情報は、ccm monitor と ccm ps コマンドが提供するデータを補完します。 すべてのコマンド パラメータの詳しい説明は、169 ページの「[ccmsrv status](#page-178-1)」 を参照してください。使用例は、56 [ページの「データベース](#page-65-3) サーバーの状態 [の表示」を](#page-65-3)参照してください。

<span id="page-35-2"></span>システム メッセージのブロードキャスト

ccm message コマンドを使用すると、管理上の目的で特定のユーザーまたは 複数のユーザーと交信できます。特定の Rational Synergy データベース、ある いは特定の Rational Synergy ホストの個々の Rational Synergy ユーザーへ、 メッセージを送信できます。

すべてのコマンド パラメータの使用例を含む詳しい説明については、109 [ペー](#page-118-1) ジの「[ccm message](#page-118-1)」を参照してください。
サービスの監視

Rational Synergy は、自動的に開始される以下のサービスを使用します。

- エンジン スタートアップ サービスは、ccm\_ess
- ルーター サービスは、ccm\_router
- オブジェクト レジストラ サービスは、ccm\_objreg
- ヘルプ サービスは、ccm\_server

すべてのサービスは、バージョン番号付きで表示されます。たとえば、リリー ス 7.1a では、以下のサービス名が表示されます。

ccm71a\_ess、ccm71a\_router、ccm71a\_objreg、ccm71a\_server

Rational Synergy は、複数の IP アドレスを持つマシンで実行するすべての サービスをサポートします。

インターフェイス プロセスが開始できない場合、ルーターが 複数 IP アドレ スを持つマシン上で動作していれば、CCM\_HOME¥etc ディレクトリの \_router.adr ファイルを変更する必要があるかもしれません。追加する IP アドレスは、\_router.adr ファイルの最後に追加する必要があります。ホス ト名を持つマシンの場合の書式は以下のとおりです。

hostname:port[:IP]\*

既知のホスト名を持たないマシンの場合の書式は、以下のとおりです。

ip:port[:IP]\*

ここで、[:IP]\* は、コロンで区切ったゼロ個以上の IP アドレスを 意味します。

#### **ccm\_ess**

エンジン プロセスを使用するには、ローカル ログイン許可が必要です。エン ジン マシンごとに 1 つの ccm\_ess サービスプロセスを実行する必要があり ます。ccm\_ess サービスは、インストールおよび再起動ごとに自動的に開始 されます。これはルーターに登録されます。 Rational Synergy セッションを 開始すると、インターフェイス プロセスは ccm\_ess がエンジンを起動する よう要求します。

このサービスは、Rational Synergy アドミニストレータとして実行します。

#### **ccm\_router**

ネットワーク インストレーションごとに、1 つのルーター プロセスを実行す る必要があります。ルーターは、インストールおよび再起動ごとに自動的に起 動します。

同じローカルネットワークにある各 Rational Synergy インストレーション に、同じルーター ホストとポートを指定する必要があることに注意してくだ さい。これは、Rational Synergy をインストールするときに行います。この情 報を参照する必要がある場合は、CCM\_HOME¥log¥setup.log を見ます。

ルーターは、Rational Synergy プロセスに関する情報を登録、および要求する ための拠点です。ルーターは明示的にプロセス間でメッセージのルーティン グは行いません。代わりに、他のプロセスのアドレスを持つプロセスを提供 し、個々のプロセスが独自に相互に通信できるようにします。

ルーター サービスのログ ファイルは、CCM\_HOME¥log¥ccm\_router.log です。 このサービスは、システム ユーザーとして実行します。

注記:ルーターは UNIX サーバー上で実行されている場合があり ます。

#### **ccm\_objreg**

データベース ホストごとに、1 つのオブジェクト レジストラ プロセスを実行 する必要があります。オブジェクト レジストラ プロセスは、Rational Synergy データベースで変更が行われると、1 つのセッションから別のセッションへ通 知を転送します。これにより、各ユーザー インターフェイスは、表示するデー タを他のプログラムが変更するたびにその表示を更新できます。

オブジェクト レジストラは、各データベースのオブジェクト レジストラ ホス ト名プロパティから分かるように、アクティブ Rational Synergy データベー スを持つ各ホスト上で常時実行する必要があります。オブジェクト レジスト ラは、インストール、および再起動時に自動的に起動します。

データベースのオブジェクト レジストラ ホスト名はデフォルトでデータ ベース サーバーがあるホストになりますが、135 ページの「[ccmdb info](#page-144-0)」に示 す ccmdb info コマンドを使用して、名前を変更できます。

オブジェクト レジストラのデフォルト ログ ファイルは、

CCM\_HOME¥log¥ccm\_objreg.log です。

このサービスは、システム ユーザーとして実行します。

#### **ccm\_server**

Rational Synergy は、Web サーバーを使用して Rational Synergy ウェブモー ド セッションと出されるヘルプ要求に応答します。 ccm\_server は、ルーター と同じシステムで稼動します。

さらに、Rational Synergy はこの Web サーバーを使用してクライアントのダ ウンロード サービスを提供し、Windows クライアントのパッチを配布しま す。

# 他のサービス

自動的に開始されるサービスの他に、2 つのサービスが必要です。これらは、 Informix® サービスです。

# **Informix** サービス

データベース サーバー インストレーションごとに、以下の 2 つの Informix サービスが必要です。

- Informix ダイナミック サーバー
- Informix メッセージ

Informix サービスは、サービス マネージャを使用する代わりに、Rational Synergy管理コマンドの ccmsrv online と ccmsrv offline を使用して、 開始および終了してください。

このサービスは、ユーザー *informix* として稼動します。

詳細については、165ページの「[ccmsrv offline](#page-174-0)」および 166[ページの「](#page-175-0)ccmsrv [online](#page-175-0)」を参照してください。

# <span id="page-39-0"></span>ログ ファイルへの監視情報の出力

Rational Synergy サービスは、出力を以下の場所にあるログ ファイルに書き 出します。

- ルーター、オブジェクト レジストラ、CCM\_server は、監視情報の出力を CCM\_HOME¥log にあるログファイルに書き出す。
- エンジン スタートアップは、出力イベント ログに書き出す。
- Ratinal License Server TL は、通常 c:¥Program Files¥IBM¥Rational にあるログ ファイルに書き出す。 各サービスのログ ファイルは、サービスが稼動しているマシンと同じマシン

にあります。

したがって、あるサービスが開始または停止しない場合、通常、適切なログ ファイルにその理由が書かれています。

カスタマ フィードバック モジュール ログ

Rational Synergy では、以下のいずれかの場所にログファイルが作成されま す。

- UNIX サーバー \$CCM\_HOME/log/synergy\_host\_port.log
- UNIX クライアント \$HOME/ccmlog/synergy.log
- Windows サーバー \$CCM\_HOME¥log¥synergy\_host\_port.log
- Windows クライアント <Application Data>¥IBM Ratioal¥Synergy¥synergy.log

ログファイルの大きさが構成制限を超えると、synergy1.log、synergy2.log といった名前のファイルを作成してログの書き出し先が切り替わります。各 ファイルのサイズや維持されるファイル数は、

\$CCM\_HOME?etc?logging.properties ファイルのプロパティ

com.rational.cm.logging.TLogFileHandler.limit と com.rational.cm.logging.TLogFileHandler.count で設定できます。デフォル トでは、ファイルの最大サイズは 4MB 、維持されるファイル数は 4 ファイ ルに設定されています。

サーバー側では、ウェブ モード クライアントをサポートするバックエンド セッションのログは、\$CCM\_HOME¥log ディレクトリに生成されます。ログ ファイルの名前は、クライアント ユーザー名に応じて、username\_ui.log と username\_eng.log というように付けられます。

# データベースの読み出しセキュリティの設定

グループ セキュリティの設定により、チェックアウト権限と修正権限を、指 定したユーザーのグループに制限できます。さらに、読み出しセキュリティ を指定して、ソースの可視性を指定グループに制限することもできます。 読み出しセキュリティは、オブジェクトのソース属性にアクセス コントロー ルを与えることで実現します。ユーザーは、読み出し制限に関わらず、オブ ジェクトのクエリを行い、他の属性を見ることができます。読み出しセキュ リティは、バージョン管理可能なソース オブジェクトに適用されます。ディ レクトリやプロジェクトには適用されません。

読み出しセキュリティは、リンクベースのワークエリアには影響しません。 すべての一般ユーザーにデータベースパスへの読み出しアクセスを拒否する ように、データベースを設定してください。このためには、誰もアクセスで きないマシンにデータベースをマウントするか、システム レベルで権限を変 更して誰もデータベース パスへのアクセス権限を持たないようにします。こ の設定によって、ユーザーはリモートクライアントを実行してデータベース にアクセスすることになります。リモート クライアントは、コピーベースの ワークエリアのみ使用できます。

読み出しアクセス セキュリティは、3 つのレベルで定義できます。

- ソースへの読み出しアクセス制限がないオブジェクトには、誰でもアク セスできます。
- 1 つまたは複数のグループによる読み出しアクセスが定義されているオ ブジェクトについては、ユーザーが少なくとも 1 つの定義グループのメ ンバーである場合にのみ、ソースのアクセスが許可されます。他のすべて のユーザーは、そのオブジェクトのソース内容へのアクセスを拒否され ます。
- 最高レベルのセキュリティ(ソースへのアクセス禁止)が課せられてい るオブジェクトについては、表示、チェックアウト、および修正が禁止 されますが、他の属性は表示できます。ただし、*ccm\_admin* ロールで作業 しているユーザーは、常にファイルのソース内容を表示できます。

チェックアウトされたすべてのオブジェクトは、読み出しセキュリティ制限 も含めて、その祖先と同じグループ セキュリティ制限を継承します。ccm groups コマンドを使用して、オブジェクトのセキュリティを実装して定義 します。個々のオブジェクトのグループ設定は、Rational Synergy GUI で表示 および修正できます。

# トラブルシューティング

ここでは、Rational Synergy を使用中に発生しうる問題とその解決方法を説明 します。技術速報を読むには、[Rational Software Information Center](http://publib.boulder.ibm.com/infocenter/rsdp/v1r0m0/index.jsp) をご覧く ださい。

• サービス停止

問題:エンジン スタートアップ サービス、ルーター、またはオブジェク ト レジストラが異常終了しました。

解決策:実行中のすべての Rational Synergy インターフェイスはポップ アップ警告メッセージを出し、サービスが再開されるまで動作を停止し ます。適切なマシンで Services ダイアログボックスを使用してサービス を再開します。サービスを再開すると、ユーザー プロセスが動作を再開 します。

ccm monitor コマンド失敗 *daemon\_name* を見つけられないメッセージ

問題:ccm monitor コマンドを実行した後、以下のようなメッセージ が出されます。

Cannot locate router. Please notify your administrator that router must be run.

解決策:ルーターが稼動していません。ルーター ホストの Services ダイ アログからルーターを開始してください。

• セッションを開始しようとしたときにエラーを受信

問題:セッションを開始しようとしたとき、「Database type not licensed.」というエラー メッセージが返りました。 解決策:以下を確認します。

- 1. *ccm\_home*¥etc¥license\_data.txtが*port@host*が含むこと を確認します。
- 2. ライセンスホスト上で LMTOOLS プログラムを使用して、ライ センスサーバーが稼働していることを確認します。

Rational License Server TL コマンドの詳細については、『[IBM](http://publib.boulder.ibm.com/infocenter/rsdp/v1r0m0/index.jsp)  [Rational License Server TL Guide](http://publib.boulder.ibm.com/infocenter/rsdp/v1r0m0/index.jsp)』を参照してください。

3. Rational License Server TL のインストール ディレクトリ にあるライセンス マネージャ ログ ファイル license.log を確 認します。

ログ ファイルには、他に以下のようなメッセージがあります。これらのメッ セージの詳細については、『[IBM Rational License Server TL Guide](http://publib.boulder.ibm.com/infocenter/rsdp/v1r0m0/index.jsp)』を参照し てください。

- TCP\_NODELAY NOT enabled
- 14:16:17 (IBM) Multiple dup-groupings in effect for DOORS: 14:16:17 (IBM) NONE vs. USER HOST DISPLAY 14:16:17 (IBM) No further warnings about this.
- 14:46:39 (IBM) DENIED: 'DOORS' ann@annpc [IBM] (Licensed number of users already reached. (- 4,342:10054 "")) 14:46:39 (IBM) DENIED: 'DOORS' ann@annpc [IBM] (Licensed number of users already reached. (- 4,342:10054 "")) 14:46:39 (IBM) OUT: 'TLOG-token' ann@annpc [DOORS] (3 licenses)

*34* 管理者ガイド Windows 版

# *3* **CCM** サーバーの管理

この章では以下の内容について説明します。

- 36 ページの「CCM [サーバーについて」](#page-45-0)
- 36ページの「CCM サーバー [の開始と停止」](#page-45-1)
- 36ページの「CCM [サーバーの監視」](#page-45-2)
- 38 [ページの「データベースのリフレッシュ」](#page-47-0)
- 39 [ページの「ログファイルの管理」](#page-48-0)
- 40 ページの「Web [管理者ユーザーインターフェイスの使用」](#page-49-0)
- 42 ページの「CCM [サーバーのチューニング」](#page-51-0)

# <span id="page-45-0"></span>**CCM** サーバーについて

CCM サーバー は以下の機能を実行するための Web サーバーです。

- ウェブモードで実行されている Rational Synergy セッションからの要求 に応じる。
- ウェブモードとトラディショナルモードの両方を含むすべての Rational Synergy GUI セッションの要求に応じてヘルプページを表示する。
- Rational Synergyクライアントのためにパッチの自動デプロイ機能を提供 する。

すべての Rational Synergy サーバーには最低 1 つの CCM seever が必要です。 複数の Rational Synergy データベースに多数のユーザーがいるような場合に は、より良いスケーラビリティのために CCM サーバー を追加することも可 能です。1 つの CCM サーバー は複数のデータベースを管理できますが、ある データベースを複数の CCM サーバー データベース管理することはできませ ん。また、1 つの CCM サーバー はヘルプサーバーとして機能させる必要があ ります。詳細は、 19 ページの「Rational Synergy [のシステム設定の変更」の](#page-28-0) system\_info.txt の説明を参照してください。

CCM サーバー は Rational Synergy 7.1a がサポートしているサーバープラッ トフォームが稼働している、ネットワーク上の任意のシステムで実行できま す。

CCMサーバー はバックエンド コマンド インターフェイス セッションを開始 して、Rational Synergy ウェブモードクライアントからのユーザー要求を処理 します。CCM サーバー は、必要に応じて新規にセッションを開始したり、必 要のなくなったセッションを停止するなどして、バックエンド セッションを 管理します。

<span id="page-45-1"></span>**CCM** サーバー の開始と停止

CCM サーバー は、インストールプログラムによって自動的に開始され、サー ビスとして実行されます。

CCM サーバー の開始と停止は、Windows のサービスダイアログから行いま す。

CCM サーバー はインストール時に指定したポート番号で実行されます。ポー ト番号は、system\_info.txt ファイルの HELP SERVER 設定にあります。 20 ページの「[system\\_info.txt](#page-29-0)」を参照してください。

<span id="page-45-2"></span>**CCM** サーバーの監視

CCM サーバー プロセスを監視する目的で、以下のコマンドを使用できます。

*36* 管理者ガイド Windows 版

- ccm monitor- 特定の Rational Synergy インストールについて、ネッ トワーク上の Rational Synergy の全プロセスを動的に表示します。CCM サーバーはプロセス名、**server** として表示され、サーバー URL が Database 欄に表示されます。Rational Synergy ウェブモードユーザー は、セッションを開始するためにはこの URL を指定する必要がありま す。
- ccm ps- 特定の Rational Synergy インストールについて、ネットワーク 上の Rational Synergy の全プロセスをリスト表示します。CCM サーバー はプロセス名、server として表示され、サーバー URL が Database 欄 に表示されます。

26 [ページの「プロセスの状態」](#page-35-0)を参照してください。

# <span id="page-47-0"></span>データベースのリフレッシュ

ccmdb refresh コマンドは、指定されたデータベースのすべてのウェブ モードバックエンド セッションをリフレッシュします。Rational Synergy ク ライアントの動作に影響するモデルオブジェクト属性を作成または変更した 後にこのコマンドを使用すると、その変更をすべてのユーザーに反映できま す。

このコマンドの実行後、Rational Synergy サーバーは新しいバックエンド セッションを開始して、そのデータベース向けのすべてのユーザーリクエス トを処理します。そして、そのリクエストの処理が終わったところでセッショ ンをシャットダウンします。

バックエンド セッションは他の ウェブモードユーザーによって再利用され るので、Rational Synergy GUI ウェブモードセッションの再起動だけではモ デル変更が反映されません。したがって、このコマンドを使用して、データ ベースをリフレッシュする必要があります。

データベースのリフレッシュが必要となるモデル変更の例は、以下のとおり です。

- どのコンフリクトを表示するかを制御する conflict parameters ま たは conflict exclude rules の変更。
- どのパラレル ろんな コンフリクトを表示するかを制御する parallel\_exclude\_rules の変更。
- すべてのユーザー向けのデフォルトワークエリア テンプレート設定。
- ソースファイル内のキーワード展開の範囲の変更。

ユーザーの追加、削除、編集の後はこのコマンドを使う必要はありません。 ユーザー属性の変更によって自動的にバックエンド セッションはリフレッ シュされます。

データベースのリフレッシュを必要とする変更は一まとめにすべきです。こ れは、必要以上のリフレッシュの実行を避けるためです。リフレッシュの動 作はエンドユーザーの作業には影響を与えないように行われますが、応答時 間が若干遅くなる可能性があります。

ccmdb refresh コマンドの詳細は、 146 ページの「[ccmdb refresh](#page-155-0)」を参照し てください。

# <span id="page-48-0"></span>ログファイルの管理

CCMサーバー ログは、インストールされた Rational Synergy サーバーの log ディレクトリの synergy\_*host\_port*.log ファイルにあります。ログは、 たとえば、boon.8400.54123 のようになります。詳細は、30 [ページの「ロ](#page-39-0) グ[ファイルへの監視情報の出力」](#page-39-0)を参照してください。

CCM サーバーによって管理される Rational Synergy バックエンド セッショ ンは、すべてそのサーバーホストで実行されます。そのセッションのログファ イル (ui と engine の両方) は、Rational Synergy サーバーのインストール ディレクトリの log ディレクトリに保存されます。Rational Synergy ウェブ モード セッションを実行する 1 つのユーザーごとに一組のログファイルがあ ります。ログファイルの名前は、*<userid>*\_ui.log および *<userid>*\_eng.log です。

バックエンド セッション ログファイルはサイズが増加する傾向にあり、ま た、エンドユーザーが直接アクセスすることがないため、管理者がログディ レクトリにあるファイルのサイズを監視し、1GB のような制限値に達しそう なファイルを名前変更する必要があります。ログファイルの名前を変更する と、Rational Synergy ロガーは元の名前のファイルにログ書き出しを継続し ます。名前変更された古いログファイルは、一定期間の後に削除できます。 ユーザーの問題を調査する必要がある場合は、古いファイルを名前変更後一 定の期間保存することを推奨します。

CM アドミニストレータは、サイズの大きいログファイルのあるディレクト リの監視、ログファイルの名前変更、古いファイルの削除などの作業を自動 化することもできます。

# <span id="page-49-0"></span>**Web** 管理者ユーザーインターフェイスの使用

Web 管理者ユーザーインターフェイスは、<*server URL*>/admin でアクセスで きます。以下の例を参照してください。

http://myhost:8400/admin

このインターフェイスを使用するには、cm\_admin としてログオンしている 必要があります。

このインターフェイスは以下のように分けられています。

- 40[ページの「データベースタブ」](#page-49-2)
- 41[ページの「アーカイブ変換タブ」](#page-50-2)
- 41[ページの「サーバーのデバッグタブ」](#page-50-3)

<span id="page-49-2"></span>データベースタブ

このタブにはウェブモードセッションを開始するために使用されるすべての データベースと CCM サーバー がリストされています。以下の操作を実行で きます。

- 40 [ページの「他のサーバーへのデータベースの割り当て」](#page-49-1)
- 41[ページの「データベースとサーバーの関係の削除」](#page-50-0)
- 41[ページの「データベースのリストへの追加」](#page-50-1)

注記:修正できるデータベースは現在のサーバーに割り当てられ ているものか、データベースが割り当てられたサーバーが 起動していないものだけです。

<span id="page-49-1"></span>他のサーバーへのデータベースの割り当て

このタブには CCM サーバー とそのサーバーと関連するデータベースがリス トされます。データベースを他のサーバーに割り当てることもできます。た とえば、ある CCM サーバー に多数のユーザーがいる場合、より良いスケー ラビリティを考えて、新しいマシン上で新しい CCM サーバー を開始し、そ のサーバーにデータベースを割り当てることができます。デフォルトでは、 データベースをアンパックしたときに、そのデータは自動的にデフォルト CCM サーバー のデータベースと関連付けられます。

注記:この操作を別の方法で行うには、以下のコマンドを実行し ます /url *server\_url* オプション付きの ccmdb load、

ccmdb unpack、および ccmdb upgrade コマンド。

データベースを他のサーバーに割り当てるには、以下の操作を行います。

*40* 管理者ガイド Windows 版

- **1.** 変更をクリックします。
- **2.** サーバーでサーバー URL を入力します。
- **3.** 保存をクリックします。
- <span id="page-50-0"></span>データベースとサーバーの関係の削除

データベースとサーバーの間の関係を削除するには、以下の操作を行います。

- **1.** 削除をクリックします。
- **2. OK** をクリックします。

<span id="page-50-1"></span>データベースのリストへの追加

データベースをデータベースリストに追加するには、以下の操作を行います。

- **1.** データベースの追加をクリックします。
- **2.** データベースで、データベースパスを入力します。
- **3.** 保存をクリックします。

<span id="page-50-2"></span>アーカイブ変換タブ

このタブを使用して、旧アーカイブ形式で保存されている、以前のリリース の Rational Synergy からのデータを変換できます。 詳細は『IBM Rational Synergy [アップグレードガイド](http://publib.boulder.ibm.com/infocenter/rsdp/v1r0m0/index.jsp) Windows 版』を参照し てください。

<span id="page-50-3"></span>サーバーのデバッグタブ

このタブはデバッグのために使用します。

注意!このタブ上の機能を使用する前に、[IBM Rational](http://www.ibm.com/software/awdtools/synergy/support/) ソフト [ウェアサポート](http://www.ibm.com/software/awdtools/synergy/support/) に連絡してください。

# <span id="page-51-0"></span>**CCM** サーバーのチューニング

このセクションでは、CCM サーバーを使用環境に合わせて調整するために変 更できる設定について説明します。すべてのサーバー設定は、\$CCM\_HOME/ etc ディレクトリの ccm.server.properties ファイル 内の、Web server settings セクションにあります。

注記:変更を反映するにはサーバーの再起動が必要です。

サ ー バ ー 設 定 を 変 更 す る に は、ま ず サ ー バ ー を 停 止 し、 ccm.server.properties ファイルを編集し、その後サーバーを再起動し ます。

以下の設定が使用できます。この設定は、CCM サーバー によって管理される 縛エンド セッションの動作を制御します。

バックエンドセッション数の変更

各データベースに必要なバックエンド セッション数には、複数の要因が影響 します。バックエンド セッションは各データベースにかかる負荷にしたがっ て開始、停止されます。あるデータベースの使用度が高い場合は、そのデー タベースについてサーバーはより多くのバックエンド セッションを維持しま す。負荷が減少すると、サーバーは余分なセッションを停止します。

以下のセクションでは、サーバーの使用するバックエンド セッション数を調 整するために変更できる ccm.server.properties ファイル内の設定につ いて説明します。この設定の多くは、全データベース向けの大域的な値設定 にも、個々のデータベースにのみ適用できるデータベース固有の設定にもで きます。これらの両方の設定がされている場合は、データベース固有の設定 が優先します。

<span id="page-52-0"></span>バックエンドセッションの最大数の制御

この設定はサーバーが各データベースについて開始できるバックエンドセッ ションの最大数を制御します。この値を全データベースについて変更するに は、ccm.server.properties ファイル内の **cm.webserver.max.sessions** 値 を修正します。

データベースごとに異なる値を設定する場合は、ccm.server.properties ファイル内に **cm.webserver.max.sessions.<***database name>* という名前の新 しいキーを作成して値を指定します。

以下の例を参照してください。

cm.webserver.max.sessions.mydb = 50

この指定で、mydb データベースのバックエンド セッションの最大数は 50 に なります。

注記:*<database name>* は完全データベースパスの最後の部分 に対応します。たとえば /vol/ccmdb/mydb の *<database name>* は mydb です。

パラレルバックエンドセッションの開始の制御

この設定は、あるデータベースについて同時並行的に開始するバックエンド セッションの最大数を制御します。あるデータベースに対するリクエストが 大量に発生する(たとえば、Rational Synergy クライアントの起動など)が、 その後しばらくすると負荷がおさまってゆくことがあります。一時点で大量 のバックエンドセッションを開始すると、開始そのものがスローダウンする こと、また、ある時点で大量に必要だったセッションがすぐに不要になる可 能性があることなどから、同時並行的に開始できるバックエンド セッション の数を指定することによって制御を行います。

- この値を全データベースについて変更するには、 ccm.server.properties ファイル内の **cm.webserver.parallel.startups** 値を修正します。
- デ ー タ ベ ー ス ご と に 異 な る 値 を 設 定 す る 場 合 は、 ccm.server.properties ファイル内に **cm.webserver.parallel.startups.<***database name>* という名前の新しい キーを作成して値を指定します。

データベース固有の値の設定例は 43 [ページの「バックエンドセッションの最](#page-52-0) [大数の制御」に](#page-52-0)あります。

アイドル状態のバックエンドセッションのタイムアウト制御

この設定は、サーバーによる使用されていないバックエンド セッション終了 の方法を制御します。バックエンド セッションがここで指定されるタイムア ウト値よりも長い時間休止状態にあると、終了の候補になります。

- この 値 を 全 デ ー タ ベ ー ス に つ い て 変 更 す る に は、 ccm.server.properties ファイル内の **cm.webserver.session.min.free.time** 値を修正します。
- デ ー タ ベ ー ス ご と に 異 な る 値 を 設 定 す る 場 合 は、 ccm.server.properties ファイル内に **cm.webserver.session.min.free.time.***<database name*> という名前の新し いキーを作成して値を指定します。

データベース固有の値の設定例は 43 [ページの「バックエンドセッションの最](#page-52-0) [大数の制御」に](#page-52-0)あります。

#### 永続バックエンドセッションの 制御

この設定は、サーバーが各データベースについて休止時間にかかわらず維持 するバックエンド セッション数を制御します。この設定は、休止状態のデー タベースのウォーミングアップ時間を短縮するためのものです。

この設定によって、増加する要求を処理するために複数のバックエンド セッ ションを用意できるようになります。CCM サーバーが最初に起動したとき、 サーバーは、十分な数の要求がくるまではこの値で指定した数のバックエン ドセッションを開始しません。しかし、いったんバックエンド セッションの 数がこの値に到達すると、その数の分のバックエンド セッションが永続的に 維持されます。

- この 値 を 全 デ ー タ ベ ー ス に つ い て 変 更 す る に は、 ccm.server.properties ファイル内の **cm.webserver.persistent.sessions** 値を修正します。
- デ ー タ ベ ー ス ご と に 異 な る 値 を 設 定 す る 場 合 は、 ccm.server.properties ファイル内に **cm.webserver.persistent.sessions.***<database name*> という名前の新しい キーを作成して値を指定します。

データベース固有の値の設定例は 43 [ページの「バックエンドセッションの最](#page-52-0) [大数の制御」](#page-52-0). にあります。

# **CCM** サーバー最大ヒープサイズ値の 変更

CCM サーバーは Iava™プログラムであり、Iava 仮想マシン (JVM™)で実 行されます。各 JVM にはプログラムデータを格納するための最大メモリセッ ト(heap)があります。サイズが大きく頻繁にアクセスされるデータベース については、サーバーヒープサイズを大きい値に設定できます。

CCM サーバー の最大ヒープサイズ値を変更するには、**-Xmx***size* オプション を **java.option.additional setting** の末尾に追加します。

ここで *size* は heap として使用できるメモリのサイズです。

指定例は次のとおりです。**-Xmx200M**

**Web** 管理者ユーザーインターフェイスの セッションタイムアウト値の変 更

> CCM サーバー は、Rational Synergy 管理者がさまざまな管理作業を実行する ための Web インターフェイスを提供します。セキュリティ上の理由から、 サーバーは一定時間休止状態にあるブラウザセッションを無効にします。こ の時間切れの設定値を変更するには、ccm.server.properties ファイル 内の **cm.webapps.user.session.timeout** 値を修正します。

たとえば、以下の値設定は、時間切れまでに 10 分という意味になります。 cm.webapps.user.session.timeout = 600

ユーザークレデンシャルの確認頻度の変更

この設定は、ユーザークレデンシャルの確認の頻度を秒単位で制御します。 Rational Synergy サーバーは、この設定の値にしたがって、RDS に対してユー ザークレデンシャルの確認を行います。

注記:この設定の変更は、IBM サポートのガイドのもとに行って ください。

こ の 値 を 全 デ ー タ ベ ー ス に つ い て 変 更 す る に は、 ccm.server.properties カァイル内の **cm.webserver.user.authentication.timeout** 値を修正します。

注意!キーの Java オプションを変更する前に、 IBM Rational ソ フトウェアサポート に連絡してください。

# *4* データベース サーバー管理

Informix データベースの管理と操作を行う Rational Synergy コマンドが用意 されていますが、これらのコマンドを使用するために Informix 製品の知識は 不要です。

データベース サーバー アドミニストレータは、以下の作業を含む、データベー ス サーバー全般の責任があります。

- 48ページの「Informix データベース [サーバーについて」](#page-57-0)
- 51[ページの「データベース](#page-60-0) サーバーの作成」
- 56[ページの「データベース](#page-65-0) サーバー コマンドの使用」
- 61 ページの「データベース [サーバーのアーカイブとリストア」](#page-70-0)
- 70[ページの「論理ログ](#page-79-0) ファイル」
- 74 ページの「論理ログ [バックアップを使用したデータベース](#page-83-0) サーバーの [アーカイブからのリストア」](#page-83-0)
- 76ページの「詳細な Informix [メッセージの表示」](#page-85-0)
- 77 ページの「Informix チューニング [ガイドライン」](#page-86-0)
- ここでは、データベース サーバー ネットワーク サービスを開始する方法、お よびデータベース サーバー メッセージにアクセスする方法を説明します。

# <span id="page-57-0"></span>**Informix** データベース サーバーについて

Rational Synergy データベースは、Informix サーバーを使用してメタデータ を格納します。本書では、「データベース サーバー」、「オンライン サーバー」、 「Informix サーバー」、「オンライン ダイナミック サーバー」、および「Informix サーバー」という用語を同義語として使用しています。

Informix サーバーは、rootdbs、log、tempdbs、および ccm という、4 つ の dbspace で構成されています。各 dbspace には特定の用途があり、少なく とも 1 つのチャンク ファイルを必要とします(チャンク ファイルは物理的な ディスク領域です)。サーバーは少なくとも 4 つのチャンク ファイルを必要と します。

#### **rootdbs**

rootdbs dbspace は、Informix サーバーがシステム データ、物理ログ、初期 論理ログ、および一時データを格納するために使用します。これは、データを 格納するため、チャンク ファイル ROOTPATH を必要とします。ROOTPATH と そのサイズは、Informix サーバーを作成するときユーザーが指定します。

#### **log**

log dbspace は、Informix サーバーがデータベースの変更を格納するために 使用する論理ログを格納するために使用します。log dbspace は、ユーザーが サーバー作成時に指定するチャンク ファイルを必要とします。サイズは、 ユーザーごとに 1 MB です。計算されたサイズは、サーバー作成プログラムに よって尋ねられた際、デフォルト値より大きな値を指定して変更できます。

#### **tempdbs**

tempdbs dbspace は、一時テーブルとソート ファイルを格納するために使用 します。デシジョン サポート クエリは、通常、大きな一時ファイルを作成し てアクセスするため、一時 dbspace の配置はパフォーマンス上重要です。

#### **ccm**

ccm dbspace は、Rational Synergy データベースのデータを格納するために使 用します。最初 1 つのチャンク ファイルを使用します。ユーザーは、チャンク ファイルのパスとサイズを指定できます。

#### *48* 管理者ガイド Windows 版

**dbspace** チャンク ファイル

チャンク ファイルは、Informix ダイナミック サーバーの dbspace が使用す る物理ディスク領域です。各 dbspace は、少なくとも 1 つのチャンク ファイ ルが必要です。

注記:一度データベース サーバーでチャンク ファイルを使用す ると、それを移動することはできません。移動するとデー タベース サーバーの機能が停止します。したがって、デー タベース サーバーはデータを失う可能性があります。

Rational Synergy データベースは、ファイル システムとメタデータの 2 つの 部分で構成されています。

- ファイル システム NTFS パーティションを使用します。Rational Synergy データベースは、ディレクトリ パスの UNC 表現で参照されま す。
- メタデータ データベース サーバー、具体的には Informix ダイナミッ ク サーバーに格納されています。

Rational Synergy データベースが拡大するにつれて、メタデータを入れる領 域も大きくする必要があります。データベース サーバーの増大を管理する責 任は、Rational Synergy アドミニストレータにあります。アドミニストレータ は、[ccmsrv status](#page-178-0) コマンド (169 ページの「ccmsrv status」を参照)を 使用してデータベース サーバーの状態を監視できます。データベース サー バーの容量を増やす必要があるときは、ccmsrv expand コマンド(162 [ペー](#page-171-0) ジの「[ccmsrv expand](#page-171-0)」を参照)を使用できます。

注記:チャンク ファイルのシステム バックアップは行わないで ください。バックアップツールのために Informix がチャン クファイルにアクセスできなくなると、データベースサー バーがチャンクファイルをアクセス不能と認識してしま う可能性があります。この状態から復旧するには、バック アップからの復元やIBM Rationalサポートからのシステム へのアクセスが必要になる場合があります。

Rational Synergy データベースをバックアップする推奨方 法については、83 ページの「[Rational Synergy](#page-92-0) データベー [スのバックアップとリカバリ」を](#page-92-0)参照してください。

チャンク ファイルをバックアップするのではなく、64 [ペー](#page-73-0) ジの「データベース [サーバーのアーカイブ」](#page-73-0)で説明してい るように、データベース サーバーをバックアップする方が 効率的です。

システム バックアップの一部としてチャンク ファイルを バックアップする必要がある場合は、データの破損を避け るため、データベース サーバーをオフラインにする必要が あります。

Rational Synergy データベース サーバーには、rootdbs、temp、log、およ び ccm の 4 つの dbspace があります。

rootdbs と log dbspace にはシステム データがあり、Rational Synergy デー タベースのメタデータの格納には使用しません。ccm dbspace は、Rational Synergy データベースのメタデータを格納します。

ccm dbspace のサイズは、Rational Synergy のインストール時、メイン サー バーあるいは追加サーバー作成時に指定できます。推奨値はデータベース サーバーに設定されているユーザー数をもとにしています。この初期値は、お およその見積もりで、すべての開発チームの要件を満足するものではありま せん。 Rational Synergy アドミニストレータは、この dbspace の使用状況を監 視し、必要に応じて拡張する必要があります。

ccm dbspace を拡張する場合は、以下のことに注意してください。

- 余裕も持たせ、可能ならば必要以上の領域を与える。
- 既存のファイルを使用しない。ファイルの内容は、dbspace に使用される たびに初期化されます。

データベース サーバーの状態

データベース サーバー アドミニストレータは、データベース サーバーの作 成、変更、および削除を管理します。これらの操作を行うには、データベース は、オンライン、オフライン、休止のいずれかの状態にある必要があります。

- オンライン 接続しているすべてのユーザーがデータベース サーバーを 使用できます。
- オフライン データベース サーバーは現在接続しているユーザーを切断 し、すべてのユーザーから使用不可にします。
- 休止—ユーザーは切断されますが、アドミニストレータは管理コマンドを 実行できます 。

休止状態は、主にサーバーの管理に使用し、他の目的で使用しないでく ださい。

# <span id="page-60-0"></span>データベース サーバーの作成

データベースサーバーを作成する前に『[IBM Rational Synergy](http://publib.boulder.ibm.com/infocenter/rsdp/v1r0m0/index.jsp) インストール ガイド [Windows](http://publib.boulder.ibm.com/infocenter/rsdp/v1r0m0/index.jsp) 版』の「インストール前の作業」の章を読んでください。

**Informix** ダイナミック サーバーの作成

注記:メイン サーバーまたは追加サーバーをインストールする と、Informix ダイナミック サーバーが作成され、開始され ます。

サーバーの作成には、ccmsrv create コマンドを使用す る必要はありません。このコマンドは、ccmsrv delete コマンドを使用してオンライン サーバーを削除し、その 後、新しいオンライン サーバーを作成したい場合にのみ使 用します。また、インストール時にサーバーを作成してい ないか、インストール時にデータベース サーバーの作成に 失敗した場合には、ccmsrv create コマンドを使用しま す。

1 台のコンピュータにインストールできるデータベース サーバーは 1 つだけです。

ccmsrv create コマンドは、特定のマシンの1つまたは複数の Rational Synergy データベースに対応する Informix ダイナミック サーバーを作成します。

新しい Informix ダイナミック サーバーを作成すると CCM\_HOME¥informix¥etc ディレクトリにファイルが生成および/また は更新されます。このファイルは、構成ファイルと呼ばれます。さらに、レジ ストリが更新されます。

構成ファイルは、onconfig という名前で、サーバーの重要なパラメータ設 定を含みます。このファイルは、特定の Rational Synergy コマンドが正しく 動作するために不可欠で、通常は手作業で変更するべきではありません。

注記:チャンク ファイルのパス名は、65 文字以内でなければな りません。

このコマンドを使用するには、Informix-Admin グループ メンバーであり、 ローカル アドミニストレータである必要があります。 Informix がインストー ルされたマシンで、ccmsrv create コマンドを実行する必要があります。

#### **ccmsrv create** コマンドの実行

以下の情報を入力するよう要求されます。

- 最大ユーザー数
- root dbspace チャンク パスとサイズ
- log dbspace チャンク パスとサイズ
- temp dbspace チャンク パスとサイズ
- ccm dbspace チャンク パスとサイズ

以下の例は、パラメータ ファイルを使用しないでデータベース サーバーを作 成したときの出力を示します。

> ccmsrv create

Please enter the maximum number of users [40]

Please enter the primary chunk path for the rootdbs dbspace Hit Enter as default or type in different path [c:¥ifmxdata¥rootdbs.000] Size of the root chunk file in Mbytes [60]

Please enter the primary chunk path for the temp dbspace Hit Enter as default or type in different path [c:¥ifmxdata¥tempdbs.000] Size of the temp chunk file in Mbytes [40]

Please enter the primary chunk path for the log dbspace Hit Enter as default or type in different path [c:¥ifmxdata¥log.000] Size of the log chunk file in Mbytes [40]

Please enter the primary chunk path for the ccm dbspace Hit Enter as default or type in different path [c:¥ifmxdata¥ccm.000] Size of the chunk file in Mbytes [80] \*\*\*\*\*\*\*\*\*\*\*\*\*\*\*\*\*\*\*\*\*\*\*\*\*\*\*\*\*\*\*\*\*\*\*\*\*\*\*\*\*\*\*\* Database Server Configuration

Maximum number of Users: 40

Dbspace Name: rootdbs

Root Chunk Path: c:\ifmxdata\rootdbs.000 Root Chunk Size: 60 MBytes Dbspace Name: temp Temp Chunk Path: c:\ifmxdata\tempdbs.000 Temp Chunk Size: 40 MBytes Dbspace Name: log Log Chunk Path: c:\ifmxdata\log.000 Log Chunk Size: 40 MBytes Dbspace Name: ccm Ccm Chunk Path: c:\ifmxdata\ccm.000 Ccm Chunk Size: 80 MBytes \*\*\*\*\*\*\*\*\*\*\*\*\*\*\*\*\*\*\*\*\*\*\*\*\*\*\*\*\*\*\*\*\*\*\*\*\*\*\*\*\*\*\*\* Would you like to create the database server? (Y/N) [Y] Initializing Disk Space and Shared Memory, please wait ... .. Processing temp, log and ccm dbspaces, please wait ... .................. Building sysmaster and sysutils databases, please wait ....

ファイルを使用したパラメータの指定

パラメータ ファイルは、以下のテンプレートをもとにユーザーが作成する ファイルです。これには、Informix がデータベース サーバーを作成するため に必要なすべての情報が入っています。

以下にパラメータ ファイルの例を示します。

\*\*\*\*\*\*\*\*\*\*\*\*\*\*\*\*\*\*\*\*\*\*\*\*\*\*\*\*\*\*\*\*\*\*\*\*\*\*\*\*\*\*\*\*\*\*\*\*\*\*\*\*\*\* # Maximum Number of Users USERS 40 # Root Dbspace Parameters ROOT\_CHUNK\_PATH D:¥ifmxdata¥rootdbs.000 ROOT\_CHUNK\_SIZE 60 # Temp Dbspace Parameters TEMP CHUNK PATH D:¥ifmxdata¥tempdbs.000 TEMP\_CHUNK\_SIZE 40 # Log Dbspace Parameters LOG\_CHUNK\_PATH D:¥ifmxdata¥log.000 LOG CHUNK SIZE 40 # Dbspace Parameters CCM\_CHUNK\_PATH D:¥ifmxdata¥ccm.000 CCM\_CHUNK\_SIZE 80 \*\*\*\*\*\*\*\*\*\*\*\*\*\*\*\*\*\*\*\*\*\*\*\*\*\*\*\*\*\*\*\*\*\*\*\*\*\*\*\*\*\*\*\*\*\*\*\*\*\*\*\*\*\*

以下の例は、パラメータ ファイル(tonnyx.dat という名前であると仮定) を使用してデータベース サーバーを作成する方法を示します。

> ccmsrv create */file tonnyx.dat*

/file tonnyx.dat は、パラメータ ファイルの名前を指定します。 上記のパラメータ ファイルは、最大40 ユーザー(デフォルト)のデータベー ス サーバーを作成し、D:¥ にチャンク ファイルを作成します。

このコマンドの実行結果は以下のとおりです。

#### \*\*\*\*\*\*\*\*\*\*\*\*\*\*\*\*\*\*\*\*\*\*\*\*\*\*\*\*\*\*\*\*\*\*\*\*\*\*\*\*\*\*\*\*\*\*\*\*\*\*\*\*\*\*

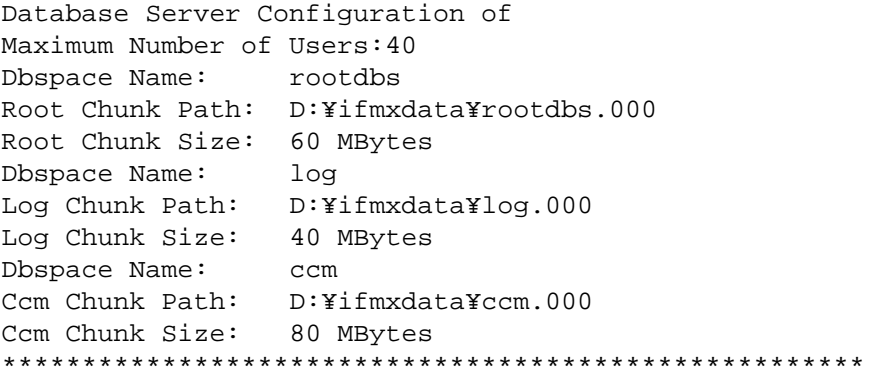

パラメータ ファイルを使用してデータベース サーバーを作成することを指 定すると、データベース サーバーを作成する用意ができているか聞かれます。 作業を進める前に、値を確認します。 間違った値を入力した場合は、N と入力して中止し、正しい値を入力してや り直します。正しい値を入力したらデータベース サーバーを作成します。

Would you like to create the database server? (Y/N) [Y]

Y と答えると以前の構成を使用してデータベース サーバーを作成します。 データベース サーバーを作成する場合は、「Y」を入力します。次のような メッセージが表示されます。

\*\*\*\*\*\*\*\*\*\*\*\*\*\*\*\*\*\*\*\*\*\*\*\*\*\*\*\*\*\*\*\*\*\*\*\*\*\*\*\*\*\*\*\*\*\*\*\*\*\*\*\*\*\* Initializing Disk Space and Shared Memory, please wait...

....

Processing log and ccm dbspaces, please wait...

............................ \*\*\*\*\*\*\*\*\*\*\*\*\*\*\*\*\*\*\*\*\*\*\*\*\*\*\*\*\*\*\*\*\*\*\*\*\*\*\*\*\*\*\*\*\*\*\*\*\*\*\*\*\*\*

データベース サーバーが無事作成されオンラインになると、何もメッセージ は返されません。データベース サーバーが作成されなかった場合は、エラー メッセージによって理由が説明されます。

# <span id="page-65-0"></span>データベース サーバー コマンドの使用

以下では、データベース サーバー コマンドの使い方を説明します。コマンド を使用する前に『[IBM Rational Synergy](http://publib.boulder.ibm.com/infocenter/rsdp/v1r0m0/index.jsp) インストール ガイド Windows 版』の 「インストール前の作業」の章を読んで条件を満たしていることを確認しま す。

#### データベース サーバーをオンラインにする

ccmsrv online コマンドは、データベース サーバーをオンラインにします。 データベース サーバーは、Rational Synergy メイン サーバーのインストール が完了すると同時にオンラインになり、コンピュータを再起動してもオンラ インになっています。データベース サーバーの状態がオンラインになってい ない場合は、ccmsrv online コマンドを使用してデータベース サーバーを オンラインにできます。詳細については、166 ページの「[ccmsrv online](#page-175-0)」を参 照してください。

このコマンドを使用するには、Informix-Admin グループ メンバーであり、 ローカル アドミニストレータである必要があります。 Informix がインストー ルされたマシンで、ccmsrv online コマンドを実行する必要があります。

- データベース サーバーをオンラインにします。
	- > ccmsrv online

#### データベース サーバーの状態の表示

ccmsrv status コマンドは、データベース サーバーの現在の状態を表示し ます。詳細については、169 ページの「[ccmsrv status](#page-178-0)」を参照してください。 データベース サーバーがあるマシンでこのコマンドを実行する必要があります。

- joe というデータベース サーバー上の、すべてのオプションの現在の状 態を要求します。
	- > ccmsrv status /all

\*\*\* database server joe \*\*\* server number: 0 state: online mode maximum users allowed: 100 number of users: 4 archive device: NUL network service: turbo --- logical logs -- log size: 1024 KBytes

maximum logs allowed: 38 total number of logs: 34 number of free logs: 0 --- dbspace rootdbs -- chunk files: h:¥ifmxdata¥rootdbs.000 102400 Kbytes total, 89744 Kbytes free. total free space: 89744 Kbytes --- dbspace log -- chunk files: h:¥ifmxdata¥log.000 51200 Kbytes total, 16172 Kbytes free. total free space: 16172 Kbytes --- dbspace ccm -- chunk files: h:¥ifmxdata¥ccm.000 819200 Kbytes total, 624540 Kbytes free. total free space: 624540 Kbytes --- dbspace temp -- chunk files: h:¥ifmxdata¥tempdbs.000 102400 Kbytes total, 102188 Kbytes free. total free space: 102188 Kbytes Database List: Informix Dbname Version Database Path =================== ========== ====================== agincourt@irvine5 7.1a ¥¥irvine5¥devccmdb¥agincourt ccm\_nt@irvine5 7.1a ¥¥irvine5¥devccmdb¥ccm\_nt

There is a total of 2 databases.

管理者ガイド Windows 版 *57*

データベース サーバーのパラメータ値の変更

ccmsrv modify コマンドを使用して、データベース サーバーで許可される ユーザーの数を変更できます。詳細については、164ページの「[ccmsrv modify](#page-173-0)」 を参照してください。

注記:*max\_users* オプションを変更すると、データベース サー バーはより多くのメモリを必要とします。

このコマンドを使用するには、Informix-Admin グループ メンバーであり、 ローカル アドミニストレータである必要があります。 Informix がインストー ルされたマシンで、ccmsrv modify コマンドを実行する必要があります。

• データベースで許される最大ユーザー数を変更します。

> ccmsrv modify /user *max\_users*

\_/user *max\_users* は、データベースで許される最大ユーザー数を指 定します。

データベース サーバーを休止状態にする

ccmsrv quiescent コマンドは、管理作業を行うことができるようデータベース を休止状態にします。詳細については、167 ページの「[ccmsrv quiescent](#page-176-0)」を 参照してください。

このコマンドを使用するには、Informix-Admin グループ メンバーであり、 ローカル アドミニストレータである必要があります。 Informix サーバーがあ るマシンで、このコマンドを実行する必要があります。

- データベース サーバーを休止状態にします。
- > ccmsrv quiescent

データベース サーバーをオフラインにする

ccmsrv offline コマンドを使用して、データベース サーバーをオフライ ンにできます。

このコマンドを使用するには、Informix-Admin グループ メンバーであり、 ローカル アドミニストレータである必要があります。 Informix サーバーがあ るマシンで、このコマンドを実行する必要があります。

1. tstgonzo データベースのすべてのユーザーに、サーバーをオフラインに することを知らせるメッセージを送ります。

> ccm message /database "?tstgonzo" "Taking server offline in 15 minutes. Close all sessions!"

- 2. すべてのデータベースをシャットダウンします(この例では、1 つのデー タベースしかありません)。
	- > ccmdb shutdown ¥¥sue¥ccm\_db¥tstgonzo
- 3. データベース サーバーをオフラインにします。
	- > ccmsrv offline
- データベース サーバーの削除

この操作は、パラメータ ファイル、sqlhosts レジストリ項目内の指定サー バーのレコード、およびすべてのチャンク ファイルを削除します。

注意!データベース サーバーを削除すると、このデータベース サーバーにあるすべての Rational Synergy データベース の Informix データ部分が消滅します。ただし、ファイル システム部分は消滅しません。したがって、データベー ス サーバーを削除する前にデータベース サーバーのす べてのデータベースをバックアップし(たとえば、ccmdb backup を使用)、データベースを 1 つずつ削除すべきで す(たとえば、ccmdb delete を使用)。データベース サーバーを削除する前にデータベースを削除すると、各 データベースのすべての部分(ファイル システムとメタ データ)が除去されます。

このコマンドを使用するには、Informix-Admin グループ メンバーであり、 ローカル アドミニストレータである必要があります。 Informix サーバーがあ るマシンで、このコマンドを実行する必要があります。

● データベース サーバーを削除します。 *> ccmsrv delete*

データベース サーバーの **dbspace** の拡張

Informix は、そのデータベースの領域を割り当てます。割り当てられた dbspace 領域は、ccmsrv expand コマンドを使用して増量できます。このコ マンドは、チャンク ファイルを追加して Informix サーバーの dbspace を拡 張します。これは、dbspace の領域が減っているサーバーで、サイズを大きく するときに便利です。

注意!既存のファイルを使用しないでください。

このコマンドを使用するには、Informix-Admin グループ メンバーであり、 ローカル アドミニストレータである必要があります。 Informix サーバーがあ るマシンで、このコマンドを実行する必要があります。

- ccm dbspace を 100 MB 増やし、ccm チャンクパス c:¥informix\_chunkfiles\_path¥ccm\_2.dbs を使用するとします。
	- > ccmsrv expand /size 100000 /path ¥ c:¥informix\_chunkfiles\_path¥ccm\_2.dbs

/size 100000 は、チャンク ファイルを拡大するための容量をキロバイト で指定します。

/path c:¥informix\_chunkfiles\_path¥ccm\_2.dbs は、新しいチャン ク ファイルへの絶対パスを指定します。これは、NTFS パーティション内の新 規ファイルである必要があります。

<span id="page-70-0"></span>データベース サーバーのアーカイブとリストア

データベース サーバーのアーカイブを作成およびリストアする方法を分かり やすく説明するため、ccmsrv archive と ccmsrv restore コマンドを一 緒に説明します。この高速バックアップ コマンドは、ccmdb backup コマン ドの代替データベース バックアップ方法です。このコマンドを使用する前に 以下の要件を理解してください。

- 1. データベース サーバーのアーカイブ/リストア手順は、個々のデータ ベース レベルではなく、オンライン サーバー レベルで行います。した がって、特定のデータベースをリストアする方法はありません。オンラ イン サーバー全体のリストアのみ可能です。またこれと同時に、リスト ア後は、同じデータベース サーバー内の他のすべてのデータベースも最 新のアーカイブに戻ります。
- 2. 以下を十分理解して、自分の環境のアーカイブ計画を立ててください。計 画をテストし、現在の稼働環境に影響を与えずに無事実行できることを 確認してください。
- 3. アーカイブまたはリストア手順をローカル システム アドミニストレー タと協議し、Rational Synergy データベースのファイル システム部分が 正しくバックアップされ、データベース サーバー アーカイブと同期して いることを確認してください。アーカイブを実行しているとき、データ ベース操作が禁止されているのにユーザーがファイル システムを編集し ている可能性があります。これは、データの不整合を引き起こします。
- 注記:リストア手順では、データベース サーバーとファイル シ ステム アーカイブの両方からリストアする必要がありま す。これらが互いに同期していないと、データの不整合が 起こります。

データベース サーバーをアーカイブする理由

この手順は、異常事態による予期しないデータの損失を防ぐのに役立ちます。 異常事態の例としては以下のものがあります。

- ディスク障害
- マシン障害
- システムおよびアプリケーション ソフトウェア パッケージを含むソフト ウェア障害
- ユーザーが誤ってプロジェクトを削除するなどのユーザー エラー

注記:データベースは、ccmdb backup コマンド (123 [ページと](#page-132-0) 83 [ページを](#page-92-0)参照)を使用してバックアップしてください。 データベースのアーカイブは、ccmdb backup コマンドが 使用できないか、データベースのサイズのため、合理的で はないときのみ行います。

データベース サーバーをアーカイブするタイミング

一般的に、毎日何らかのレベルでアーカイブを行う計画を立てる必要があり ます。極端な環境では、1 日に複数回アーカイブを行う必要があることもあり ます (たとえば、大きなリリースの前あるいは大きなバグ修正フェーズの最 中は 1 日に 3 回ファイルをアーカイブする必要があるかもしれません)。 以下にアーカイブの 3 つのレベルを説明します。

- レベル 0 は、ベースライン アーカイブです。
- レベル1は、最後のレベル0アーカイブ以降のすべての変更を含みます。
- レベル2は、最後のレベル0またはレベル1アーカイブ以降のすべての変 更を含みます。

次の例は、増分アーカイブ方法の例です。各アーカイブ レベルは、以下のス ケジュールに従って行われます。

- レベル0アーカイブは、9日ごとに作成されます。
- レベル 1 アーカイブは、下位レベルのアーカイブが行われていない限り 3 日ごとに作成されます。
- レベル 2 アーカイブは、下位レベルのアーカイブが行われていない限り毎 日作成されます。
| レベル                          |  | 月 火 水 木 |             |   |   |   | 金土日月火水木 |  |
|------------------------------|--|---------|-------------|---|---|---|---------|--|
| $\nu \sim \nu \mathbf{0}: 1$ |  |         |             |   |   |   |         |  |
| レベル1:                        |  |         |             |   |   |   |         |  |
| レベル2:                        |  | 3       | $5^{\circ}$ | 6 | 8 | 9 |         |  |

注記:下表では、番号 1 から 11 はテープ番号を示します。

アーカイブ メディア

オンライン サーバーをリストアするにはアーカイブ テープが必要です。リス トアするには、アーカイブ計画を使用してどのテープが必要か決定します。た とえば、上記の表の計画例を使用した場合、アーカイブ計画で毎日必要とな るテープは下表のようになります。

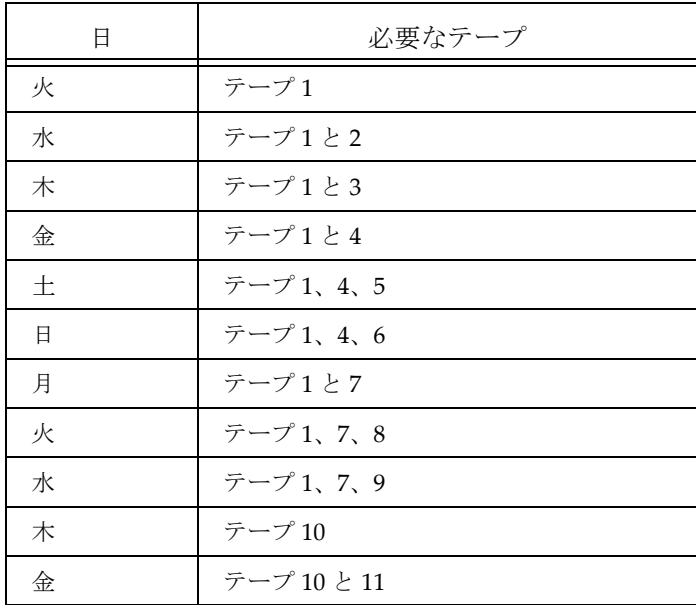

データベース サーバーのアーカイブ

ccmsrv archive コマンドを使用して、データベース サーバーをアーカイ ブできます。

Rational Synergy 外で作業しているユーザーが、自分のワークエリアで作業し ていることを確認してください。データベース サーバーをアーカイブする前 に、ユーザーに自分のワークエリアをデータベースと同期(リコンサイル)す るよう指示してください。同期する方法については、Rational Synergy ヘルプ を参照してください。

このコマンドを使用するには、Informix-Admin グループ メンバーであり、 ローカル アドミニストレータである必要があります。データベース サーバー があるマシンでこのコマンドを実行する必要があります。

この例は、1GBテープのテープ装置*¥¥.¥TA*PE0を使用してデータベース サー バーのレベル 0 アーカイブを作成する方法を示します。

- 1. テープを挿入します。
- 2. アーカイブ コマンドを入力します。

> ccmsrv archive /level 0 /size 1000000 /device ¥¥.¥TAPE0

device は、アーカイブ装置 ¥¥.¥TAPE0 を指定しています。 level は、アーカイブ レベル 0 を指定しています。 size は、アーカイブ 1000000 をキロバイト単位で指定しています。 指定するテープ装置のサイズはテープの容量と一致している必要があり ます。 以下のようなメッセージが表示されます。 Archive Level: 0 Archive Device: ¥¥.¥TAPE0 Device Size: 1000000 Kbytes Device Label: level0\_1115\_1996\_1107 Are you sure you want to continue? (Y/N) [Y] Please mount tape 1 on ¥¥.¥TAPE0 and press Return to continue ... 100 percent done. Please label this tape as number 1 in the arc tape sequence. This tape contains the following logical logs: 8 Program over. A copy of the database server config file has been saved as D:¥ccm¥informix¥ETC¥ONCONFIG.level0\_1115\_1996\_1107

Database server archive succeeded.

3. テープには、はっきりとラベルを付けます。

これは非常に重要です。リストア作業が成功するかどうかは、ラベルの 精度にかかっています。

データベース サーバーをリストアするタイミング

以下のような問題が発生した場合は、リストア作業を行う必要があります。

- 1. 1 つまたは複数のデータベースの破損がひどく、最後のアーカイブに戻り たい場合。
- 2. データベース サーバーの dbspace のチャンク ファイルを含むディスク で、メディア障害が発生した場合。
- 3. データベース サーバーの dbspace のチャンク ファイルを含むディスク を交換する場合。

[この作業を行うべきか不確かな場合は、作業を開始する前に](http://www.ibm.com/software/awdtools/synergy/support/) IBM Rational ソ フトウェアサポートにご連絡ください。

アーカイブからリストアすると、データベース サーバーは最後にアーカイブ レベルを実行した状態にリストアされます。たとえば、昨夜行ったアーカイ ブからリストアすると、データベース サーバーはアーカイブを行ったときの 状態にリストアされます。これは、システムアドミニストレータが論理ログ バックアップを行っていない限り、昨夜以降行ったすべての変更が失われる ことを意味します (74 ページの「論理ログ [バックアップを使用したデータ](#page-83-0) ベース [サーバーのアーカイブからのリストア」](#page-83-0)を参照してください)。

データベース サーバーをリストアする前に、システム構成、関連するデータ ベース サーバー パラメータ ファイル、およびアーカイブ テープ(これが最 も重要)が正しいことを確認してください。

<span id="page-74-0"></span>システム構成

システム構成には、ディスク パス、チャンク ファイル サイズ、共有メモリ 容量などが含まれます。システム構成は、最後のレベル 0 アーカイブを作成 したときと同じかそれ以上の規模である必要があります。たとえば、不良ディ スクを交換するためにテープからリストアする場合、新しいディスクはデー タベース サーバーの dbspace のチャンク ファイルに使用されたディレクト リに対して同じパスを持ち、それらのドライブは少なくとも前と同じ大きさ である必要があります。

<span id="page-74-1"></span>構成ファイル

構成ファイル CCM\_HOME¥informix¥etc¥onconfig は、レベル 0 アーカイ ブを行ったとき使用した構成ファイルとまったく同じである必要がありま

管理者ガイド Windows 版 *65*

す。レベル 0 アーカイブを行うとこのファイルのコピーが必ず保存されます。 何らかの理由でこのファイルが変更された場合は、直ちにレベル 0 アーカイ ブを行ってください。

データベース サーバーのリストア

ccmsrv restore コマンドを使用して、データベース サーバーをリストア します。

このコマンドを使用するには、Informix-Admin グループ メンバーであり、 ローカル アドミニストレータである必要があります。データベース サーバー があるマシンでこのコマンドを実行する必要があります。

- 1. システム構成(65 [ページの「システム構成」](#page-74-0)を参照)と構成ファイル([65](#page-74-1) [ページの「構成ファイル」を](#page-74-1)参照)を確認してください。
- 2. できればデータベース サーバーの状態を表示してください。
	- > ccmsrv status

このコマンドの出力は次のとおりです。

```
*** database server tonnyx ***
server number: 1
state: online mode
maximum users allowed:10
number of users: 1
archive device: ¥¥.¥TAPE0
network service: turbo
Database List:
```
- 3. サーバーは、リストアを行う前にオフラインにする必要があります。サー バーをオフラインにします。
	- > ccmsrv offline
- 4. サーバーがオフラインになっていることを確認します。
	- > ccmsrv status

サーバーがオフラインなの場合、以下のようなメッセージが表示されます。 Database server is Off-Line64

これでテープからデータベース サーバーをリストアできます。以下にリスト ア手順を説明します。

アーカイブからデータベース サーバーをリストアする

テープへアーカイブした場合、ccmsrv restore コマンドを実行する前に最 新のレベル 0 テープを挿入します。アーカイブ装置としてディレクトリを使 用した場合、アーカイブ装置をシミュレートするためいくつかの手作業を行 う必要があります。以下に、この手作業を説明します。

- 1. データベース サーバーをアーカイブテープからリストアします。
	- > ccmsrv restore /device ¥¥.¥TAPE0
	- ¥¥.¥TAPE0 はテープ装置です。
	- 以下の警告が表示されます。
	- WARNING: this program will restore database server from an
		- archive. All existing data will be destroyed.
	- 続けるか聞かれたら、「y」を入力します。

以下のようなメッセージが表示されます。

Please mount tape 1 on ¥¥.¥TAPE0 and press Return to continue... Archive Tape Information Tape type: Archive Backup Tape Online version:Informix Version 7.20.TC2 Archive date: Mon Dec 02 08:51:17 2006 User id: cougie Terminal id: ASAL Archive level: 0 Tape device: ¥¥.¥TAPE0 Tape blocksize (in k): 16 Tape size (in k):10240 Tape number in series: 1 Space to restore:1 [rootdbs ] 2 [log ] 3 [ccm ] Archive Information Informix-OnLine Copyright (C)1999-2006 Informix Software, Inc. Initialization Time 11/26/06 10:53:31 System Page Size 4096 Version 4 Archive CheckPoint Time12/02/06 08:51:19

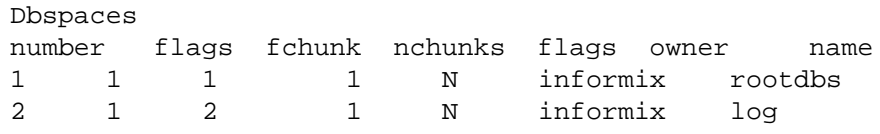

```
3 1 3 1 N informix ccm
  Chunks
  chk/dbs offset size free bpages flags pathname
  11 0 2560 1246 PO-
  D:¥ifmxdata¥rootdbs.000
  22 0 2048 459 PO-
  D:¥ifmxdata¥log.000
  33 0 2560 1111 PO-
  D:¥ifmxdata¥ccm.000
  リストアを続けるか聞かれます。
  Continue restore? (y/n)
  続けるには「y」を入力します。
2. ログをバックアップするか聞かれます。
  Do you want to back up the logs? (y/n)「n」を入力します。
3. レベル 1 アーカイブをリストアするか聞かれます。
  Restore a level 1 archive? (y/n)この例では、増分アーカイブをリストアする必要があるので「y」を入
  力します。
4. 次に、最新のレベル1アーカイブを含むテープを挿入するよう要求されます。
  Ready for level 1 tape
  Please mount tape 1 on ¥¥.¥TAPE0 and press Return to 
  continue ...
  画面に以下の情報が表示されます。
  Archive Tape Information
  Tape type: Archive Backup Tape
  Online version: Informix-OnLine Version 7.20.TC2
  Archive date: Mon Dec 02 08:54:52 2006
  User id: cougie
  Terminal id: ASAL
  Archive level: 1
  Tape device: ¥¥.¥TAPE0
  Tape blocksize (in k): 16
  Tape size (in k): 10240
  Tape number in series: 1
5. レベル 2 アーカイブをリストアするか聞かれます。
  Restore a level 2 archive? (y/n)この例では、増分アーカイブをリストアする必要があるので「y」を入
  力します。
```

```
6. 次に、最新のレベル 2 アーカイブを含むテープを挿入するよう要求され
  ます。
  Ready for level 2 tape
  Please mount tape 2 on ¥¥.¥TAPE0 and press Return to 
  continue ...
  画面に以下の情報が表示されます。
  Archive Tape Information
  Tape type: Archive Backup Tape
  Online version: Informix-OnLine Version 7.20.TC2
  Archive date: Mon Dec 02 08:57:50 午前 2006
  User id: sue
  Terminal id: ASAL
  Archive level: 2
  Tape device: ¥¥.¥TAPE0
  Tape blocksize (in k): 16
  Tape size (in k): 10240
  Tape number in series: 2
7. ログ テープをリストアするか聞かれます。
  Do you want to restore log tapes? (y/n)
  「n」を入力します。
8. リストアが完了し、以下のメッセージが表示されます。
  Program over.
  Database server restored successfully.
9. データベース サーバーをオンラインにします。
```

```
> ccmsrv online
```
# 論理ログ ファイル

Informix は、データの回復と整合性を保つために論理ログ ファイルを使用し ます。論理ログ ファイルは、Rational Synergy データベースの変更を格納し、 log dbspace に格納されています。 Rational Synergy ツールで作成される各 Informix サーバーには log dbspace があります。 dbspace のサイズと、そこに 格納されている論理ログ ファイルの数は、Informix サーバーの構成によって 異なります。

稼動中の Informix サーバーでは、論理ログ ファイルは次のイベントで生成さ れる論理ログ レコードを受け取ります。

- Structured Query Language (SQL) Data Definition Language (DDL)  $\pm$
- SQL Data Manipulation Language(DML) 文
- Informix サーバー構成の変更
- チェックポイント

Informix サーバーは、トランザクションをロールバックする必要があると、対 応する論理ログ レコードを使用してトランザクションで行われた変更を戻し ます。

データのリストア時には、論理ログ ファイルを使用して以下のことが可能で す。

- 最後のアーカイブを行ったあと発生したトランザクションのロールフォ ワード。
- 不測のシャットダウンが行われた後の高速リカバリ

これは、起動時に自動的に行われます。

論理ログ バックアップを行う前に、このコマンドでできることとできないこ とを十分理解してください。

注記:定期データベース アーカイブ/リストアおよび論理ログ バックアップ/リストア手順を含む総合的なバックアップ 計画を立ててください。本番 Informix サーバーで使用する 前に、このバックアップ計画をテストし、常にバックアッ プ手順の更新と管理を行ってください。

データベースのファイル システム部分については、常時使 用が可能となるような仕組みを準備しておいてください (つまり、Informix とファイル システム部分は常に同期し ている必要があります)。

論理ログ ファイルのバックアップ

論理ログ バックアップは、主に Rational Synergy が RDBMS エンジンとして 使用する Informix サーバーの可用性と信頼性を確保するために使用します。 論理ログ バックアップを使用しないで Informix サーバーを最後のアーカイ ブにリストアすることもできますが、最後のアーカイブから Informix サー バーが破損した時点までに行った作業はすべて失われます。しかし、論理ロ グ バックアップが有効になっていると、Informix サーバーが破損する前にコ ミットした最後のトランザクションまで回復できます。

論理ログファイルは、論理ログレコードで埋まっています。レコードを埋め ながらそれらをバックアップ装置(通常はテープドライブ)にコピーする必 要があります。論理ログ バックアップは以下のことを行います。

- 論理ログ レコードを指定のバックアップ装置に格納し、データ リストア 操作で要求されたとき、トランザクションのロールフォワードで使用で きるようにする。
- 新しい論理ログ レコードを入れるために論理ログファイル領域を空ける。

バックアップ装置

バックアップ装置は、Informix サーバー パラメータ ファイルの LTAPEDEV パラメータで指定します。これは通常テープ ドライブです。あるいは、ディ レクトリを使用することもできます。ディレクトリを指定した場合、それは テープ装置とみなされます(つまり、ディレクトリが存在し、Informix 管理 グループのメンバーから書き込み可能である必要があります)。

バックアップ メディアの大きさは、LTAPESIZE パラメータで決まります。

バックアップ計画

論理ログバックアップ計画には、Informix サーバーのシステム アーカイブが 伴う必要があります。 Informix サーバーがアーカイブされていない場合は、 論理ログ バックアップは使用できません。

論理ログ バックアップを行う方法は 2 つあります。

- 1. 論理ログの継続的なバックアップ
- 2. 論理ログの明示的なバックアップ

論理ログを継続的にバックアップするには、バックアップ プログラムがいつ でもデータをロードできる専用バックアップ装置が必要です。装置の容量が いっぱいになるたびに、新しいメディアと交換する必要があります。

#### バックアップの準備

論理ログ バックアップ手順には、以下のセットアップ手順が必要です。 このコマンドを使用するには、Informix-Admin グループ メンバーであり、 ローカル アドミニストレータである必要があります。 Informix サーバーがあ るマシンで、このコマンドを実行する必要があります。

テープの容量が十分であることを確認してください。

- 1. データベース サーバーをオフラインにします。
	- > ccmsrv offline
- 2. Informix サーバー パラメータ ファイルのテープ パラメータを変更して、 通常のデータベース サーバー アーカイブ装置と異なるテープを使用する よう設定します。
	- > ccmsrv modify /p LTAPEDEV /v ¥¥.¥TAPE1
	- > ccmsrv modify /p LTAPESIZE /v 1000000

¥¥.¥TAPE1 はテープ装置の名前です。 1000000 は、キロバイト単位のテープのサイズです。

- 3. データベース サーバーをオンラインにします。
	- > ccmsrv online
- 4. データベース サーバーがオンラインになっていることを確認してください。
	- > ccmsrv status
- 5. パラメータを変更したので、Informix サーバーのレベル 0 アーカイブを 行います。
	- > ccmsrv archive /level 0

データベース サーバーのアーカイブが無事終了したら、同じテープに次の アーカイブを入れることができます。

バックアップ手順

以下に論理ログ バックアップを行う手順を説明します。

このコマンドを使用するには、Informix-Admin グループ メンバーであり、 ローカル アドミニストレータである必要があります。 Informix サーバーがあ るマシンで、このコマンドを実行する必要があります。

- 1. Informix ディレクトリの環境変数を設定します。
	- > CCM\_HOME¥informix¥setenv.cmd
- 2. LTAPEDEV パラメータで指定しているテープ ドライブをマウントし、空 のテープを挿入します。
- 3. ontape コマンドを実行して、論理ログ ファイルをバックアップします。
- 注意!論理ログ ファイルのバックアップを行う場合、論理ログ が書き込まれるメディアが常に使用可能で空き領域があ ることを確認してください。バックアップでメディアに データを書き込めず論理ログがいっぱいだと、データ ベース サーバーは正常に動作しません。論理ログ ファイ ルが書き込み可能になるまでデータベース サーバーは停 止したままになります。

論理ログ ファイルを継続的にバックアップするには、次のように入力し ます。

> ontape /c

この種類のバックアップを推奨します。これを行うには、テープ装置が 常に使用可能である必要があります。

論理ログ ファイルを明示的にバックアップするには、以下のように入力 します。

- > ontape /a
- 4. テープがいっぱいになったら交換してラベルを付けます。

あとで Informix サーバーをリストアするときすぐに適切なテープを確認 できるよう、テープにははっきりとラベルを付けておきます。以下に適切 なラベルの例を示します。

Date: April 20, 2006 Server: *servername* Type: logical log backup Log numbers: 3 - 5 Tape sequence number: 1

<span id="page-83-0"></span>論理ログ バックアップを使用したデータベース サーバーのアーカイブ からのリストア

> Informix サーバーをアーカイブからリストアする際、最後のアーカイブ以降 に行ったすべての作業を回復したいことがあります。論理ログ バックアップ を行っていれば、引き続き以下の方法で論理ログ ファイルをリストアします。

注記:サーバー マシンの異常停止は、通常、高速リカバリと呼ば れる Informix サーバー メカニズムで回復します。 Informix サーバーが適切にシャットダウンされなかったと き、高速リカバリにより Informix サーバー データを回復 できます。これは、Informix サーバーをオンライン状態に するとき自動的に行われるため、リストア手順を必要とし ません。

Informix サーバーをリストアする必要がある場合、まだバックアップしてい ない残りの論理ログ ファイルをバックアップしてから通常のリストア手順を 行うことができます。リストア手順の最後の方で、以下の方法で論理ログを バックアップからリストアできます。

このコマンドを使用するには、Informix-Admin グループ メンバーであり、 ローカル アドミニストレータである必要があります。 Informix サーバーがあ るマシンで、このコマンドを実行する必要があります。

1. リストア プログラムを実行します。

> ccmsrv restore

使用したアーカイブ メディアの種類に関する質問に答える必要がありま す。

2. 現在の論理ログ ファイルをバックアップします。最初にテープ ドライブ をマウントして空のテープを挿入します。リストアの際、以下のプロンプ トが表示されます。

Would you like to back up any of logs  $11 - 12$ ? (y/n) y Logical logs 11 - 12 may be backed up. Enter the id of the oldest log that you would like to back up? 11 Backing up logical logs 11 - 12 ...

3. 最新のアーカイブからデータベース サーバーをリストアします。この手 順は、定期的に行われる各種のレベルのアーカイブから Informix サー バーをリストアします。プロンプトに適切に答えて Informix サーバーを 最新の状態にリストアします。

4. 論理ログ バックアップからリストアします。

Roll forward should start with log number 12 Is there a logical log tape to restore?  $(y/n)$  y Please mount tape and press Return to continue ... Processing logical logs, please wait ... Is there another logical log to restore?  $(y/n)$  n

- 5. Informix サーバーをオンラインにし、データが正しくリストアされたこ とを確認します。
	- > ccmsrv online
- 6. ログオフします。
- 7. Rational Synergy アドミニストレータとしてログインします。
- 8. データベースを調べ、無事前の状態にリストアされたことを確認します。 > ccmdb check *dbpath*
- 9. Rational Synergy アドミニストレータからログオフします。
- 10. Informix-Admin グループのメンバーとしてログインします。
- 11. レベル 0 アーカイブを行います。
	- > ccmsrv archive /level 0

# 詳細な **Informix** メッセージの表示

データベース サーバー エラーが発生したとき、finderr コマンドを使用し てより詳細なエラー メッセージを表示します。このコマンドは、Rational Synergy インストレーションの CCM\_HOME¥informix¥bin サブディレクト リにあります。使い方は以下のとおりです。

finderr *message\_number*

管理ツールを含むインストレーション(メイン サーバーまたは追加サーバー) でこのコマンドを実行する必要があります。

- 以下のコマンドを入力してエラー 131 のエラーメッセージを表示します。
	- > CCM\_HOME¥informix¥setenv.cmd
	- > finderr -131

下図のように Windows ヘルプ ダイアログに出力が表示されます。

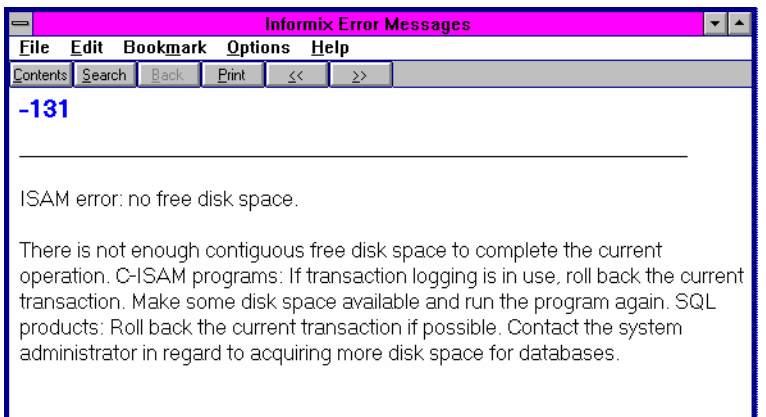

**Informix** チューニング ガイドライン

ここでは、Informix データベースの適切な構成と維持方法を説明します。

チャンク ファイルの配分

Windows サーバーで最大限のパフォーマンスを得るには 4 つの別々の物理 ディスク ドライブを作成し、各チャンク ファイル(ccm、log、rootdbs、 tempdbs)を別のドライブに置いてください。

専用 **Informix** サーバー

パフォーマンスを改善するには、CM データベース サーバーマシンを Rational Synergy 専用にします。専用 CM データベース サーバー マシンがあ る場合、Informix ONCONFIG ファイルで RESIDENT パラメータを以下のよう に変更します。

RESIDENT = 1

デフォルトの設定は、0 です。このパラメータは、共有メモリがオペレーティ ング システムの物理メモリに常駐するかどうかを指定します。デフォルトの 設定では、共有メモリはディスクにスワップされ、大きなサイトおよび各種 の用途で CM サーバーのパフォーマンスが低下します。

Informix ONCONFIG ファイルの詳細については、適切な Informix アドミニス トレータ マニュアルを参照してください。

# *5* データベースの管理

Rational Synergy データベース アドミニストレータは、プロジェクト チーム が日々の作業で使用する Rational Synergy プロセスとデータベースを円滑に 稼動させる責任があります。これには、各種 Rational Synergy 関連プロセスの 開始、Rational Synergy バックアップ プログラムの実行、および領域使用の管 理を行う手順の用意が含まれます。

これらの作業の多くは自動化されていますが、作業結果を確認し、円滑な稼動 を維持する責任は、Rational Synergy データベース アドミニストレータにあり ます。具体的には、以下のような作業があります。

- 83 ページの「Rational Synergy [データベースのバックアップとリカバリ」](#page-92-0)
- 87[ページの「データベースの修復」](#page-96-0)
- 88ページの「Rational Synergy [データベースの作成、変更、削除」](#page-97-0)
- 94ページの「Rational Synergy [データベース領域の管理」](#page-103-0)
- 98 [ページの「データベース保守作業の実行」](#page-107-0)

# **Rational Synergy** データベースの概要

以下では、データベースを管理するとき的確な判断を行うことができるよう データベースの基礎を説明します。

注意!システムの障害に備えて、少なくとも1日1回データベー スをチェックしてバックアップする必要があります。デー タベースが破損したとき、すべてのデータを失わないため には、データベースのバックアップが必要です。

提供される Rational Synergy データベース (パック ファイル)

以下のデータベースは、インストール プログラムと共に提供されます。これ らは、*CCM\_HOME¥packfiles* ディレクトリにインストールされます。

## ベース データベース

ベース モデル パック ファイル base.cpk は、デフォルトの開発モデルと一緒 に使用できます。base.cpk パック ファイルは空です。これはデータを含み ませんがベース モデルがロードされています。新しいデータベースを作成す るには、base.cpk を新しいデータベースにアンパックします。

#### トレーニング データベース

training.cpk と呼ばれるトレーニング データベースには、プロジェクト、 サブプロジェクト、タスク、および変更依頼が含まれています。このデータ ベースは、ユーザーが Rational Synergy の使い方を学習するのに役立ちます。

#### モデル データベース

モデル データベース ファイル base.model は、アップグレードに使用しま す。model.cpk ファイルは、アップグレードに使用されなくなり、出荷もさ れていません。これらのデータベースの詳細については、『 [IBM Rational](http://publib.boulder.ibm.com/infocenter/rsdp/v1r0m0/index.jsp) Synergy [アップグレード](http://publib.boulder.ibm.com/infocenter/rsdp/v1r0m0/index.jsp) ガイド Windows 版』を参照してください。

## データベースのディレクトリ構造

各 Rational Synergy データベース ディレクトリには、一般に複数のサブディ レクトリがあります。

#### bin

モデル スクリプトと実行ファイルを含みます。Windows プラット フォームでは使用しません。

#### bitmaps

このデータベースでタイプのアイコンとして使用しているビットマップ を含みます。

#### db

データベースに関する情報を含みます。特にパラメータと RDBMS デー タベース名。

#### dcm

DCM 用の情報を含みます。

#### etc

DCM サポート ファイルを含みます。

#### guild

GUILD 構文で表されたこのデータベースのダイアログの GUI 定義を含 みます。

#### include

このデータベースの ACCENT モデル インクルード ファイルを含みます。 lib

このデータベースの ACCENT モデルライブラリを含みます。初期化ファ イル、ヘルプ ファイル、およびマイグレーション ルールも、lib ディレ クトリに格納されています。

pt

Rational Synergy および Rational Change が使用するパラメータ ファイ ルを含みます。

st\_root

ソース ファイル、製品ファイル(実行ファイル、オブジェクト ファイ ル、ライブラリなど)およびアーカイブ済みソースを格納するために使 用される、Rational Synergy ストレージ ルートです。データベースに ソース ファイルがなければ、st\_root サブディレクトリはない可能性 があります。

データベースの整合性チェック

ccmdb check コマンドを使用して、データベースのメタデータの整合性を チェックします。このコマンドは、RDBMS レベルとセマンティック レベル の両方でチェックを行います。データベースが整合性チェックに失敗するこ とはほとんどありませんが、データの消失を防ぐため、失敗したことは直ち に知る必要があります。そのため、各データベースに対して毎日 ccmdb check プログラムを実行してください。また、ハードウェア障害、あるいは システム OS の異常停止が発生してシステムを再起動したあとにも実行すべ きです。

ccmdb backup コマンドを実行した場合、バックアップの前に ccmdb check が自動的に行われることに注意してください。

このコマンドを実行するには、CM アドミニストレータである必要がありま す。データベース サーバーがあるマシンで、このコマンドを実行する必要が あります。

- 1. データベースをチェックします。
	- > ccmdb check *database\_path*

[このコマンドは、問題があれば報告します。問題が見つかった場合は、](http://www.ibm.com/software/awdtools/synergy/support/) IBM Rational ソフトウェアサポートにご連絡ください。

2. Rational Synergy アドミニストレータからログオフします。

#### ファイル システムの確認

ccm fs\_check コマンドを使用して、データベースのファイル システム部分を 確認します。このコマンドは、各データベースに対して毎週実行してください。

- 1. コマンド プロンプトから、ユーザー *admin* として Rational Synergy を開 始します。
	- > ccm start /nogui /r ccm\_admin /d *database\_path*
- 2. ccm fs\_check を実行します。
	- > ccm fs\_check
- 3. Rational Synergy セッションを停止します。
	- > ccm stop
- 注記[:万一データベースが破損している場合は、](http://www.ibm.com/software/awdtools/synergy/support/)IBM Rational ソ フトウェア サポートにご連絡ください。

**Rational Synergy** データベース名の制限

Rational Synergy データベースには次の命名制限があります。

- 同じデータベース サーバーを使用する 2 つのデータベースは、同じ名前 を持つことはできない。名前とは、データベースのフル パス名のリーフ ディレクトリです。
- データベース名に許される文字は、英字、数字、および下線のみ。
- 大文字と小文字の区別はない。
- データベース名は18文字以内であること。
- 最初の文字は英字であること。

# <span id="page-92-0"></span>**Rational Synergy** データベースのバックアップとリカバリ

データベース バックアップ方法

Rational Synergy は、Informix のメタデータとファイル システムの 2 つの部 分で構成されています。データを保護するには、両方を定期的にバックアッ プする必要があります。

Rational Synergy は、データベースのバックアップに次の 3 つの方法を提供 しています。

- データベースのパック
- データベースのダンプ
- データベース サーバーのアーカイブ

どの方法が自分の環境に適しているか判断する必要があります。一部のデー タベースを 1 つの方法でバックアップし、他を別の方法でバックアップする ことも可能ですが、すべて 1 つの方法で行うことを推奨します。

バックアップ方法を選んだら、それをテストして自動化します。バックアッ プ方法に対応するリストア手順をテストすることも忘れないでください。

注記:ここで説明している方法では、データベースのメタデータ とファイル システムをアーカイブします。ワークエリアは バックアップしません。コピーベースのワークエリアを持 つユーザーは、アドミニストレータがバックアップを実行 する前に変更を調整する必要があります。これを行わない と、ワークエリアの変更を別にバックアップする必要が生 じます。

以下に、Rational Synergy のバックアップ方法を説明します。

データベースのパック

バックアップの方法として、個々のデータベースをパックする方法を使用して ください。この方法は、データベースのファイル システムとメタデータの両 方の部分の完全なバックアップを含むパック ファイル(.cpk)を作成します。 パック ファイルは、Rational Synergy の 1 つのリリースから次のリリースへ

アップグレードするときにも便利です。アップグレード処理として、古いリ リースを使用してデータベースをパックし、新しいリリースのもとでアン パックすることもできます。

バックアップ ファイルを別のマシンへ移動でき、通常は異なるアーキテク チャへ移動できます(パックファイルを 1 つの UNIX プラットフォームから 別のプラットフォームへ、あるいは UNIX プラットフォームから Window s へ移動できますが、Windows から UNIX へは移動できません)。

管理者ガイド Windows 版 *83*

- 注記: Rational Synergy 以外のバックアップ ツールを使用した Rational Synergy メタデータのバックアップは行わないで ください。
- バックアップ

ccmdb backup または ccmdb pack コマンドを実行して、パック ファイル を作成します。ccmdb backup は、整合性チェッカ ccmdb check も実行す るので、ccmdb backup を使用してください。ccmdb check コマンドは、 データベース クエリの速度を上げる ccmdb update\_statistics も実行 します。ccmdb pack を使用する場合、ccmdb check は別に実行できます。 これらのコマンドの詳細については、123 ページの「[ccmdb backup](#page-132-0)」、140 [ペー](#page-149-0) ジの「[ccmdb pack](#page-149-0)」、または 126 ページの「[ccmdb check](#page-135-0)」を参照してください。

データベースのロックとデータの整合性

ccmdb backup と ccmdb pack コマンドは、両方ともファイル システムと メタデータ部分が一致するように実行時にデータベースをロックします。開 発者は、バックアップを実行している最中に、チェックアウトしているファ イルを編集できます。しかし、バックアップ中にユーザーが編集を行うとそ れらの変更がバックアップに含まれない可能性があります。

バックアップのスケジュールとスクリプトの作成

使用している本番のデータベースを、それぞれ毎日バックアップするバック アップ計画を作成する必要があります。データベースのファイル システム部 分はパック ファイルに含まれるので、これらの部分は他のバックアップから は除外します。

バックアップ方法としてデータベースのパックを選択した場合、各本番デー タベースに対して ccmdb backup または ccmdb pack を含むスクリプト バッチ ファイルを作成し、バックアップ計画にもとづいてこのスクリプト バッチ ファイルを実行します。

パック ファイルを使用したリカバリ

システム障害から回復するには、現行のデータベースを削除し、ccmdb unpack コマンドを使用してパック データベースをアンパックします。最後 のバックアップ以降にデータベースに対して行った作業はすべて失われま す。コピーベースのワークエリアでは、ワークエリアからチェックアウトし たファイルおよび最近チェックインしたファイルのコピーを調整すること で、失われた変更を回復できます。

コマンドの詳細については、151 ページの「[ccmdb unpack](#page-160-0)」を参照してくだ さい。

*84* 管理者ガイド Windows 版

データベースのダンプ

データベースが比較的大きく、パックに時間がかかる場合は、バックアップ の方法としてデータベースのダンプを推奨します。この方法では、メタデー タの他のファイル システムのデータも含むパックファイルを作成する代わり に、データベースのメタデータのみを含むダンプ(.dmp)ファイルが作成さ れるためです。

ダンプ方法を使用する大きな利点は、メタデータ バックアップとは別にファ イル システム部分の増分バックアップが可能なことです。メタデータのダン プは増分式ではありませんが、大きさはファイル システムのデータよりずっ と小さいので、各バックアップに必要な時間とディスク領域は完全なパック ファイルより大幅に少なくなります。

ダンプ ファイルは、Rational Synergy の 1 つのリリースから次のリリースへ アップグレードするときにも便利です。アップグレード処理の一環として、 旧リリースを使用してデータベースをダンプし、新リリースのもとでロード できます。

ダンプ ファイルを別のマシン、そして別のアーキテクチャへ移動できます。 つまり、ダンプ ファイルを UNIX プラットフォームから別の UNIX プラット フォームへ、または UNIX から Windows へ移動できます。ダンプ ファイル を Windows から UNIX へ移動し、標準ファイル システムツールを使用して データベースのファイル システム部分を移動する場合、使用する前に再構成 した UNIX データベースで ccmdb upgrade -w を実行する必要がありま す。92 ページの「Windows と UNIX [の間のデータベースの移動」を](#page-101-0)参照し てください。

注記: Rational Synergy 以外のバックアップ ツールを使用した Rational Synergy メタデータのバックアップは行わないで ください。

ダンプ ファイル

ccmdb dump コマンドを使用してデータベース ダンプ ファイルを作成します。 ccmdb dump コマンドは、ファイル システム データをコピーしません。し たがって、オペレーティング システムに含まれるツールなど、他のツールを 使用してファイル システム データをバックアップする必要があります。 コマンドの詳細については、134 ページの「[ccmdb dump](#page-143-0)」を参照してください。

データベースのロックとデータの整合性

この 2 つのバックアップのメタデータとファイル システム部分の整合性を保 証するため、ダンプおよびファイル システム バックアップを行う前に、デー タベースをシャットダウンする必要があります。

バックアップのスケジュールとスクリプトの作成

使用している本番のデータベースを、それぞれ毎日バックアップするバック アップ計画を作成する必要があります。データベースのファイル システム部 分はダンプ ファイルから除外されるため、別のツールを使用してファイル シ ステム バックアップを行う必要があります。

バックアップ方法としてデータベースのダンプを選択した場合、各本番デー タベースに対して ccmdb dump を含むスクリプト バッチ ファイルを作成し、 バックアップ計画にもとづいてこのスクリプトを実行します。スクリプト バッチ ファイルにはファイル システムのバックアップ コマンドを入れるこ ともできます。あるいは、別のスクリプト バッチ ファイルを使用して、ファ イル システムのバックアップを行うこともできます(当然、後者の方法では、 メタデータとファイル システムが一致する保証はありません)。

ダンプ ファイルを使用したリカバリ

全面的なシステム障害から回復するには、データベースを削除し、ccmdb load コマンドを使用してメタデータをダンプ ファイルからロードし直し、別 のバックアップからファイル システムデータをリストアします。

最後のダンプ以降ファイル システムに対して行った作業は失われますが、メ タデータのダンプは比較的小さく早いため、頻繁にダンプを行い、最後のダ ンプ以降失われる作業を最小限にとどめることができます。

メタデータの消失から回復するには、上書きオプションを付けた ccmdb load を使用して、保存されているメタデータを再ロードします。障害がファ イル システムで発生した場合は、メタデータをリストアせずにファイル シス テムのバックアップからリストアできます。このいずれの部分リストアも、メ タデータとファイル システムが一致しない可能性があります。ccm fs\_check を使用して、大きな不一致がある部分を検索します。

コマンドの詳細については、138 ページの「[ccmdb load](#page-147-0)」を参照してください。

データベース サーバーのアーカイブ

サーバーのアーカイブとリストアは、データベースのバックアップおよびリ ストアを行うもっとも複雑で難しい方法です。サーバーのアーカイブとリス トアは、データベースのロギング技法に慣れていて、上記のいずれの方法も 使用できない場合以外は行わないでください。

このバックアップ方法は、管理が非常に複雑なので、ディスク ミラーや他の RAID 機能などハードウェア的な方法に投資して可用性を高め、他のバック アップ方法を使用して全面的なシステム障害に備えると共に他のバックアッ プ要件に応える方がより経済的である可能性があります。

サーバーアー カイブは、メタデータのみならずファイル システム データの パック ファイルを作成するか 1 つのデータベースのメタデータを含むダンプ ファイルを作成する代わりに、サーバーのデータベースのメタデータのみを 含むアーカイブ(*servername*)ファイルを作成します。 サーバー アーカイブの唯一の利点は、メタデータの増分バックアップあるい は継続的なオンライン バックアップを行うことができることです。 サーバー アーカイブを使用して、Rational Synergy の新しいリリースへは アップグレードできません。

データベースサーバーアーカイブの作成

ccmsrv archive コマンドを実行して、データベース サーバー アーカイブ ファイルを作成します。これによって、Informix サーバー全体がアーカイブ されます。つまり、1 つのデータベースのみバックアップまたはリストアす ることはできず、サーバ全体のすべてのデータベースに対して行う必要があ ります。オプションで、各 Rational Synergy データベースを独自のサーバー に置くことができます。

ccmdb archive コマンドは、データベースのメタデータのみアーカイブし ます。したがって、オペレーティング システムに含まれるツールなど、他の ツールを使用して各データベースのファイル システム データをバックアッ プする必要があります。

コマンドの詳細については、157 ページの「[ccmsrv archive](#page-166-0)」を参照してくだ さい。

また、詳細については、61 ページの「データベース [サーバーのアーカイブと](#page-70-0) [リストア」も](#page-70-0)参照してください。

データベースのロックとデータの整合性

この 2 つのバックアップのメタデータとファイルシステム部分の整合性を保 証するため、サーバーをアーカイブしてファイル システム バックアップを行 う前に、データベースをシャットダウンする必要があります。

バックアップのスケジュール

ccmsrv archive を定期的に実行して増分バックアップを行い、これを論理 ログバックアップで補強できます。システムが稼動中に論理ログ バックアッ プを直接テープに書き出すことができます。

<span id="page-96-0"></span>データベースの修復

[万一データベースが破損している場合は、](http://www.ibm.com/software/awdtools/synergy/support/)IBM Rational ソフトウェア サポー トにご連絡ください。

管理者ガイド Windows 版 *87*

# <span id="page-97-0"></span>**Rational Synergy** データベースの作成、変更、削除

出荷された状態では、Rational Synergy には標準開発モデルを含み、ユーザー アプリケーション データを含まない base.cpk と呼ばれるパック ファイル が含まれています。標準のベース モデルを使用する場合、base.cpk パック ファイルを使用して新しいデータベースを作成できます。base.cpk パック ファイルを別のデータベース名でアンパックできます 。データベースは、標 準データベース形式とパック ファイルの 2 つの形式で格納できます。パック ファイルは、拡張子 .cpk を持ち、使用する前に ccmdb unpack コマンドで アンパックする必要があります。

#### アンパックによる作成

Rational Synergy ソフトウェアと共に出荷されるパック ファイルから、base データベースをアンパックして簡単に新しいデータベースを作成できます。 詳細については 151 ページの「[ccmdb unpack](#page-160-0)」を参照してください。 データベースをアンパックする前に、次のことに注意してください。

- データベースをアンパックする場所へのデータベースパスを入力すると きは、必ず汎用名前付け規則(UNC)を使用して入力してください。ま た、 NTFS ドライブのディレクトリへのアンパックを確認してください。
- アンパック先のディレクトリは、有効な共有ポイント、または有効な共有 ポイントのサブディレクトリである必要があります。また、ディレクトリ のすべての権限が必要です。

このコマンドを実行するには、ローカル アドミニストレータである必要があ ります。サーバー マシンなど、管理ツールがインストールされているマシン にログインしている必要があります。

- 1. Rational Synergy アドミニストレータとしてログインします。
- 2. ベースデータベースを含む base.cpk ファイルをアンパックします。
	- > ccmdb unpack *packfile* /to *database\_path*

*packfile* は、アンパックするファイルの名前です。 *database\_path* は、新しいデータベースのパス名です。パスは汎用名 前付け規則(UNC)を使用して入力してください。

たとえば、base を test というデータベースにリストアするには、以 下のように入力します。

- > ccmdb unpack base.cpk /to ¥¥loon¥ccmdb¥test
- 3. オプションとして、case キーワードを LOWER から PRESERVE へ変更で きます。
- 注意!大文字または大文字小文字混在のオブジェクトが作成さ れているデータベースの大文字/小文字モードは変更し ないでください。変更すると照会結果の精度が下がりま す。

Rational Synergy は、2 つの方法で大文字と小文字を区別するファイル 名をサポートしています。PRESERVE モードは、デフォルト設定を保ち ながら大文字と小文字を維持します(大文字と小文字が区別されるとい うことは、ファイルやプロジェクト名を常に作成されたとおりに入力し なければならないことを意味します。つまり、Foo.c は foo.c とも FOO.C とも区別されます)。LOWER は、ファイルおよびディレクトリ名 を小文字で Rational Synergy に格納します。

デフォルトは LOWER です。

大文字/小文字を変更する必要がない場合は、この手順は省略してくだ さい。

- a. CASE キーワードを PRESERVE に設定します。
- > ccmdb info *database\_path* /keyword case /value preserve
- b. CASE キーワードを確認します。
- > ccmdb info *database\_path* /keyword case CASE=PRESERVE
- 4. このデータベースの区切り文字を変更する場合は、ここで行うことを強 く推奨します(delimiter コマンドの詳細については、Rational Synergy CLI ヘルプを参照してください)。
	- a. *ccm\_admin* ロールで Rational Synergy セッションを開始します。
	- > ccm start /d *database\_path* /r ccm\_admin

または Rational Synergy アイコンをダブルクリックします。セッションが開 始したら、Rational Synergy Classic の Project View の Role リストボックスで ロールを *ccm\_admin* に変更します。

- b. 区切り文字をこのデータベースで使用する文字に変更します。
- > ccm delim ","
- 5. Rational Synergy データベースにユーザーを追加する場合は、ここで行い ます。16 ページの「Rational Synergy [データベースへのユーザー追加」](#page-25-0)を

参照してください。Rational Synergy データベースにユーザーを追加する 必要がない場合は、以下の手順へ進んでください。

- 6. Rational Synergy セッションを停止します。
- 7. データベースの検査とバックアップ計画を作成し、毎日実行します。
- 8. Rational Synergy アドミニストレータからログオフします。

注意!システムの障害に備えて、少なくとも1日1回データベー スをチェックしてバックアップする必要があります。 データベースが破損したとき、すべてのデータを失わな いためには、データベースのバックアップが必要です。

システムを構成する際、データベースを置く場所は重要です。詳細について は、94 ページの「Rational Synergy [データベース領域の管理」を](#page-103-0)参照してく ださい。

データベースの名前変更 (または移動)

ccmdb copy コマンドでは、Rational Synergy データベースの名前変更、ま たは 1 つの場所から別の場所への移動を行うことができます。パック ファイ ルを UNIX から Windows へ移動することはできますが、Windows から UNIX へは移動できません。

データベースの名前を変更するときは、以下の制約に注意してください。

- 同じデータベース サーバーを使用する 2 つのデータベースは、同じ名前 を持つことはできない。
- データベース名に許される文字は、英字、数字、および下線のみ。
- 大文字と小文字の区別はない。
- データベース名は 18 文字以内であること。
- 最初の文字は英字であること。

Rational Synergy データベースを移動する場合、1つのバージョンでパックし、 それより高いバージョンでアンパックができます。より高いバージョンでア ンパックするには追加の手順が必要です。詳細については、『IBM Rational Synergy アップグレード ガイド Windows 版』を参照してください。

注記:データベースを移動した後は、プロジェクトのワークエリ アへのパスなど、データベースのプロパティを変更する必 要があるかもしれません。移動したデータベースの属性を 変更する方法については、Rational Synergy CLI ヘルプの 「ccm work area コマンド」を参照してください。

この操作を行うには、ローカル アドミニストレータである必要があります。 管理者ツールがインストールされているマシンにログインしている必要があ ります(管理者ツールは、メイン サーバーおよび追加サーバーに含まれてい ます)。

- 1. Rational Synergy アドミニストレータとしてログインします。
- 2. データベースを新しい場所へコピーします。
	- > ccmdb copy *src\_database\_path dest\_database\_path*

*src\_database\_path* は、データベースのソース パスを指定します。 database\_pathは、新しいデータベースのデスティネーション パスを 指定します (UNC)。

例:

> ccmdb copy ¥¥loon¥ccmdb¥prod\_db ¥¥loon¥ccmdb¥tstgonzo

3. 新しいデータベースが使用できることを確認します。

このコマンドはデータベース サーバー マシンで実行します。

> ccmdb check *database\_path*

Rational Synergy は、ユーザーがログインしないようデータベースを保 護し、チェックが終了すると保護を解除します。

4. 新しいデータベースをパックします。

バックアップ計画を変更します。

> ccmdb pack *database\_path* /to *packfile*

*database\_path* は、データベースへのパス(フルまたは相対)です。 *packfile* は、バックアップ ファイルが書き込まれるディレクトリへ のパスです。通常のファイル システム バックアップ手順で定期的に バックアップされるディレクトリ、あるいは独立したファイル システム 上のディレクトリへのパスを使用してください。

5. 古いデータベースを削除します。

> ccmdb delete *database\_path*

6. Rational Synergy アドミニストレータからログオフします。

<span id="page-101-1"></span>データベースの削除

Rational Synergy データベースは、ファイル システムと RDBMS データの組 み合わせであるため、*ccmdb delete* コマンドを使用して削除する必要があ ります。Rational Synergy データベースを誤って del コマンドで削除した場 合は、133 ページの「[ccmdb drop](#page-142-0)」を参照してください。

この操作を行うには、ローカル アドミニストレータである必要があります。 サーバー マシンなど、管理ツールがインストールされているマシンにログイ ンしている必要があります。

- 1. Rational Synergy アドミニストレータとしてログインします。
- 2. Rational Synergy データベースを削除します。
	- > ccmdb delete ¥¥bulldog¥ccmdb¥tststar
- 注意!絶対に del コマンドを使用して Rational Synergy デー タベースを削除しないでください。
- 3. Rational Synergy アドミニストレータからログオフします。

<span id="page-101-0"></span>**Windows** と **UNIX** の間のデータベースの移動

UNIX サーバーと Windows サーバーの間でデータベースを移動できます。

ただし、データベースを Windows サーバーから UNIX サーバーへ移動する と、その結果得られるデータベースは、重要なファイルが Windows 形式の ASCII データを含む可能性があります。このデータは更新する必要がありま す。コマンド ccmdb upgrade には、/w オプションがあります。このオプショ ンは、アップグレードの実行に加えて、データベースのファイルを変換しま す。タイプが ascii かそのサブタイプのデータベース設定ファイルおよび管 理対象ファイルは、すべて検査されて UNIX ASCII 形式に変換されます。変 換は、アーカイブおよびキャッシュ内の管理対象ファイルのみを対象とし、 ワークエリアは更新されません。

- 注意!この操作は、静的、アーカイブ ファイルの内容を変更す るため、使用には注意が必要です。あとで問題が起きた ときのために、常にもとのパックファイルを残しておく 必要があります。
	- さらに、DCM を使用して Windows データベースの内容 を UNIX へ転送できます(その逆も可)。
	- 簡単な説明については、168 ページの「ccmdb upgrade」 を参照してください。詳細な説明と使用方法について

は、『[IBM Rational Synergy](http://publib.boulder.ibm.com/infocenter/rsdp/v1r0m0/index.jsp) アップグレード ガイド [Windows](http://publib.boulder.ibm.com/infocenter/rsdp/v1r0m0/index.jsp) 版』を参照してください。

UNIX と Windows の間でデータベースを移動するには以下の手順を行いま す。

- 1. 現在ログインしているデータベースサーバーでデータベースをパックし ます。
- 2. パックファイルを移動先のサーバーにコピーして、そのサーバー上で ファイルをアンパックします。
- 3. ccmdb upgrade /w コマンドを実行します。

# <span id="page-103-0"></span>**Rational Synergy** データベース領域の管理

あります。

領域の管理は、常に持続的な作業です。Rational Synergy はいろいろな方法で 領域の節約に努めていますが、多くのプロジェクト チームは複数のバージョ ンや種類をオンラインで保持したいため(たとえば、オブジェクト コードの 全デバッグおよび最適化バージョン)、一般に大量のデータをオンラインで使 用できることを望んでいます。 データベース領域とファイル システム領域の 2 種類の領域を管理する必要が

ファイルシステム領域が少なくなったら次のことを行うことができます。

- 使用しなくなった製品のファイルを削除 95 ページの「Rational Synergy [から製品ファイルを削除」を](#page-104-0)参照してく ださい。
- 使用しなくなったソース ファイルをキャッシュから削除 95 [ページの「キャッシュ](#page-104-1) ファイルの削除」を参照してください。
- ファイルをオフラインで保存してから削除 97 [ページの「オフライン保存と削除ツール」](#page-106-0)を参照してください。
- 使用しなくなったデータを削除 97 [ページの「他の整理作業」](#page-106-1)を参照してください。

さらに、インストール時に将来大きくなることを考慮して十分な領域を確保 してください。必要な領域の大きさを見積もる方法については、「インストー ル手順」を参照してください。

データベースの領域が少なくなったとき実行できることは 2 つあります。

- dbspace のサイズを大きくする。詳細については、162 [ページの](#page-171-0) ccmsrv expand を参照してください。
- データベース内のオブジェクトまたはプロジェクトを削除する。

Rational Synergy CLI ヘルプで説明している ccm finduse コマンド、 または Rational Synergy ヘルプで説明している Find 操作を使用して、削 除するオブジェクトやプロジェクトが使用中ではないことを確認してく ださい。

• 未使用データベースを削除する。

#### <span id="page-104-0"></span>**Rational Synergy** から製品ファイルを削除

ccm collapse コマンドを使用して、選択条件をもとに使用しなくなった製 品(1つまたは複数)を削除できます。このコマンドを使用して、使用しな くなった製品が使用していたディスク領域を回収します。

この操作を行うには、CM アドミニストレータである必要があります。

- 1. コマンドラインからユーザー *ccm\_admin* として Rational Synergy セッ ションを開始します。
	- > ccm start /d ¥¥loon¥ccmdb¥testrme /r ccm\_admin
- 2. どのプロジェクトでも使用されていないすべての製品を探します。
- > ccm query "is\_product=TRUE and not is\_bound()"
- 3. オブジェクト バージョンを縮小します。
	- > ccm collapse @

あるいは、query や collapse などのコマンドで構成されるバッチ ファイ ルを作成し、スケジューラを使用して製品ファイルの削除を自動化でき ます。

- 4. 前のロールに戻します。
- <span id="page-104-1"></span>キャッシュ ファイルの削除

ccm clean cache コマンドを使用して、以前アーカイブしたソース ファイ ルをキャッシュ ディレクトリから削除できます。このコマンドは、アーカイ ブされていて、ほとんど使用されていないファイルが使用しているディスク 領域を回収するのに便利です。

オブジェクトのソース属性の内容は、データベース格納ルート(st\_root) の下にあるキャッシュ ディレクトリ内のファイルに格納されます。オブジェ クトが *integrate* 状態に移ると、ソース ファイルのアーカイブがトリガされま す。*test*、*integrate*、*sqa*、*released*、および *rejected* 状態にあるすべてのオブジェ クトがアーカイブされます。

Rational Synergy アドミニストレータは、ccm clean\_cache コマンドを使 用して削除するキャッシュ ファイルを選択しながら、必要に応じてアーカイ ブしたキャッシュ ファイルを削除できます。削除したアーカイブ済みキャッ シュ ファイルは、Rational Synergy コマンドで必要なときキャッシュにリス トアされます。

この操作を行うには、CM アドミニストレータである必要があります。 どのオプションを指定しても、アーカイブされたファイルのみ削除できます。 キャッシュ ファイルの削除にはコマンドライン インターフェイスを使用す る必要があります。ccm clean cache コマンドの詳細については、Rational Synergy CLI ヘルプを参照してください。

- 過去1ヶ月間アクセスしていないアーカイブ済みオブジェクトのすべての キャッシュ ファイルを削除 > ccm clean cache  $/c$  -30:0:0:0
- 7 月 1 日以来アクセスしていないすべての *test* csrc オブジェクトを削除 > ccm clean\_cache /type csrc /status test /cutoff\_time "June 1"

#### データベース領域の監視

Informix は事前にデータベースの領域を割り当てます。この事前割り当て領 域を監視してサイズを大きくするか、不要オブジェクトを削除すべきかを調 べることができます。

この操作を行うには、ローカル アドミニストレータである必要があります。 データベース サーバーがインストールされているマシンにログインしている 必要があります。

- 1. Rational Synergy アドミニストレータとしてログインします。
- 2. データベースのサイズを監視します。
	- > ccmdb info /k size ¥¥loon¥ccmdb¥*database\_name*
- 3. tonnyx という名のデータベース サーバーの領域使用状況を監視します。
	- > ccmsrv status /dbspace
- 4. Rational Synergy アドミニストレータからログオフします。

Informix dbspace を大きくする方法については、59 [ページの「データベース](#page-68-0) [サーバーの](#page-68-0) dbspace の拡張」を参照してください。また、48 [ページの「](#page-57-0)Informix データベース [サーバーについて」](#page-57-0)では Informix ダイナミック サーバーおよび dbspace チャンク ファイルを説明しています。

未使用データベースの削除

ccmsrv status コマンドを使用して、すべてのデータベースを表示します。 現行のデータベースを表示する方法については、26 [ページの「データベース](#page-35-0) [サーバーの使用状況」を](#page-35-0)参照してください。不要なデータベースを削除する 方法については、92 [ページの「データベースの削除」](#page-101-1)を参照してください。

<span id="page-106-0"></span>オフライン保存と削除ツール

ccm collapse または ccm clean\_cache コマンドを使用してオブジェク トを削除する他に、オフライン保存と削除(Save Offline and Delete: SOAD) ツールを使用して不要なデータを削除したり、データをデータベースから削 除する前にオフラインで保存したりできます。オフラインで保存したものは、 後で受け取ることができる DCM パッケージに保存されます。オブジェクト をオフラインで保存するには、現在のデータベースを DCM 用に初期化する 必要があり、DCM のライセンスが必要です。

この機能は、スコープを使用して削除するものを定義します。新しいスコー プを定義するか、定義済み(デフォルト)スコープを使用するか、既存のユー ザー定義またはデフォルト スコープを変更できます。ccm soad コマンドを 含む SOAD 機能の使い方については、Rational Synergy Classic ヘルプを参照 してください。

未使用データベースの削除

ccmsrv status コマンドを使用して、すべてのデータベースを表示します。 現行のデータベースを表示する方法については、169 ページの「[ccmsrv status](#page-178-0)」 を参照してください。不要なデータベースを削除する方法については、92 [ペー](#page-101-1) [ジの「データベースの削除」を](#page-101-1)参照してください。

<span id="page-106-1"></span>他の整理作業

データベースのサイズを小さくする方法はいくつかあります。これらの作業 を定期的に行う必要はありません。必要に応じて行うことができます。以下 にいくつか提案を示します。

• ユーザーのリストを最新の状態に保つ。

退社した人がいればその人のユーザー ID とロール定義を削除し、その ユーザーが持っていた作業およびチェックポイント オブジェクトを削除 します。オフライン保存と削除(SOAD)ツールには、このために「指 定ユーザーのすべての非静的プロジェクトと製品」というスコープがあ ります。

• リリース情報を最新の状態に保つ。

リリースが完了または破棄されたら不使用とします。以下の SOAD ス コープを使用して、古いベースラインと古い prep 階層を削除できます。

- 指定日付より古い指定リリースの非リリース対象ベースライン
- 指定リリースの統合テスト prep プロジェクトおよび製品
- Rational License Server TL ログ ファイルを整理する。

Rational License Server TL ログ ファイルを調べる方法については、『[IBM](http://publib.boulder.ibm.com/infocenter/rsdp/v1r0m0/index.jsp) [RationalLicense Server TLGuide](http://publib.boulder.ibm.com/infocenter/rsdp/v1r0m0/index.jsp)』を参照してください。

# <span id="page-107-0"></span>データベース保守作業の実行

使わなくなったデータを継続的に削除してデータベースを整理する場合、こ こで説明するように定期的にデータベースの保守作業を行ってパフォーマン スを改善できます。

#### 毎晩

データベースをバックアップします。バックアップを行うとクエリがより速 く実行するようになります。これは、データベース統計も更新します。

- 1. Rational Synergy アドミニストレータとしてデータベース サーバーにロ グインします。
- 2. ユーザーにバックアップを行うことを警告します。
	- a. データベース ユーザーにバックアップ メッセージをブロードキャス トします。
	- > ccm message /database *database\_path* "*backup message*"
	- b. データベースの使用状況を表示します。
	- > ccm monitor *database\_path*
- 3. データベースをチェックしてバックアップし、統計をアップデートしま す。
	- > ccmdb backup *database\_path* /to *destination\_dir*

### 毎週

すべてのテーブルのデータベース インデックスを修復して、ディスクのフラ グメンテーションを減らします。

- 1. Rational Synergy アドミニストレータとしてデータベース サーバーにロ グインします。
- 2. データベース セッションをシャットダウンしてデータベースを保護しま す。
	- a. データベース ユーザーにシャットダウン メッセージをブロードキャ ストします。
	- > ccm message /database *database\_path* "*shutdown message*"
	- b. データベースの使用状況を表示します。
	- > ccm monitor *database\_path*
	- c. シャットダウンを行います。
	- > ccmdb shutdown *database\_path*
- 3. データベースをバックアップします。
	- > ccmdb backup *database\_path* /to *destination\_dir*
- 4. すべてのテーブルのインデックスを修復します。
	- > ccmdb repair *database\_path* -repair\_index ""
- 5. データベースの保護を解除します。
	- > ccmdb unprotect *database\_path*
- 6. *ccm\_admin* ロールでセッションを開始します。
	- > ccm start /nogui /r ccm\_admin /d *database\_path*
- 7. データベースを保護します。
	- > ccmdb protect *database\_path*
- 8. データベース キャッシュとアーカイブをチェックします。
	- > ccm fs\_check

完全な ccm fs\_check が毎日または毎週使用可能な時間以上かかる場 合、短縮チェックを行うことができます。オプションと引数については 105ページの「[ccm fs\\_check](#page-114-0)」を参照してください。少なくとも月1回、 完全な ccm fs\_check を行ってください。

9. データベース キャッシュを整理します。

> ccm clean\_cache

- 10. セッションを終了します。
	- > ccm stop
- 11. データベースが破損していなければデータベースの保護を解除します。
	- > ccmdb unprotect *database\_path*

## 毎月またはそれ以下

データベースをパックおよびアンパックして作り直します。これによって データベースのフラグメンテーションが減ります。

- 1. データベース セッションをシャットダウンしてデータベースを保護しま す。
	- a. データベース ユーザーにシャットダウン メッセージをブロードキャ ストします。
	- > ccm message /database *database\_path* "*shutdown message*"
	- b. シャットダウンを行います。
	- > ccmdb shutdown *database\_path*
- c. データベースの使用状況を表示して、データベースを使用している人 がいないことを確認します。
- > ccm monitor *database\_path*
- <span id="page-109-0"></span>2. データベースをバックアップします。最初にデータベースを確認してから パックします。
	- > ccmdb check *database\_path*
	- > ccmdb pack *database\_path* /to *destination\_dir*
- 3. データベースを削除します。
	- > ccmdb delete *database\_path*
- 4. [ステップ](#page-109-0) 2 で作成したパック ファイルを使用して、データベースをアン パックします。
	- > ccmdb unpack *packfile* /to *database\_path*

# *6* 管理用コマンド

この章では、Rational Synergy 管理コマンドの簡単な参照ガイドを提供しま す。これらのコマンドの使用例は、以下の章を参照してください。

- 15 [ページの「システム管理の概要」](#page-24-0)
- 35ページの「CCM [サーバーの管理」](#page-44-0)
- 47[ページの「データベース](#page-56-0) サーバー管理」

# コマンド一覧

下表は、Rational Synergy の管理に使用できるコマンドを示します。 下表のすべてのコマンドは、Classic CLI で実行する必要があります。

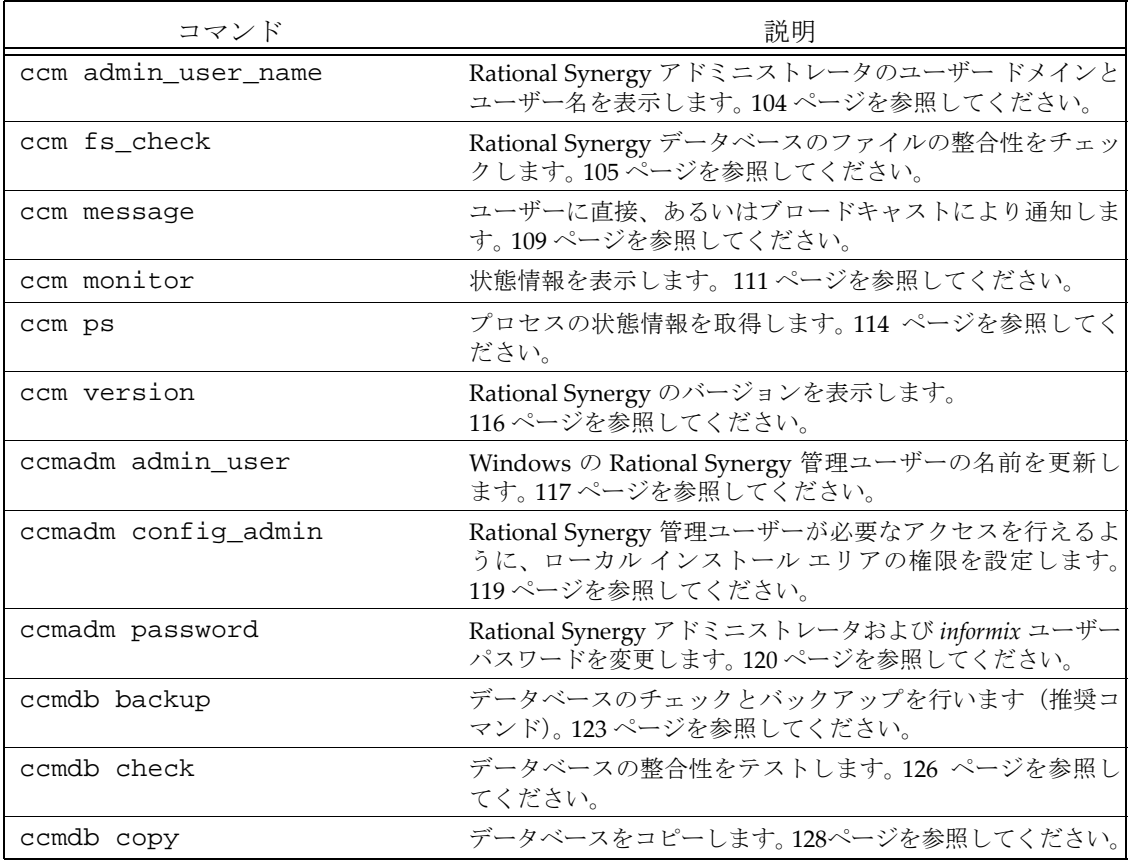

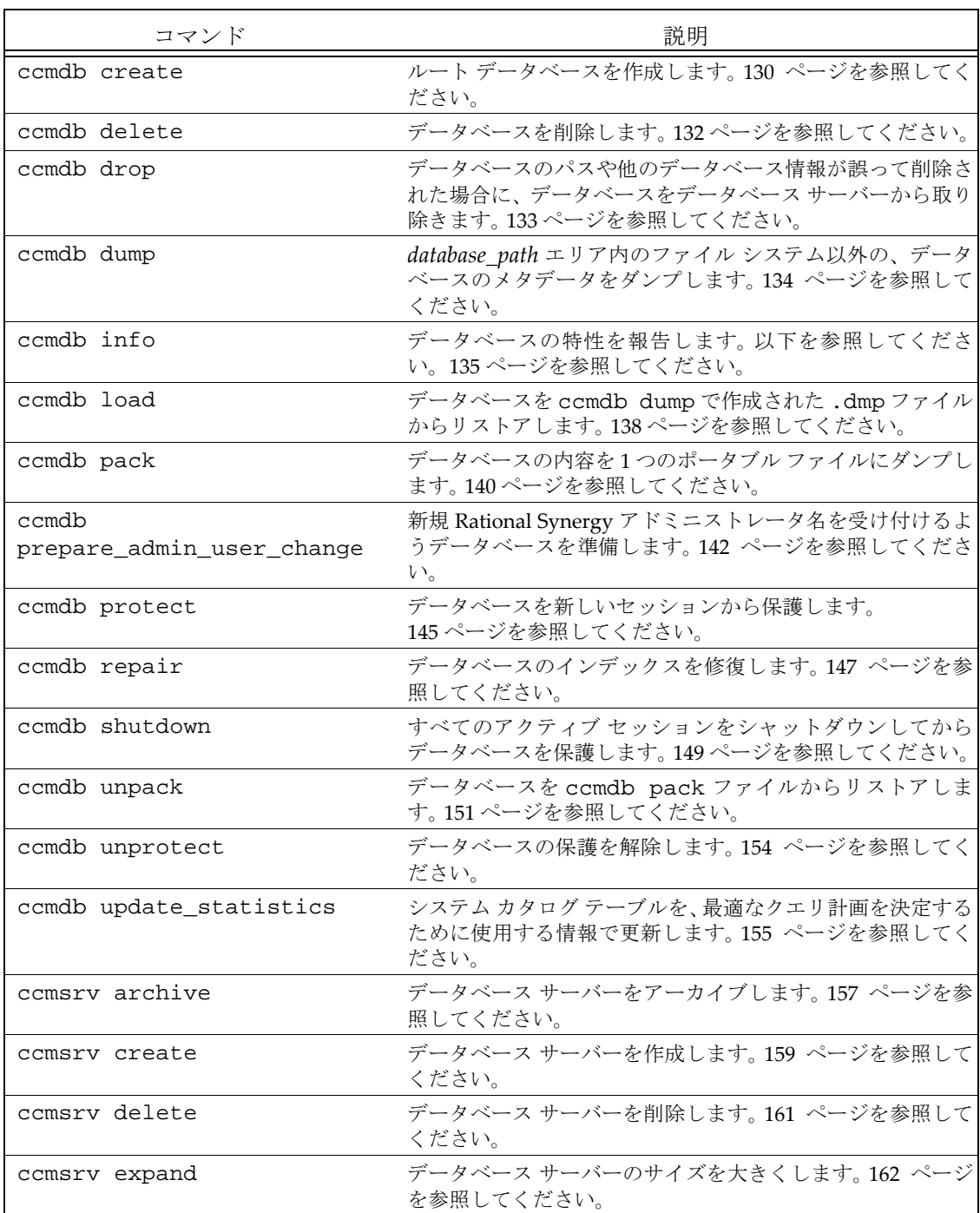

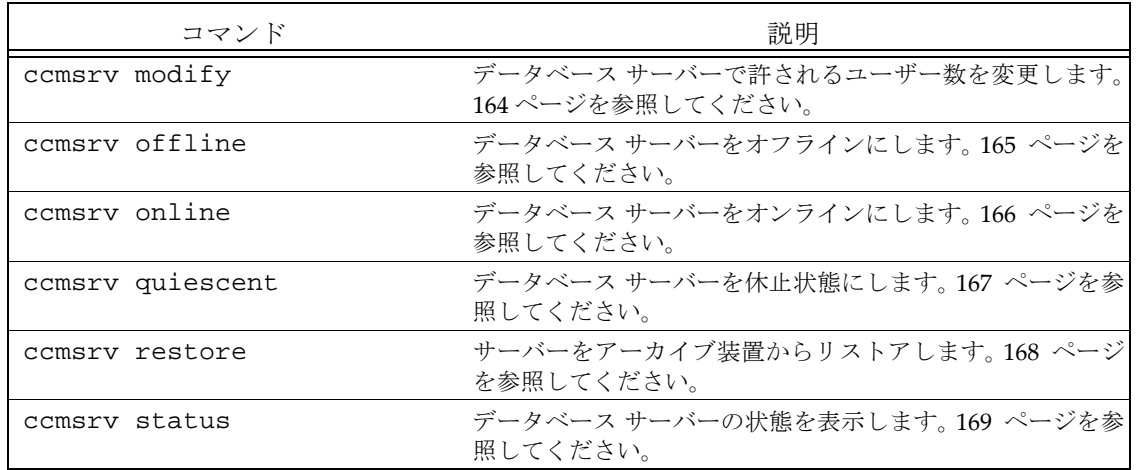

## <span id="page-113-0"></span>**ccm admin\_user\_name**

## 表記

ccm admin\_user\_name

## 説明と用途

ccm admin\_user\_name コマンドは、Rational Synergy アドミニストレータ のユーザー ドメインとユーザー名を表示します。

Rational Synergy アドミニストレータのパスワードを変更する場合は、[120](#page-129-0) ページの「[ccmadm password](#page-129-0)」を参照してください。

Rational Synergy アドミニストレータの名前を変更する場合は、117 [ページの](#page-126-0) 「[ccmadm admin\\_user](#page-126-0)」を参照してください。

## オプションと引数

このコマンドにはオプションと引数はありません。

## 例

Rational Synergy アドミニストレータのユーザー ドメインとユーザー名を表 示します。

> ccm admin\_user\_name

marathon\cmadmin

#### 参照

117 ページの「[ccmadm admin\\_user](#page-126-0)」 119 ページの「[ccmadm config\\_admin](#page-128-0)」 120 ページの「[ccmadm password](#page-129-0)」

142 ページの「[ccmdb prepare\\_admin\\_user\\_change](#page-151-0)」

## <span id="page-114-1"></span><span id="page-114-0"></span>**ccm fs\_check**

#### 表記

```
ccm fs_check [/d|/dir directory_path] [/f|/fix] [object_spec...]
                [/t|/type type][/v|/verbose]
                [/e|/empty_skip] [/u|/unused_skip]
                [/nd|/no_duplicates] [/-w|/windows]
                [/nb|/null_byte][/z|/zero_counts]
```
## 説明と用途

ccm fs\_check コマンドは、Rational Synergy データベースのファイル シス テムの整合性のチェックに使用します。デフォルトで、ccm fs\_check コマ ンドは以下のことをチェックします。

- 各静的ファイル、プロジェクト、またはディレクトリはアーカイブにエ ントリがある。
- 各非静的ファイル、プロジェクト、またはディレクトリはキャッシュに エントリがある。
- キャッシュ エリア内の各ファイルは、既存のオブジェクト バージョンと 対応する。
- アーカイブ エリア内の各ファイルは、1 つ以上の静的オブジェクト バー ジョンと対応する。
- アーカイブ ファイル内の各エントリは、1 つの静的オブジェクト バー ジョンと対応する。
- プロジェクトまたはディレクトリのソースは空である。

キャッシュおよびアーカイブ エリア内のすべてのファイルのチェックには時 間とメモリが必要ですが、-u|-unused オプションを使用してやめることが できます。

ccm fs\_check を実行してデータベース全体をチェックしてください。この コマンドは、キャッシュ ファイルが使用ディスク領域を減らすため,定期的 に使用できます。しかし、大きなデータベースではチェックに時間がかかる 可能性があります。したがって、特定の種類のオブジェクトだけをチェック することにより、チェックを簡単に済ませることができます。-t オプション を使用して特定のオブジェクトだけをチェックするか、あるいは *object\_specs* を使用して一連のオブジェクト(たとえばクエリ結果を使用 して)をチェックできます。-t オプションとオブジェクトの一覧は一緒に使 用できません。 特定種類のオブジェクトだけをチェックすると、未使用 キャッシュとアーカイブ エントリのチェックは行われません。

また、結果を調べられるように、ファイルに出力してください。

予期しないものや余分なファイルまたはアーカイブ エントリが見つかった場 合は、個別に報告され最後にまとめられます。ただし、このようなケースはエ ラーとしては数えられず、ゼロ以外の終了状態によって ccm fs\_check が失 敗することはありません。ccm fs\_check の /fix [オプションは、これら余分](http://www.ibm.com/software/awdtools/synergy/support/) [なエントリを取り除きません。独自の目的でそのようなファイルを手動で作](http://www.ibm.com/software/awdtools/synergy/support/) 成した場合や、少し時間をずらして取ったファイル システムとメタデータの バックアップのリストアを行った場合に、エントリを取り除くことによって データが失われることがあるからです。不要なキャッシュやアーカイブ エン トリの削除については、IBM Rational ソフトウェア サポートにご連絡くださ い。

この操作はすべてのユーザーが行うことができますが、/fix オプションを使 用するには、*ccm\_admin* ロールが必要です。このコマンドを実行する前にセッ ションを開始する必要があります(ccm start コマンドを使用)。

制御対象のファイルは、チェックインされて静的状態になると非同期アーカ イブの対象になります。この処理のために、データベースごとに非同期アー カイブ用の追加のバックエンド セッションが必要になります。アーカイブ変 換を実行する予定がある場合は、さらにアーカイブ変換用に追加のバックエ ンド セッションが必要になります。また、オブジェクトがアーカイブされて いないと、そのファイルはアーカイブされていませんという警告が表示され ます。

非同期アーカイブの詳細については、『IBM Rational Synergy アップグレー ドガイド Windows 版』を参照してください。

## オプションと引数

/d|/dir *directory\_path*

整合性のないアーカイブ エントリを書き出すディレクトリを指定し ます。デフォルトでこのファイルは

*database\_path*¥st\_root¥tmp¥checkに書き出されます。

/e|/empty\_skip

静的オブジェクト バージョンの空ファイルに関する警告の表示をや めます。

この警告は、表示をやめたいオブジェクト バージョンに対して、値 が TRUE のブール属性 deliberately\_empty を作成することによ り、個々のオブジェクトに対して表示をやめることができます。

 $/f$  / fix

以下のような単純なエラーを修復します。

• UNIX で作成したパック ファイルからデータベースをアンパッ クすると、キャッシュ ファイルは UNIX 形式になっている可能

性があります。キャッシュ ファイルとアーカイブの唯一の違い が復帰改行の形式である場合、/f|/fix フラグはキャッシュ ファイルを削除します。

- キャッシュ ファイルの長さが0であるのにアーカイブ エントリ の内容がそうでない場合、/f|/fix フラグはキャッシュ ファイ ルを削除します。
- キャッシュ ファイルの変更時間が間違っているが、内容がアー カイブと同じ場合、 -f|-fix オプションを使用して変更時間を source\_modify\_time 属性と同じにします。

このオプションは、余分なファイルや重複ファイルの削除は行いま せん。したがって、そのようなファイルの内容を調べ、削除する前 に不要であることを確認できます。

/nd|/noduplicates

重複アーカイブ エントリのチェックをスキップします。このオプ ションを使用すると、メモリ不足で失敗する可能性のある非常に大 きなデータベースのチェックに使用するメモリを減らすことができ ます。これによって、アーカイブ チェックの有効性が低くなるので、 本当に必要なときのみ使用してください。

/nb|/null\_byte

ソース属性にヌル (0x00) バイトがないか調べます。タイプ ascii およびサブタイプ ascii のオブジェクトがヌルバイトを含む場合、 警告メッセージを出します。

*object\_spec*

チェックするオブジェクトのリストを与えます。この引数にはクエ リ結果を使用できます。

この引数は、/t オプションとは一緒に使用できません。このオプ ションの使用によって、暗黙的に /u|/unused\_skip オプションが 使用されます。

/t|/type *type*

チェックするオブジェクトのタイプを指定します。

このオプションは、*object\_spec* とは一緒に使用できません。このオプ ションの使用によって、暗黙的に /u|/unused\_skip オプションが 使用されます。

/u|/unused\_skip

キャッシュとアーカイブ エリアの余分なファイルとエントリの チェックをスキップします。このオプションはファイルやエントリ の削除は行いません。

/v|/verbose

各エラーについてより詳細な情報を出力します。以下のことを報告し ます。

- 問題と作業を除き source 属性がないオブジェクト。これらのオ ブジェクトは、キャッシュあるいはアーカイブ エントリもない ので、スキップされます。
- 古い 4.1 以前のアーカイブ (SCCS、圧縮、および RCS、ただし ccm\_rcs は除く)でアーカイブされているファイル。これは、 アーカイブの変換が必要なことを意味します。
- キャッシュ ファイルを持たないオブジェクト。このようなオブ ジェクトは、おそらく以前実行した ccm clean\_cache の影響 を受けています。
- source\_modify\_time 属性を持たないオブジェクト。これは小 さなエラーです。このようなオブジェクトは、正しく現在のデー タベース標準にアップグレードされていません。タイプが time の source\_modify\_time 属性を作成し、正しい時刻(ソース ファイルをチェックインする前に最後に編集した時刻)に設定 できます。これをキャッシュ ファイルの修正時刻にします。
- source\_modify\_times 以前の時刻を持つオブジェクト キャッ シュ ファイル。このエラーは重大ではなく、キャッシュ ファイ ル時刻を設定する呼び出しの失敗によって起きた可能性があり ます。これはアーカイブ エントリが正しいことを確認した後で、 キャッシュ ファイルを削除して修正します。
- /z|/zero\_counts

最後のサマリでは、カウントがゼロのもの(報告すべきものなし) は通常表示されませんが、-z オプションを使用すると値がゼロのも のを含めてすべてのカウントが出力されます。これは、別プログラム で fs\_check の結果を分析するときに便利です。

## 例

データベースのファイル システムの整合性をチェックし、詳細な出力情報を 出します。

- 1. Rational Synergy アドミニストレータとしてログインします。
- 2. データベースのファイル システムの整合性をチェックします。

> ccm fs\_check /v

## 参照

126 ページの「[ccmdb check](#page-135-0)」

123 ページの「[ccmdb backup](#page-132-0)」

#### <span id="page-118-0"></span>**ccm message**

表記

ccm message [/*attr value*][/d|/database *database*] [/rfc\_address *address*] [/u|/user *username*]

説明と用途

ccm message コマンドは、Rational Synergy セッションを実行している複数 のユーザーに対して、メッセージを直接通知するかブロードキャストします。 メッセージの先頭には、送信元の名前が付きます。メッセージを特定のセッ ションへ送るには、/rfc\_address スイッチを使用します。

詳細については、26 ページの「システム [メッセージのブロードキャスト」](#page-35-0)を 参照してください。

## オプションと引数

/*attr value*

/attr スイッチの代わりに process、display、pid、user、 host、database、 engine\_address、 pwa\_path. のいずれかを 指定することにより、ブロードキャスト メッセージを特定の聴衆へ 送ることができます。

/d|/database *database*

*database* のすべてのユーザーへメッセージを送ることを指定しま す。

正規表現を使用して複数のデータベースを指定できます。正規表現 は、疑問符(?)で始まる必要があります。

/rfc\_address *address*

メッセージを送る Rational Synergy インターフェイス (GUI) プロ セスの Remote Function Call (RFC) アドレスを指定します。 RFC は 複数の IP アドレスを持つマシンをサポートしています。

使用する RFC アドレスは、ターゲット プロセスと同じ RFC アドレ スである必要があります。このアドレスは、ccm ps コマンドを実行 して調べることができます。

既知のホスト名を持つマシンの形式は、以下のとおりです。

hostname:port:ip[:ip]\*

既知のホスト名を持たないマシンの形式は、以下のとおりです。

ip:port[:ip]\*

ここで、[:ip]\* は、コロンで区切ったゼロ個以上の IP アドレスを 意味します。

```
/u|/user username
  メッセージの送信先のユーザーを指定します。
```
例

¥¥joe¥ccmdb¥juno データベースへメッセージを送ります。 > ccm message /d ¥¥joe¥ccmdb¥juno "Server going down for repair in 2 minutes."

## 警告

指定した /rfc\_address がエンジンのものだと、ccm message コマンドは 失敗します。

## 参照

111 ページの「[ccm monitor](#page-120-0)」 114 [ページの「](#page-123-0)ccm ps」

# <span id="page-120-0"></span> **ccm monitor**

## 表記

```
ccm monitor [/attr value][/d|/database database]
             [/rfc_address address][/u|/user username]
```
## 説明と用途

ccm monitor コマンドは、以下のようなネットワーク全体の Rational Synergy のユーザーとプロセス情報を表示します。

- ユーザー
- プロセス タイプ(エンジン、ユーザー インターフェイス、ルーター、ラ イセンス マネージャ、またはオブジェクト レジストラ)
- ホスト
- ポート
- プロセス ID
- データベース パス

ccm monitor コマンドは、プロセスが一定の時間ルーターに応答していな い場合、プロセスの状態フィールドに感嘆符(!)を付加します。このように 応答がないと、プロセスを実行しているマシンがダウンしている、あるいは プロセスが停止しているなどの問題が発生していると判断します。 マシンが使用中のために応答が遅れている場合は、マシンを使用している処 理が済むと感嘆符は消えます。

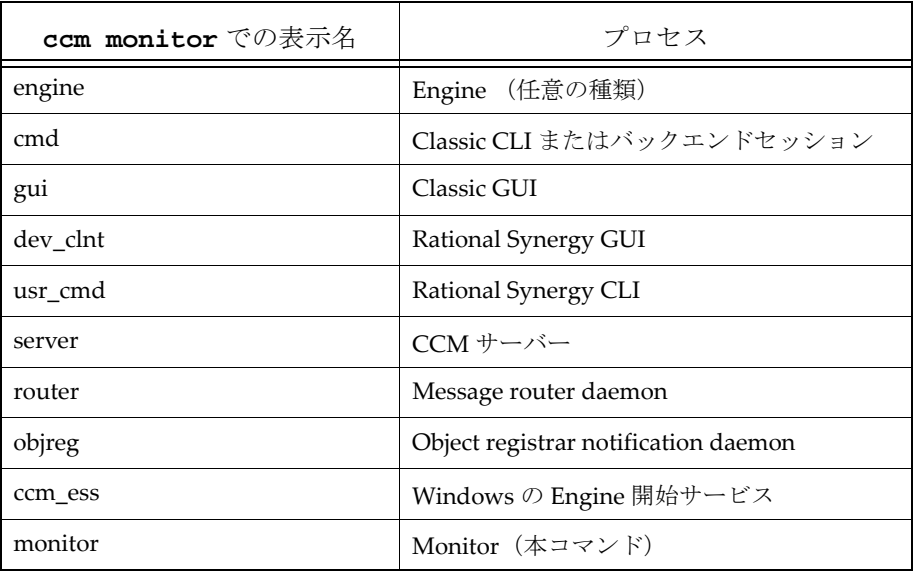

ccm monitor コマンドで表示されるプロセス名とプロセスの対応は下表の とおりです。:

詳細は、25 [ページの「ユーザー」](#page-34-0)を参照してください。

## オプションと引数

/attr *value*

監視するフィールドの名前を指定します。/attr スイッチに使用で きる値は、process、display、pid、user、host、database、 engine\_address、および pwa\_path です。

#### /d|/database *database*

database のすべてのユーザーを監視することを指定します。 正規表現を使用して複数のデータベースを監視できます。正規表現 は、疑問符(?)で始まる必要があります。

/rfc\_address *address*

監視する Rational Synergy インターフェイス (GUI) プロセスの Remote Function Call (RFC) アドレスを指定します。 RFC は複数の IP アドレスを持つマシンをサポートしています。

使用する rfc アドレスは、ターゲット プロセスと同じ RFC アドレス である必要があります。このアドレスは、ccm ps コマンドを実行し て調べることができます。

既知のホスト名を持つマシンの形式は、以下のとおりです。

hostname:port:ip[:ip]\*

既知のホスト名を持たないマシンの形式は、以下のとおりです。

ip:port[:ip]\*

ここで、[:ip]\* は、コロンで区切ったゼロ個以上の IP アドレスを 意味します。

/u|/user *username*

監視するユーザーを指定します。

例

• ユーザー ann のエンジン プロセスを監視します。

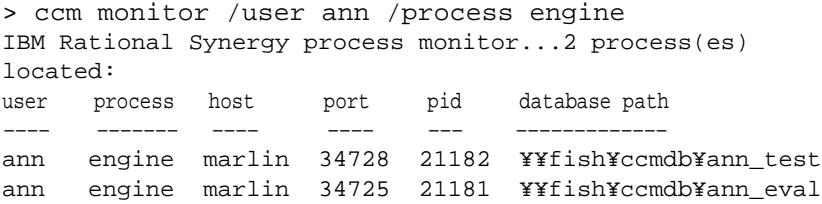

● ホストアドレスが guppy のプロセスを監視します。

> ccm monitor /host guppy IBM Rational Synergy process monitor...1 process(es) located: user process host port pid database path ---- ----- ------ ---- --- --ann gui guppy 34725 21181 ¥¥fish¥ccmdb¥ann\_eval

## <span id="page-123-0"></span>**ccm ps**

表記

ccm ps [/*attr* value][/d|/database *database*][/rfc\_address *address*] [/u|/user *username*]

説明と用途

ccm ps コマンドは、Rational Synergy ユーザーおよびプロセスのネットワー ク全体のプロセス状態情報を提供します。これは、ccm monitor の最も詳細 なバージョンです。

ccm ps コマンドで表示されるプロセス名とプロセスの対応は下表のとおり です。

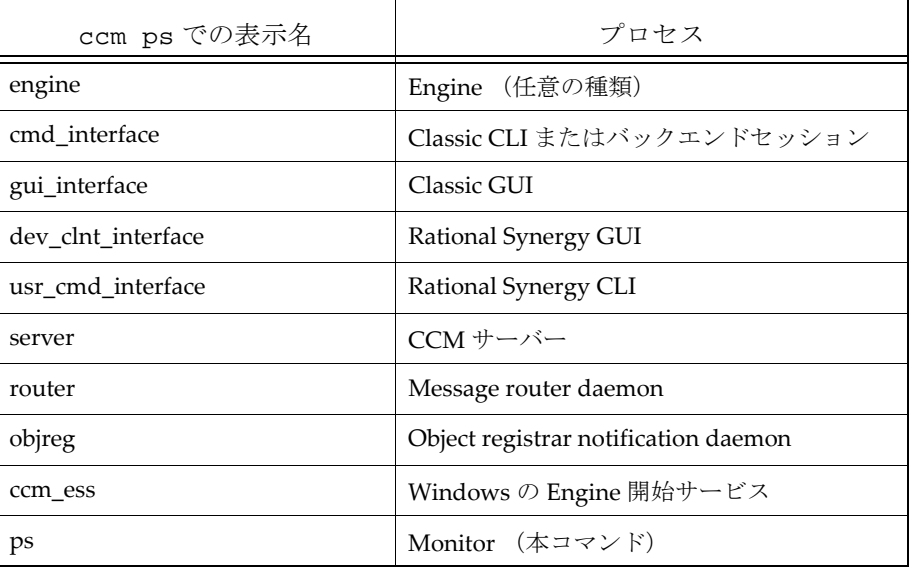

詳細については 26 [ページの「プロセスの状態」を](#page-35-1)参照してください。

オプションと引数

/*attr* value

監視するフィールドの名前を指定します。/attr 値に使用できる値 は、process、display、pid、user、host、database、 engine\_address、および pwa\_path です。 一度に 1 つのスイッチのみ使用できます。

/d|/database *database*

*database* のすべてのユーザーを監視することを指定します。

正規表現を使用して複数のデータベースを指定できます。正規表現 は、疑問符(?)で始まる必要があります。

/rfc\_address *address*

表示するプロセス状態の Remote Function Call (RFC) アドレスを 指定します。 RFC は複数の IP アドレスを持つマシンをサポートして います。既知のホスト名を持つマシンの形式は、以下のとおりです。

hostname:port:ip[:ip]\*

既知のホスト名を持たないマシンの形式は、以下のとおりです。

ip:port[:ip]\*

ここで、[:ip]\* は、コロンで区切ったゼロ個以上の IP アドレスを 意味します。

/user *username*

プロセス状態を表示するユーザーを指定します。

例

- ホスト アドレスが horse:cwi.com であるインターフェイスのプロセ ス情報を表示します。
	- > ccm ps /host horse.cwi.com
- 名前に文字列「training」を含むすべてのデータベースのプロセス情報 を表示します。
	- > ccm ps /d "?training"

## 参照

111 ページの「[ccm monitor](#page-120-0)」

# <span id="page-125-0"></span>**ccm version**

表記

```
ccm version [/a|/all] [/c|/ccm] [/d|/dbschema] [/i|/informix]
```
説明と用途

ccm version コマンドは、実行中の Rational Synergy のバージョンを表示 します。ccm version のみを指定すると、デフォルトで Rational Synergy の バージョンが表示されます。

オプションと引数

/a|/all 現在のデータベース スキーマ、Informix データベース サーバー、お よび Rational Synergy リリースのバージョンを表示します。 /c|/ccm

Rational Synergy リリースのバージョンを表示します。

/d|/dbschema

```
データベース スキーマのバージョンを表示します。
```
/i|/informix

データベース サーバーのバージョンを表示します。

例

```
実行中の現在のデータベース スキーマ、Informix データベース サーバー、お
よび Rational Synergy リリースのバージョンを表示します。
```
> ccm version /a

INFORMIX Dynamic Server Version 11.50.TC3 Rational Synergy Version 7.1a Rational Synergy Schema Version 0111

# <span id="page-126-0"></span>**ccmadm admin\_user**

表記

ccmadm admin\_user

説明と用途

ccmadm admin\_user コマンドは、Windows 用 Rational Synergy アドミニ ストレータの名前を変更します。

Rational Synergy アドミニストレータの名前を変更する前に必ずデータベー スのバックアップ(83 ページの「Rational Synergy [データベースのバックアッ](#page-92-0) [プとリカバリ」\)](#page-92-0)を行い、その後データベースを準備 (142[ページの「](#page-151-0)ccmdb [prepare\\_admin\\_user\\_change](#page-151-0)」)してください。

Rational Synergy アドミニストレータの名前を変更した後、各 Windows Rational Synergy サーバー インストレーションで、ccmadm config\_admin コマンドを実行する必要があります。

Rational Synergy アドミニストレータのユーザー名を変更した後で最初に データベースを開くとき、Rational Synergy はデータベース ファイルの所有 権を更新します。このため起動時間が遅くなります。起動時間はデータベー スのサイズに左右され、大きなデータベースでは特に長くなります。

Rational Synergy アドミニストレータのパスワードを変更する場合は、[120](#page-129-0) ページの「[ccmadm password](#page-129-0)」を参照してください。

## オプションと引数

このコマンドにはオプションと引数はありません。

例

以下の例は、Rational Synergy 管理ユーザーの名前を変更するために必要な 全手順を示します。

- 1. カレント Rational Synergy アドミニストレータとしてログインします。
- 2. すべてのデータベースを、データベース サーバーマシンから通常のバッ クアップを行う既存のディレクトリへバックアップします。

<sup>&</sup>gt; ccmdb backup ¥¥bulldog¥ccmdb¥database /to d:¥*backup\_directory*

3. 新しい Rational Synergy アドミニストレータ名を受け付けるよう、デー タベースを準備します。

> ccmdb prepare /d *domain* /u *new\_admin\_name* ¥¥bulldog¥ccmdb¥database

データベースの大きさによっては、準備の一部に時間がかかる場合があ ります。詳細については、142 [ページの「](#page-151-0)ccmdb [prepare\\_admin\\_user\\_change](#page-151-0)」を参照してください。

- 4. ローカル アドミニストレータとしてログインします。
- 5. Rational Synergy アドミニストレータの名前を変更します。
	- > ccmadm admin\_user
	- a. 続けるか終了するか尋ねられます。
	- b. 新しい管理ユーザー名を入力するよう要求されます。
	- c. 新しいパスワードを入力して確認するよう要求されます。
	- d. 終了するよう要求されます。
- 6. Rational Synergy アドミニストレータが必要なアクセスを行えるように、 ローカル インストール エリアの権限を設定します。
	- a. ローカル アドミニストレータとしてログインします。
	- b. 関連する各 Windows データベース サーバーでこのコマンドを実行 します。
	- > ccmadm config\_admin
- 7. 新しい Rational Synergy アドミニストレータとしてログインします。
- 8. データベースの保護を解除します。
	- *> ccmdb unprotect ¥¥database\_name*

#### 参照

104 ページの「[ccm admin\\_user\\_name](#page-113-0)」

- 119 ページの「[ccmadm config\\_admin](#page-128-0)」
- 120 ページの「[ccmadm password](#page-129-0)」
- 142 ページの「[ccmdb prepare\\_admin\\_user\\_change](#page-151-0)」

# <span id="page-128-0"></span>**ccmadm config\_admin**

表記

ccmadm config\_admin

説明と用途

ccmadm config\_admin コマンドは、Rational Synergy アドミニストレータ が必要なアクセスを行えるように、ローカル インストール エリアの権限を設 定します。

ccmadm admin\_user コマンドで Rational Synergy 管理ユーザー名を変更 した後、各追加サーバーでこのコマンドを実行する必要があります。このコ マンドを実行すると権限が更新され、Rational Synergy アドミニストレータ がこのインストレーションにアクセスできるになります。しかし、 ccm6.6a\_ess サービスを再起動する必要はありません。

このコマンドを使用するには、ローカル アドミニストレータとしてログイン している必要があります。

## オプションと引数

このコマンドにはオプションと引数はありません。

例

このコマンドの使用例は、117 ページの「[ccmadm admin\\_user](#page-126-0)」の例の一部 として含まれています。

### 参照

- 104 ページの「[ccm admin\\_user\\_name](#page-113-0)」 117 ページの「[ccmadm admin\\_user](#page-126-0)」
- 
- 120 ページの「[ccmadm password](#page-129-0)」
- 142 ページの「[ccmdb prepare\\_admin\\_user\\_change](#page-151-0)」

## <span id="page-129-0"></span>**ccmadm password**

### 表記

ccmadm password /admin\_user ccmadm password /informix [*database\_servers\_computer\_names*]

#### 説明と用途

ccmadm password コマンドは、Windows で *informix* ユーザーと *admin\_user* ユーザーのパスワードが変更された後、Rational Synergy サービ スと Informix サービスを更新します。

*informix* ユーザーと *admin\_user* ユーザーのパスワードを変更した後、Rational Synergy が稼動するには ccmadm password コマンドを実行する必要があり ます。

Windows で *admin\_user* パスワードを変更したら、ドメイン内のマシンで ccmadm password コマンドを実行する必要があります。

Rational Synergy アドミニストレータのユーザー パスワードを変更する前 に、必ずすべての Rational Synergy データベースを保護してください。 Windows で Rational Synergy アドミニストレータのパスワードを変更した ら、ドメイン内のマシンで *ccmadm password* コマンドを実行する必要があ ります。

メイン サーバーおよびすべての追加サーバーを含むすべての Informix デー タベース サーバーをいったん停止して再起動する必要があるため、*informix* ユーザー パスワードを変更する前に、すべての Rational Synergy データベー スおよび Informix サービスをシャットダウンします。 Windows で Informix パスワードを変更した場合は、*Informix* パスワードを変更したメインおよび/ または追加サーバーで ccmadm password コマンドを実行する必要がありま す。

このコマンドは2度新しいパスワードを要求します。両方のパスワードが一致 すると、Rational Synergy と Informix サーバーが更新されます。パスワード は正しく入力する必要があります。プログラムはパスワードが正しいか チェックしません。

このコマンドのユーザーは、サーバーのローカル アドミニストレータである 必要があります。

以下の条件を満たす必要があります。

- Windows の *informix* および Rational Synergy アドミニストレータ パス ワードが変更されていること。
- メイン サーバー マシンでこのコマンドを実行すること。
- 注記:サーバー IP アドレスを変更する必要があり、変更後 にルーターを再起動できない場合、ルーターに新しい アドレスを教える必要があります。
	- CCM\_HOME¥etc ディレクトリの \_router.adr ファ イルでサーバーの IP アドレスを変更し、ルーターを 再起動します。

## オプションと引数

/admin\_user

Rational Synergy アドミニストレータ ユーザーのパスワードが変更 された後、Rational Synergy サービスを更新します。

/informix [*database\_servers\_computer\_names*]

*informix* ユーザー パスワードを変更した後、Rational Synergy サー ビスを更新します。ネットワーク全体にわたってすべての Informix サービスを再開する必要があります。 *database\_servers\_computer\_names* オプションは、メイン サーバーとインストールされているすべての追加サーバーを収容す るコンピュータのリストです。

例

- Rational Synergy アドミニストレータのパスワードを変更します。
- 1. Rational Synergy アドミニストレータとしてログインします。
- 2. すべての Rational Synergy データベースを保護します。

> ccmdb protect ¥¥bob¥ccmdb¥tools

- 3. Rational Synergy アドミニストレータのパスワードを変更します。
- 4. メイン サーバーで ccmadm password コマンドを実行して、Rational Synergy サービスを更新します。

> ccmadm password /*admin\_user*

新しいパスワードを入力して確認するよう要求されます。

- 5. すべての Rational Synergy データベースの保護を解除します。
	- > ccmdb unprotect ¥¥bob¥ccmdb¥tools
- ユーザー informix のパスワードを変更します。
- 1. すべてのデータベースをシャットダウンします。
	- > ccmdb shutdown ¥¥bob¥ccmdb¥tools
- 2. Informix サーバーをオフラインにします。
	- > ccmsrv offline
- 3. ユーザー *informix* の Windows パスワードを変更します。
- 4. メイン サーバーで ccmadm password コマンドを実行して、Informix サービスを更新します。
	- > ccmadm password /informix *main\_server*
- 5. Informix サーバーをオンラインにします。
	- > ccmsrv online
- 6. すべての Rational Synergy データベースの保護を解除します。
	- > ccmdb unprotect ¥¥bob¥ccmdb¥tools

#### 参照

 ページの「[ccm admin\\_user\\_name](#page-113-0)」 ページの「[ccmadm admin\\_user](#page-126-0)」 ページの「[ccmadm config\\_admin](#page-128-0)」 ページの「[ccmdb prepare\\_admin\\_user\\_change](#page-151-0)」

# <span id="page-132-0"></span>**ccmdb backup**

# 表記

```
ccmdb ba|backupdatabase_path [/no_check]
                [/o|/outfile filename] [/t|/to packfile]
```
## 説明と用途

- ccmdb backup コマンドは、Rational Synergy データベースの整合性を チェックし、Rational Synergy データベースの圧縮バックアップ ファイル (.cpk 形式ファイル)を作成します。
- 注記:このコマンドは、ccmdb check コマンドに続けて ccmdb pack コマンドを実行するのと同じです。チェックが失敗 してもデータベースはパックされます。 ccmdb check コマンドは、データベースクエリの速度を 上げる ccmdb update\_statistics も実行します。

Rational Synergy データベースの信頼性を保つには、毎日 ccmdb backup コ マンドを実行してください。

注記:ccmdb backup と ccmdb pack コマンドは、データベー スのメタデータとファイル システムの情報をアーカイブ しますが、ワークエリアはバックアップしません。コピー ベースのワークエリアを持つユーザーは、アドミニスト レータがバックアップを実行する前に変更を調整する必 要があります。これを行わないと、ワークエリアの変更を 別にバックアップする必要が生じます。

データベースはバックアップの最中ロックされ、ユーザーが Rational Synergy データベース内のデータを変更するのを防ぎます。ユーザーは、バッ クアップの最中にセッションを開始しようとすると、データベースが保護さ れていることを知らせるメッセージを受け取ります。すでにバックアップ中 のセッションのユーザーは、バックアップが完了するまで他の操作を行うこ とができません。

ccmdb backup が作成するパック ファイルの最大サイズは、バックアップ先 のファイル システムによって制限されます。詳細については 72 [ページの](#page-81-0) [「バックアップの準備」を](#page-81-0)参照してください。

コマンド プロンプトからバックアップする場合、このコマンドのユーザーは、 Rational Synergy アドミニストレータです。

以下の条件を満たす必要があります。

● このコマンドは、データベース サーバーマシンから実行すること。

• このコマンドをスケジューラでスケジュールできること。 スケジューラ でコマンドをスケジュールするユーザーは、データベース サーバー マシ ンのローカル アドミニストレータである必要があります。 NT スケ ジュール サービスを有効にし、起動モードを自動に変更し、スケジュー ル サービスがシステム アカウントとしてログインするようにする必要が あります。

## オプションと引数

#### *database\_path*

データベースのフル パス、相対パス、または UNC パスを指定しま す。このコマンドをスケジューラでスケジュールする場合は、フル パスが必要です。

/no\_check

データベースの整合性の確認をスキップします。このオプションを指 定しないと ccmdb check が呼び出され、自動的に更新統計操作が 行われます。

/o|/outfile *filename*

コマンドの出力を書き出すファイルの絶対パスを指定します。このコ マンドをスケジュールする場合は、必ずこのオプションを使用しま す。

デフォルトで、出力は標準出力へ書き出されます。

/t|/to *packfile*

バックアップ ファイルが作成されるフル パスまたはディレクトリを 指定します(バックアップ ファイルは「パック ファイル」と呼びま す)。このパスは、通常のファイル システム バックアップ手順でバッ クアップされるディレクトリを指すようにします。バックアップは、 データベースが置かれているのとは異なるファイル システムへ行い ます。

例

- tstbill という名のデータベースをチェックしてバックアップします。
- 1. Rational Synergy アドミニストレータとしてログインします。
- 2. tstbill を通常のバックアップを行う既存のディレクトリ backups へ バックアップします。
	- > ccmdb backup ¥¥bulldog¥ccmdb¥tstbill /to d:¥backups

• NT の AT コマンドを使用して、north データベース サーバー上で、毎日 午前 6:00 にデータベースをバックアップするようスケジュールします。 > at ¥¥north 06:00 /every "f:¥ccm¥bin¥ccmdb backup ¥¥north¥ccmdb¥prod\_db /to ¥¥north¥backup¥prod\_db.cpk / o ¥¥north¥backup¥prod\_db.out"

AT コマンドのスイッチの説明は、Microsoft のマニュアルを参照するか 「AT /?」と入力してヘルプ ファイルを参照してください。

注記:ファイル システムのバックアップ ユーティリティにのみ 頼らないでください。データ リカバリの信頼性を保証す るため、ccmdb backup コマンドを使用してください。

参照

- 126 ページの「[ccmdb check](#page-135-0)」
- 105 ページの「[ccm fs\\_check](#page-114-1)」
- 140 ページの「[ccmdb pack](#page-149-0)」
- 151 ページの「[ccmdb unpack](#page-160-0)」
- 155 ページの「[ccmdb update\\_statistics](#page-164-0)」
- 83 ページの「Rational Synergy [データベースのバックアップとリカバリ」](#page-92-0)

## <span id="page-135-0"></span>**ccmdb check**

表記

ccmdb ch|check [*database\_path*] [/c] [/d]

説明と用途

ccmdb check コマンドは、データベースの整合性を確認するために使用しま す。

[このコマンドは、問題があれば報告します。問題が見つかった場合は、](http://www.ibm.com/software/awdtools/synergy/support/)IBM Rational ソフトウェアサポート にご連絡ください。

データベースが整合性チェックに失敗することはほとんどありませんが、す ぐに修正できるように、失敗したことは直ちに検出する必要があります。した がって、各データベースに対して毎日 ccmdb check プログラムを実行して ください。またハードウェア障害、あるいはオペレーティング システムの障 害が発生してシステムを再起動したあとにも、必ず実行してください。

/c フラグを使用した Rational Synergy レベル、/d フラグを使用した Informix レベル、またはこの両レベルでのチェックを行うことができます。オプション を何も指定しないと両レベルでのチェックが行われます。

-d オプションを使用した Informix レベルでの確認またはオプションなしで の確認をを行う前には、データベースをシャットダウンしてください。 Informix レベルの確認中にユーザーによってレコードがロックされている と、コマンドが実際とは異なる障害を報告する可能性があります。

-c オプションを使用した Rational Synergy レベルでの確認を行う前には、 データベースをシャットダウンする必要はありません。データベースの可用 性を確保するには、以下のような運用を行います。

- 平日はデータベースをシャットダウンしない ccmdb check -c オプ ションを使用する。
- 调末ごとにデータベースをシャットダウンして、オプションを指定しない ccmdb check コマンドを使用して完全なチェックを行うようにします。

Informix データベースは ccmdb check の実行中ロックされ、ユーザーが Rational Synergy データベース内のデータを変更するのを防ぎます。ユー ザーは、チェックの最中にセッションを開始しようとすると、データベース がロックされていることを知らせるメッセージを受け取ります。

このコマンドは、データベースサーバー上で CM アドミニストレータとして 実行する必要があります。

詳細については、83 ページの「Rational Synergy [データベースのバックアッ](#page-92-0) [プとリカバリ」を](#page-92-0)参照してください。

オプションと引数 *database\_path* チェックするデータベースへのフル パスまたは相対パスを指定しま す。  $/c$ Informix データベース レベル チェック以外のすべてのチェックを行 います。 /d Informix データベース レベルでチェックのみを行います。

例

project1 データベースをチェックします。 > ccmdb check ¥¥data¥ccmdb¥project1

参照

123 ページの「[ccmdb backup](#page-132-0)」 105 ページの「[ccm fs\\_check](#page-114-1)」

## <span id="page-137-0"></span>**ccmdb copy**

表記 ccmdb co|copy *src\_database\_path dest\_database\_path* [/p|/space *destdbspace*] 説明と用途 ccmdb copy コマンドは、Rational Synergy データベース全体をコピーします。 注記:新しいデータベースは、もとのデータベースと同じデータ ベース サーバーに置かれますが、NTFS ファイル システムに ある限り、任意の *dest\_database\_path* を使用できます。 データベースをコピーする前に、以下のことに注意してください。 • ファイル制限オプションの設定を確認する。 新しいデータベースにファイル制限オプションに違反する名前を付ける と、ccmdb copy コマンドは以下のメッセージを表示して終了します。 Destination database name *name* does not conform to *file\_limit* file name format. データベースのファイル制限オプション設定を表示する方法については、 135 [ページの「](#page-144-0)ccmdb info」を参照してください。 ● データベースを作成する場所へのデータベース パスを入力するときは、 汎用名前付け規則(UNC)を使用して入力する。 注記:データベースをコピーした後は、プロジェクトのワークエ リアへのパスなどデータベースのプロパティを変更する必 要があるかもしれません。コピーしたデータベースの属性 を変更する方法については、Rational Synergy CLI ヘルプ の「ccm wa (work area) コマンド」を参照してください。

このコマンドのユーザは、Rational Synergy アドミニストレータです。

```
オプションと引数
```
#### *dest\_database\_path*

新しいデータベースのデスティネーション パスを指定します。パス は汎用名前付け規則(UNC)を使用して入力してください。

/p|/space *destdbspace*

データベース サーバーが新しいデータベースに使用する dbspace を 指定します。デフォルトで使用される dbspac e は、ccm です。

#### *src\_database\_path*

データベースのソース パスを指定します。

## 例

base データベースを tstgonzo へコピーします。 > ccmdb copy ¥¥loon¥ccmdb¥base ¥¥loon¥ccmdb¥tstgonzo

## 警告

データベースは、Rational Synergy インストール ディレクトリの下に作成し ないでください。

## 参照

 ページの「[ccmdb backup](#page-132-0)」 ページの「[ccmdb check](#page-135-0)」 ページの「[ccmdb create](#page-139-0)」 ページの「[ccmdb unpack](#page-160-0)」

## <span id="page-139-0"></span>**ccmdb create**

表記

ccmdb cr|create [/e|/empty] *database\_path*  [/p|/space *dbspace*][/s|/server *servername*]

説明と用途

ccmdb create コマンドは、新しいモデルのインストールに使用する Rational Synergy ルートデータベースを作成します。このコマンドは、モデル を持たないデータベースを作成します。つまり、ロール、タイプ、ユーザー などを含みません。これはモデル開発者専用です。

モデルを持つデータベースが必要な場合は、151 ページの「[ccmdb unpack](#page-160-0)」 または 88 [ページの「アンパックによる作成」を](#page-97-0)参照してください。どちらも モデルを持つ Rational Synergy データベースをアンパックする方法を説明し ています。

このコマンドのユーザは、Rational Synergy アドミニストレータです。

オプションと引数

#### *database\_path*

データベースの作成先のパスを指定します。パスは汎用名前付け規則 (UNC)を使用して入力してください。また、NTFS システムで実行 していることを確認してください。

/e|/empty

データベースが空でなければならないことを指定します。これは、モ デルも内容もないデータベースを作成します。

/p|/space *dbspace*

データベース サーバーが新しいデータベースに使用する dbspace を 指定します。デフォルトで使用される dbspace は、ccm です。データ ベースが作成されるデータベース サーバーの、異なる dbspace を指 定できます。

/s|/server *servername*

データベース サーバーを指定します。このスイッチを指定しないと、 現在のコンピュータがデータベース サーバーである場合、新しい データベースはその上で作成されます。現在のコンピュータがデータ ベース サーバーではない場合、新しいデータベースはメインサー バー上に作成されます。

# • test\_ccm というルート データベースを作成します。 > ccmdb create ¥¥macky¥ccmdb¥test\_ccm

# 参照

例

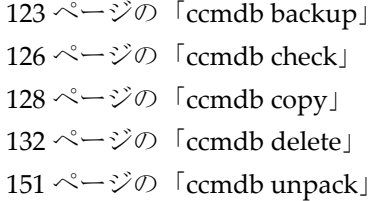

## <span id="page-141-0"></span>**ccmdb delete**

表記

ccmdb delete *database\_path [*/*y]*

説明と用途

*ccmdb delete* コマンドは、データベースをシステムから削除します。この コマンドを使用し、標準の del コマンドは使用しないでください。 del コマンドでデータベースを削除した場合は、32 [ページの「トラブルシュー](#page-41-0) [ティング」を](#page-41-0)参照してください。 このコマンドのユーザーは、Rational Synergy アドミニストレータです。

オプションと引数

*database\_path*

削除するデータベースのパスを指定します。

/y

確認メッセージを表示せずにコマンドを実行します。

例

test\_ccm データベースを削除します。

> ccmdb delete ¥¥bulldog¥ccmdb¥test\_ccm

注記:標準の Windows コマンド、あるいはファイル マネージャ やエクスプローラを使用して Rational Synergy データベー スを削除しないでください。各 Rational Synergy データ ベースには、ファイル システムに存在するデータと、デー タベース サーバーに存在するデータがあります。del コマ ンド、ファイル マネージャ、またはエクスプローラを使用 すると、ファイル システムの部分のみ削除されます。

参照

130 ページの「[ccmdb create](#page-139-0)」 154 ページの「[ccmdb unprotect](#page-163-0)」

# <span id="page-142-0"></span>**ccmdb drop**

## 表記

```
ccmdb drop database_name [/s|/server servername] [/y]
```
## 説明と用途

ccmdb drop コマンドは、データベースをデータベース サーバーから除外しま すが、ファイル システム内の Rational Synergy データベースは削除しません。 このコマンドのユーザーは、Rational Synergy アドミニストレータです。 以下の条件を満たす必要があります。

● このコマンドは、データベース サーバー マシンまたは管理ツールがイン ストールされているクライアントから実行すること。

## オプションと引数

#### *database\_name*

除外するデータベースの名前を指定します。

/s|/server *servername* データベース サーバーの名前を指定します。指定しない場合、 servername のデフォルトは host\_name になります。

/y

確認メッセージを表示せずにコマンドを実行します。

## 例

```
hawk サーバーから sandbox データベースを除外します。
  > ccmdb drop ¥¥bulldog¥ccmdb¥sandbox /s hawk
```
## 参照

132 ページの「[ccmdb delete](#page-141-0)」

# <span id="page-143-0"></span>**ccmdb dump**

表記

ccmdb dump *database\_path [*/*t|*/*to dumpfile]*

説明と用途

ccmdb dump コマンドは、*database\_path* エリアにあるデータベースのメ タデータ(ファイル システムを除く)のみダンプします。デスティネーショ ン引数を指定しないと、Rational Synergy は *database\_name*.dmp という現 行ディレクトリに dumpfile を作成します。ここで *database\_name* は、 *database\_path* の最後のディレクトリ名です。

このコマンドのユーザーは、Rational Synergy アドミニストレータです。 以下の条件を満たす必要があります。

● このコマンドは、データベース サーバー マシンまたは管理ツールがイン ストールされているクライアントから実行すること。

## オプションと引数

*database\_path*

```
ダンプするデータベースのパスを指定します。
```
/t|/*to dumpfile* データベース ダンプの出力先を指定します。 デフォルトのダンプ ファイルは、*database\_path* の下の *database\_name* リーフの上のディレクトリにある *database\_name*.dmp です。

例

データベース¥¥loon¥ccmdb¥test\_ccmをmad50.dmpファイルへダンプし ます。

> ccmdb dump ¥¥loon¥ccmdb¥test\_ccm /t mad50.dmp

参照

123 ページの「[ccmdb backup](#page-132-0)」 138 ページの「[ccmdb load](#page-147-0)」
# <span id="page-144-0"></span>**ccmdb info**

表記

ccmdb i|info *database\_path* [/k|/keyword *keyword*] [/v|/value *value*]]

説明と用途

ccmdb info コマンドは、指定したデータベースの特性を報告または変更し ます。

このコマンドのユーザーは、Rational Synergy アドミニストレータおよび任意 のユーザーです。どのユーザーも keyword スイッチを使用してデータベース の情報を得ることができますが、value スイッチを使用してデータベース情 報を変更できるのは Rational Synergy アドミニストレータのみです。

### オプションと引数

*database\_path*

特性を報告するデータベースを指定します。

/k|/keyword *keyword*

データベースの情報を得ます。デフォルトですべてのキーワード データベース情報が表示されます。キーワードは、大文字と小文字 の区別があります。

以下のいずれかのキーワードを使用して必要なデータベース情報を 指定します。

active | all | case | database | dbpath | hostname | orhost | platform | protect | schema | size | version

- active は、ユーザーが指定したデータベースとのセッションを 持っているかどうかを表示します。
- all は、すべてのキーワードとその値を表示します。
- case は、Rational Synergy で作成されたファイルまたは IBM Rational Synergy へ移行するファイル、あるいはディレクトリを 格納するときの大文字と小文字の区別に関する情報を表示しま す。
- database は DBMS の名前で、これは常に Informix です。
- dbpath は、データベースの db ディレクトリへのフル UNC パ スです。
- hostname は、データベース サーバー ホストです。
- orhost は、オブジェクト レジストラ サービスのホストです。 orhost がない場合、hostname がオブジェクト レジストラ ホ ストとして使われます。
- platform は、データベースがあるホストの種類です。たとえ ば、WINDOWS\_XP。
- protect は、データベースが保護されているかどうかを示します。
- schema は、データベース スキーマを表示します。
- size は、Informix データベース、ストレージルート、および合 計のサイズを KB 単位で計算して報告します。
- versionは、データベーススキーマのバージョンです。
- /v|/value *value*

データベース情報を変更するには、以下のいずれかのキーワード設 定を使用します。

[hostname | dbpath | case | next\_cvid]

- 注記:各値に対して Rational Synergy アドミニストレータと して実行する必要があります。
	- /k hostname /v *value*

ホスト名を変更できます。これは、マシン名を変更するかデータ ベースをコピーする場合に必要です。

/k dbpath /v *value*

データベース パスを変更できます。これは、ファイル システム または共有名を変更する場合に必要です。

- 以下の 2 つのキーワード設定は、特別な値を持っています。
- /k case /v *value*

Rational Synergy データベースを LOWER か PRESERVE モードに 変更できます。

デフォルトの LOWER モードでは、ファイルとディレクトリ名は 小文字で格納されます。PRESERVE モードは、大文字と小文字を そのまま維持します。

注意!大文字あるいは大文字と小文字混在のオブジェクトを作 成したデータベースで、大文字と小文字の設定を PRESERVE から LOWER へ変更しないでください。

データベースに大文字の名前、あるいは大文字と小文字 が混在する名前を持つオブジェクトがあるとき、大文字 と小文字の設定を PRESERVE から LOWER に変更すると、 すべてのユーザー入力が小文字になり、大文字あるいは 大文字と小文字を含むクエリやスクリプトは正しく動作 しません。

これら 2 つのモードの詳細については、88 [ページの「ア](#page-97-0) [ンパックによる作成」を](#page-97-0)参照してください。

/k next\_cvid /v *value*

次の cvid 番号を指定した値に設定します。渡す値は、現在使わ れている最大の cvid より大きくなければなりません。cvid カ ウンタを減らすことはできません。

例

- データベースが bill で稼動しているオブジェクトレジストラを使用で きるように、ORHOST を bill に設定します。
	- > ccmdb info ¥¥orbit¥ccmdb¥test\_ccm /k ORHOST /v bill
- ¥¥bulldog¥ccmdb¥alpha というデータベースで、大文字/小文字モー ドの設定を PRESERVE に変更します。
	- > ccmdb info ¥¥bulldog¥ccmdb¥alpha /k case /v preserve
- ¥¥boon¥ccmdb¥test\_db データベースの特性を表示します。

> ccmdb info ¥¥boon¥ccmdb¥test\_db VERSION=7.1a PLATFORM=WINDOWS HOSTNAME=vortex ORHOST=vortex DBPATH=¥¥boon¥ccmdb¥test\_db DATABASE=informix PROTECT=unprotected ACTIVE=YES (database is active) CASE=PRESERVE SIZE=2992 KBYTES SCHEMA=0109

• basek2 データベースの次の cvid 番号を 10000 に設定します。 > ccmdb info /k next\_cvid /v 10000 ¥¥orbit¥ccmdb¥basek2 Setting next cvid to 10000 for database ¥¥orbit¥ccmdb¥basek2.

## **ccmdb load**

```
表記
ccmdb load dumpfile /t|/to database_path [/s|/server servername]
                   [/p|/space dbspace_name] [/o|/overwrite]
                   [/n|/nocreate] [/url server_url]
ccmdb load stdin t|/to database_path [/s|/server servername]
                   [/p|/space dbspace_name] [/o|/overwrite]
                   [/n|/nocreate] [/url server_url]
```
#### 説明と用途

ccmdbload コマンドは、ccmdbdump で作成した .dmp ファイルからデータ ベースをリストアします。デフォルトでは、このコマンドは保護された空の データベースを作成し、dumpfile をそのデータベースにロードし、インデッ クスを作成してそのデータベースの保護を解除します。 このコマンドのユーザーは、Rational Synergy アドミニストレータです。 以下の条件を満たす必要があります。

● このコマンドは、データベース サーバー マシンまたは管理ツールがイン ストールされているクライアントから実行すること。

オプションと引数

/

ダンプされたメタデータを標準入力からロードします。

*database\_path*

ダンプされたメタデータをロードする先のデータベースのパスを指 定します。

dumpfile

ロードするダンプファイルを指定します。

/n|/nocreate

新しいデータベースを作成しません。すでにデータベースがデータ ベース サーバーに存在する場合は、このオプションを使用します。

/o|/overwrite

*database\_path* が存在すれば上書きします。このオプションを指定 した場合、Rational Synergy はアップグレードに指定した *database\_path* を再利用します。

/p|/space *dbspace\_name*

dspace の名前を指定します。指定しない場合、*dbspace\_name* のデ フォルトは ccm になります。

/s*|*/server *servername*

データベース サーバーの名前を指定します。指定しない場合、 *servername* のデフォルトは *host\_name* になります。

- stdin
	- 標準入力を読み込みます。
- /t|/to *database\_path*

リストアするデータベースのパスと名前を指定します。

/-url *server\_url*

このオプションを指定すると、新しいデータベースが指定したサー バーに割り当てられます。指定しない場合は、そのデータベースは データベースサーバーマシンで稼働しているデフォルトの CCM サーバー に割り当てられます。

例

test\_ccm.dmp ファイルを hawk サーバーから sandbox データベースに ロードします。

> ccmdb load test\_ccm.dmp /t ¥¥boon¥ccmdb¥sandbox /s hawk

#### 参照

134 ページの「[ccmdb dump](#page-143-0)」

# <span id="page-149-0"></span>**ccmdb pack**

表記

ccmdb pa|pack *database\_path* [/t|/to *packfile*]

説明と用途

ccmdb pack コマンドは、データベースの内容を、別のシステムへ移動でき る1つのポータブル ファイルへダンプします。パックされたファイルの拡張 子は .cpk です。

注記:ccmdb backup と ccmdb pack コマンドは、データベー スのメタデータとファイル システムの情報をアーカイブ しますが、ワークエリアはバックアップしません。コピー ベースのワークエリアを持つユーザーは、アドミニスト レータがバックアップを実行する前に変更を調整する必要 があります。これを行わないと、ワークエリアの変更を別 にバックアップする必要が生じます。

ccmdb pack コマンドを使用して、データベースを UNIX サーバーから Windows サーバーへ移動したり、その逆の移動を行うことができますが、 Windows から UNIX へ移動した場合は、その後で ccmdb upgrade /w コマ ンドを使用する必要があります。

パックを行っている最中データベースはロックされ、ユーザーは Rational Synergy データベース内のデータを変更できません。ユーザーには、パックが 行われているためデータベースがロックされていることを知らせるメッセー ジが送られます。

ccmdb pack が作成するパック ファイルの最大サイズは、パック先のファイ ルシステムによって制限されます。

詳細については 83 ページの「Rational Synergy [データベースのバックアップ](#page-92-0) [とリカバリ」を](#page-92-0)参照してください。

このコマンドのユーザーは、Rational Synergy アドミニストレータです。

オプションと引数

*database\_path*

パックするデータベースのパスを指定します。

/t|/to *packfile*

作成するパックフ ァイルの名前を指定します。

*packfile* は、データベースのポータブル ファイルの名前です。デ フォルトのパックファイルは、現行ディレクトリ内の *database\_name*.cpk です。

## 例

test\_ccm.cpk というパック ファイルを c:¥data¥ccmdb ディレクトリに 生成します。

> ccmdb pack ¥¥bulldog¥ccmdb¥test.ccm /to c:¥data¥ccmdb¥test\_ccm.cpk

## 警告

ccmdbbackup コマンドを使用して計画された バックアップを行ってくださ い。

### 参照

123 ページの「[ccmdb backup](#page-132-0)」 151 ページの「[ccmdb unpack](#page-160-0)」

# **ccmdb prepare\_admin\_user\_change**

## 表記

ccmdb pauc|prepare|prepare\_admin\_user\_change /d *domain* /u *user\_name database\_path*

### 説明と用途

ccmdb prepare\_admin\_user\_change コマンドは、新しい Rational Synergy アドミニストレータ名を受け付けるようデータベースを準備します。 コマンドを実行すると、準備として以下のことを行います。

- データベースをシャットダウンする。
- 新しい Rational Synergy アドミニストレータ ユーザー名がアクセスでき るように、すべてのデータベースオブジェクトの権限を変更する。

このステップは、データベースの大きさによっては時間がかかります。

新しい Rational Synergy アドミニストレータ ユーザー名のもとで実行する各 データベースに対して、ccmdb prepare\_admin\_user\_change コマンドを 実行する必要があります。

このコマンドを実行するにはカレント Rational Synergy アドミニストレータ としてログインしている必要があります。

## オプションと引数

/d *domain*

Rational Synergy アドミニストレータのドメイン名を指定します。

*database\_path*

準備するデータベースのパスを指定します。

/u *username*

Rational Synergy アドミニストレータの新しい名前を指定します。

### 例

データベース ¥¥cmserv¥ccmdb¥db を、ドメイン MYDOMAIN およびユーザー 名 my\_cmadmin の新しい Rational Synergy アドミニストレータ名用に準備 します。

> ccmdb prepare /d MYDOMAIN /u my\_cmadmin ¥¥cmserv¥ccmdb¥db

## 警告

あらかじめデータベースを準備せずに Rational Synergy アドミニストレータ 名を変更した場合、新しい Rational Synergy アドミニストレータがファイル を所有できるようデータベース ファイルの権限を修正する必要があります。 新しい Rational Synergy アドミニストレータがデータベースにアクセスでき るよう、Informix データベースの権限も修正する必要があります。 以下にその手順を示します。

データベース ファイルの権限を修正するには

- 1. ローカル アドミニストレータとしてログインします。
- 2. Windows エクスプローラから、データベース パス フォルダのプロパ ティを開きます。
- 3. セキュリティ タブを選択します。

以下のメッセージが表示される場合があります。

アログボックスでもう一度クリックします。

You only have permission to view the current security information on *dbname*.

OK をクリックして続けます。

- 4. 詳細設定ボタンをクリックしてから所有者タブを選択します。 所有者をアドミニストレータに変更します。サブコンテナを含めます。 アクセス許可ダイアログボックスで OK をクリックし、プロパティダイ
- 5. もう一度データベース パス フォルダのプロパティ ダイアログボックス を開きます。もう一度セキュリティタブを選択します。新しい Rational Synergy アドミニストレータ名を入力してすべての権限を与えます。OK をクリックします。

Informix データベースの権限を修正するには

- 1. ユーザー *ccm\_root* としてログインします。
- 2. ディレクトリを Rational Synergy インストール ディレクトリ下の *informix* サブディレクトリに変更します。 (cd /d %CCM\_HOME%¥informix)
- 3. setenv.cmd コマンドを実行します。
- 4. dbaccess コマンドを実行します。
- 5. 「Q」と入力してクエリ言語を選択します。
- 6. 上下矢印キーを使用して修正するデータベースを選択し、Enter キーを押 します。
- 7. N を押して New を選択します。
- 8. grant dba to *name* と入力します。

ここで、*name* は Rational Synergy アドミニストレータの名前です (ド メインは含めません)。 入力したら Esc キー押します。

9. R を押して Run を選択します。 画面の下部にメッセージ Permission granted が表示されます。 10. E を 2 度押して dbaccess を終了します。

## 参照

104 ページの「[ccm admin\\_user\\_name](#page-113-0)」

- 117 ページの「[ccmadm admin\\_user](#page-126-0)」
- 119 ページの「[ccmadm config\\_admin](#page-128-0)」
- 120 ページの「[ccmadm password](#page-129-0)」

# <span id="page-154-0"></span>**ccmdb protect**

表記

ccmdb pr|protect *database\_path*

説明と用途

ccmdb protect コマンドは、ユーザーが保護されたデータベースに対して 新しいセッションを開始するのを防ぎます。

データベースが破損しているかデータベースにモデルをインストールしてい る場合、ユーザーが新しいセッションを開始するのを防ぐ必要があります。 このコマンドのユーザーは、 Rational Synergy アドミニストレータです。

## オプションと引数

*database\_path*

保護するデータベースのパスを指定します。

例

¥¥boon¥ccmdb¥test\_ccm データベースを保護します。 > ccmdb protect ¥¥boon¥ccmdb¥test\_ccm

### 警告

このコマンドは、指定されたデータベースに対して新しいセッションが開始 されるのを防ぎますが、すでに実行しているセッションからはデータベース を保護しません。現行のセッションは、149 ページの「[ccmdb shutdown](#page-158-0)」を 実行して停止します。

#### 参照

149 ページの「[ccmdb shutdown](#page-158-0)」 154 ページの「[ccmdb unprotect](#page-163-0)」

# **ccmdb refresh**

表記

ccmdb refresh *database\_path*

説明と用途

ccmdb refresh コマンドを使用すると、Rational Synergy ウェブモード セッションで使用しているバックエンド セッションを再起動できます。デー タベースの動作に影響するモデル設定を変更した際に、このコマンドを使用 してウェブモードユーザーにその変更を反映します(バックエンドセッショ ンはウェブモード セッション間で共有されているため、Rational Synergy ウェブモードセッションの再起動ではモデル設定の変更をユーザーに反映で きません)。

ユーザーの追加、修正を行った後は、このコマンドを使う必要はありません。 ユーザー属性の変更があった場合は、Rational Synergy は自動的にバックエン ド セッションをリフレッシュします。

詳細は、45 ページの「CCM サーバーの管理」. を参照してください。

このコマンドを実行するには、ユーザー *ccm\_root* である必要があります。

## オプションと引数

*database\_path*

リフレッシュしたいデータベースへのパスを指定します。

## 例

\vol\orbit1\ccmdb\base データベースをリフレッシュします。 orbit% ccmdb refresh \\boon\ccmdb\sandbox

\\boon\ccmdb\sandbox successfully refreshed.

#### 参照

135 [ページの「](#page-144-0)ccmdb info」 149 ページの「[ccmdb shutdown](#page-158-0)」

# **ccmdb repair**

表記 ccmdb|repair *database\_path* /i|/repair\_index *table\_name*|*index\_name*|""  $\left[\sqrt{v}\right]$ ccmdb|repair *database\_path* /t|/repair\_table *table\_name* [/y]

#### 説明と用途

ccmdb repair コマンドは、Rational Synergy データベース内の Informix レ ベルでインデックスとテーブルを修復します。

詳細については、83 ページの「Rational Synergy [データベースのバックアッ](#page-92-0) [プとリカバリ」を](#page-92-0)参照してください。

注記:ccmdb repair コマンドを実行する前に、必ずすべての Rational Synergy セッションをシャットダウンしてくださ い。このコマンドを実行するとき、1 つでもセッションを 実行していると、Informix エラーが発生します (データ ベースをシャットダウンする方法は、149 [ページの「](#page-158-0)ccmdb [shutdown](#page-158-0)」を参照してください)。

このコマンドのユーザーは、Rational Synergy アドミニストレータです。 このコマンドを実行する前に、必ず現行データベースをバックアップしてく ださい。

### オプションと引数

*database\_path*

保護するデータベースへのパスを指定します。

/i|/repair\_index *table\_name*|*index\_name*|''

インデックスを作り直すことを示します。テーブル名と共に / repair\_index を指定すると、テーブル内のすべてのインデックス が修復されます。インデックス名を指定すると、指定したインデッ クスのみ修復されます。"" を指定すると、データベース内のすべて のインデックスが修復されます。

以下のテーブルが可能です。acckeys、attrib、 bind、 bsite、 compver、 control、 relate、および release。

/t|/repair\_table *table\_name*

テーブル *table\_name* のテーブル データを修復することを指定しま す。これはテーブルの名前を変更し、新しいテーブルを作成し、新し いテーブルにコピーして古いテーブルを削除する方法で行います。

 $/y$ 

確認メッセージを表示せずにコマンドを実行します。

# 例

attrib テーブルのインデックスが破損していることを ccmdb check が報 告していると仮定します。以下のコマンドを実行して修復します。

> ccmdb repair ¥¥bulldog¥ccmdb¥primo /repair\_index attrib

# <span id="page-158-0"></span>**ccmdb shutdown**

表記

ccmdb shutdown *database\_path*

説明と用途

ccmdb shutdown コマンドは、Rational Synergy ユーザー セッションを安 全に終了し、データベースを確実に保護状態にするために必要な手順を自動 化します。 Rational Synergy データベースを保守のために停止するときこの コマンドを使用します。

このプログラムは、指定したデータベースに対して動作します。ccmdb shutdown コマンドは以下のことを行います。

- 1. 新しいユーザーがセッションを開始するのを防ぎます (145[ページの](#page-154-0) 「[ccmdb protect](#page-154-0)」を参照)。
- 2. 使用中のユーザーに、データベースが停止することを知らせる一連の警 告メッセージを出します。
- 3. 終了していないセッションには、リモート exit コマンドを出します。
- 4. すべてのユーザーが終了するか無事シャットダウンするまで待ちます。

ccmdb shutdown コマンドを開始した後は、キーボード シーケンス割り込 みでのみシャットダウンを停止できます。

このコマンドのユーザーは、Rational Synergy アドミニストレータです。

#### オプションと引数

*database\_path*

シャットダウンするデータベースへのパスを指定します。

*database\_path* は、Startup Info ダイアログでユーザー インター フェイス データベース パスを指定していない限り、ユーザー イン ターフェイス マシンの同じパスです(データベース パスを表示する には ccm monitor コマンドを実行します。出力には正しい UNC パ スが表示されます)。

Rational Synergy データベースをシャットダウンします。

- 1. ccm monitor コマンドを実行して、実行中のセッションのリストを表示 します。
	- > ccm monitor

例

2. ユーザーに test\_ccm データベースをシャットダウンすることを知らせ るブロードキャスト メッセージを送ります。

> ccm message /database "?test\_ccm" "Shutting down server in 15 minutes. Close sessions!"

- 3. test\_ccm データベースをシャットダウンします。
	- > ccmdb shutdown ¥¥data¥ccmdb¥test\_ccm

#### 参照

111 ページの「[ccm monitor](#page-120-0)」

# <span id="page-160-0"></span>**ccmdb unpack**

# 表記

ccmdb unpa|unpack *packfile* [/p|/space *dbspace*] [/s|/server *servername*] /t|/to *database\_path* [/url *server\_url*]

## 説明と用途

ccmdb unpack コ マンドは、ccmdb pack または ccmdb backup で作成し た .cpk ファイルからデータベースをリストアします。

データベースをアンパックする前に、次のことに注意してください。

- データベースをアンパックする場所へのデータベースパスを入力すると きは、汎用名前付け規則(UNC)を使用して入力してください。また、必 ず NTFS ドライブのディレクトリへアンパックしてください。
- アンパック先のディレクトリは、有効な共有ポイント、または有効な共 有ポイントのサブディレクトリである必要があります。また、ディレクト リは、Rational Synergy のアドミニストレータから書き込みが可能である 必要があります。
	- 注記:データベース(特にパックした本番データベース)を アンパックした後、プロジェクトのワークエリアへの パスなど、データベースのプロパティを変更したいこ とがあります。データベースのプロパティを変更する 方法については、Rational Synergy CLI ヘルプの 「ccm wa(work area)コマンド」を参照してくださ い。

詳細については、88 ページの「Rational Synergy [データベースの作成、変更、](#page-97-1) [削除」を](#page-97-1)参照してください。

このコマンドのユーザーは、Rational Synergy アドミニストレータです。

### オプションと引数

/p|/space *dbspace*

dspace の名前を指定します。指定しない場合、dbspace 名のデフォ ルトは ccm になります。

*packfile*

アンパックするファイルを指定します。

/s|/server *servername*

データベース サーバーを指定します。このスイッチを指定しないと、 現在のコンピュータがデータベース サーバーである場合、新しい データベースはその上で作成されます。現在のコンピュータがデー

タベース サーバーではない場合、新しいデータベースはメイン サー バー上に作成されます。

/t|/to *database\_path*

リストアするデータベースのパスと名前を指定します。パスは必ず UNC を使用して指定します。また、NTFS システムで実行している ことを確認してください。

/-url *server\_url*

このオプションを指定すると、新しいデータベースが指定したサー バーに割り当てられます。指定しない場合は、そのデータベースは データベースサーバーマシンで稼働しているデフォルトの CCM サーバー に割り当てられます。

## 例

チュートリアル データベースを tut66a という名の新規データベースにアン パックします。

```
> ccmdb unpack packfiles/training.cpk /t 
¥¥orbit1¥ccmdb¥train71
```
Enter user-name who has privileges of CREATE USER, DROP USER, CREATE ANY INDEX, DROP ANY INDEX, CREATE ANY SEQUENCE, CREATE ANY TABLE, INSERT ANY TABLE, DROP ANY TABLE, SELECT ANY TABLE, UPDATE ANY TABLE, DELETE ANY TABLE, and GRANT ANY OBJECT PRIVILEGE: sys Enter password: Unpacking database ¥¥orbit1¥ccmdb¥train71. Creating Rational Synergy database ¥¥orbit1¥ccmdb¥train71. Database create succeeded. Extracting pack file ¥¥pulsar2¥ccmred¥ccmred.sol¥cmred\_odd¥packfiles¥training.cpk .

Loading database. loading Rational Synergy dump file version 7.1a platform UNIX ...

loading table attrib... .................................3380 records.

loading table bind... ...343 records. loading table bsite... ..223 records. loading table compver... ...368 records.

loading table control... 0 records. loading table relate... ..224 records.

```
loading table release...
10 records.
loading table acckeys...
22 records.
Database unpacked successfully.
```
# 参照

123 ページの「[ccmdb backup](#page-132-0)」 126 ページの「[ccmdb check](#page-135-0)」 140 ページの「[ccmdb pack](#page-149-0)」

# <span id="page-163-0"></span>**ccmdb unprotect**

表記

ccmdb unpr|unprotect *database\_path*

説明と用途

ccmdb unprotect コマンドは、ccmdb protect コマンドで保護したデー タベースの保護を解除します。

このコマンドのユーザーは、Rational Synergy アドミニストレータです。

オプションと引数

*database\_path* 保護を解除するデータベースへのパスを指定します。

例

¥¥bulldog¥ccmdb¥tstgonzo データベースの保護を解除します。 > ccmdb unprotect ¥¥bulldog¥ccmdb¥tstgonzo

参照

145 ページの「[ccmdb protect](#page-154-0)」

# **ccmdb update\_statistics**

表記

ccmdb update\_statistics *database\_path* [/l|/low]

説明と用途

ccmdbupdate\_statistics を定期的に使用して、クエリがより速く実行す るよう Informix システム テーブルを更新します。このコマンドは、ccmdb check、ccmdb load、および ccmdb unpack コマンドの一部として実行さ れます。

このコマンドのユーザーは、Rational Synergy アドミニストレータです。

以下の条件を満たす必要があります。

• このコマンドは、データベースサーバマシンまたは管理ツールがインス トールされているクライアントから実行すること。

オプションと引数

*database\_path*

更新するシステム テーブルを含むデータベースへのパスを指定しま す。

/l|/low

システム カタログ テーブルのより高速で簡単なチェックと更新を行 います。デフォルトでは、より遅い総合的なチェックと更新を行い ます。

例

Informix システムテーブルの高速更新を ¥¥bulldog¥ccmdb¥tstgonzo データベースへ行います。

> ccmdb update\_statistics /low ¥¥bulldog¥ccmdb¥tstgonzo

## **ccmdb upgrade**

以下は、ccmdb upgrade コマンドの簡単な説明です。詳細な説明と使用方法 については、『[IBM Rational Synergy](https://support.telelogic.com/synergy) アップグレード ガイド Windows 版』を 参照してください。

アップグレード プログラムは、データベースをリリース 6.4a、6.5a、または 6.6a から 7.1a へ変換します。リリース 7.1a で使用する前に、データベースを 以前のリリースからアップグレードする必要があります。

アップグレード プログラムは、アップグレードする各データベースに以下の 操作を行います。

- 1. ターゲット データベース スキーマをリリース 7.1a スキーマにアップグ レードする。
- 2. ターゲット データベース バージョンを 7.1a にアップグレードする。
- 3. 旧マイグレーション ルールを *database\_path*¥lib¥Windows¥migrate.old として保存する。
- 4. 旧 pt ディレクトリを *database\_path*¥oldpt として保存する。
- 5. 旧 bin ディレクトリを *database\_path*¥oldbin として保存する。
- 6. 旧 notify ディレクトリを *database\_path*¥lib¥oldnotify として保 存する。
- 7. ターゲット データベースを保護する。
- 8. 旧モデルのインストール以降変更されたタイプを database\_path¥old\_types ディレクトリへエクスポートする。アッ プグレードが旧モデルのインストール時期を判別できない場合、すべての 保持タイプをエクスポートし、別のアルゴリズムを使用して変更されたタ イプの確認を行います。
- 9. ターゲット データベースにインストールされたモデルのリストを検索する。
- 10. モデルおよびモデル追加の必須リストを、model データベースからター ゲット データベースにインストールする。
- 11. ターゲット データベースの保護を解除する。
- 12. ステップ 3 で保存したもとのマイグレーション ルール ファイルをリスト アし、必要なアップグレードを行う。
- 13. ターゲット データベースで 7.1a セッションを開始する。
- 14. ccm db\_update /update コマンドを実行して、ターゲット データベー ス内のデータを 7.1a 形式に更新する。
- 15. ターゲット データベースから、古いファイルを削除する。
- 16. 新しいデータベースを適切なサーバーに割り当てます。

## <span id="page-166-0"></span>**ccmsrv archive**

表記

ccmsrv archive /l|/level *archive\_level* /d|/device *archive\_device* [/s|/server *servername*][/size *device\_size*] [/y]

説明と用途

ccmsrv archive コマンドは、データベース サーバーをアーカイブします。 このコマンドの詳しい説明と Rational Synergy の推奨するデータベース サーバー アーカイブ方法については、61 [ページの「データベース](#page-70-0) サーバー [のアーカイブとリストア」を](#page-70-0)参照してください。

注意!各アーカイブ用に空のテープがあることを確認してくだ さい。このコマンドは、テープ内の以前のアーカイブを すべて上書きします。

このコマンドのユーザーは、Informix-Admin グループ メンバーとローカル アドミニストレータです。

以下の条件を満たす必要があります。

- このコマンドは、Informix サーバーがあるマシンで実行すること。
- このコマンドは、Rational Synergy データベース ディレクトリの下にあ るファイルのバックアップを含むバックアップ計画の一部として使用す ること。

#### オプションと引数

/d|/device *archive\_device*

アーカイブ装置を指定します。アーカイブ装置は、テープ装置名で ある必要があります。一度 /d スイッチを使用してアーカイブ装置を 指定すると、それはアーカイブとリストア コマンドの両方のデフォ ルトになります。一度デフォルトを指定すると、デフォルトを変更 する必要がない限り、再びこのパラメータを指定する必要はありま せん。

/l|/level *archive\_level*

アーカイブレベル 0、1、または 2 を指定します。

/s|/server *servername*

データベース サーバーの名前を指定します。デフォルトは現行マシ ンのサーバーです。

/size *device\_size*

アーカイブ装置のサイズをキロバイト単位で指定します。一度 /size スイッチでサイズを指定すると、それがデフォルトになります。テー プ装置を使用する場合、これは一般的にテープのサイズです。

デフォルトのサイズは、10240 です。

/y

確認メッセージを表示せずにコマンドを実行します。

例

1GB テープのテープ装置 ¥¥.¥TAPE0 を使用して、データベース サーバーの レベル 0 アーカイブを作成します。

- 1. テープを挿入します。
- 2. アーカイブ コマンドを入力します。

> ccmsrv archive /level 0 /size 1000000 /device ¥¥.¥TAPE0 指定するテープ装置のサイズはテープの容量と一致する必要があります。

警告

サーバーをアーカイブするときは、Informix サーバー構成ファイル ONCONFIG のバックアップも行ってください。このファイルは、Informix サーバーの実行およびリストアに必要です。

ONCONFIG サーバー構成ファイルは、 CCM\_HOME¥informix¥etc¥ONCONFIG にあります。

#### **ccmsrv create**

表記

ccmsrv create [/f|/file *parameter\_file*] [/y]

説明と用途

ccmsrv create コマンドは、データベース サーバーを作成します。通常、 データベース サーバーは、Rational Synergy インストール プログラムを使用 して作成します。このコマンドは、インストール時にサーバー作成が失敗す るなど、特殊な場合のために用意されています。このような場合、インストー ルは終了しますが、別のステップでデータベース サーバーを作成する必要が あります。

注記:追加サーバーをインストールする前に、1 つのメイン サー バーのみインストールできます。

このコマンドのユーザーは、Informix-Admin グループ メンバーとローカル アドミニストレータです。

以下の条件を満たす必要があります。

● このマシンで、メイン サーバーまたは追加サーバーのインストールを試 みたことがあること。

オプションと引数

/f|/file *parameter\_file*

51 ページの「Informix ダイナミック [サーバーの作成」](#page-60-0)で示すパスへ のパラメータ ファイルを指定します。このスイッチを指定しないと、 以下を入力するよう要求されます。

- 最大ユーザー数
- root dbspace ストレージの場所
- log dbspace ストレージの場所
- ccm dbspace ストレージの場所
- temp dbspace ストレージの場所

全作成スクリプト メッセージと必要な情報は、51 [ページの「データ](#page-60-1) ベース [サーバーの作成」](#page-60-1)を参照してください。

/y

確認メッセージを表示せずにコマンドを実行します。

# 例

このコマンドの例は、48 ページの「Informix データベース [サーバーについて」](#page-57-0) を参照してください。

警告

Informix のサーバー名には、ダッシュを使用できません。また、先頭文字は 英字である必要があります。デフォルトはホストの名前です。

# **ccmsrv delete**

表記

ccmsrv delete [/y]

説明と用途

ccmsrv delete コマンドは、現行のコンピュータ上のデータベース サー バーを削除します。この操作は、構成ファイル、sqlhosts レジストリ項目 内のデータベース サーバーのレコード、およびすべてのチャンク ファイルを 削除します。

注意!データの消失を防ぐため、データベース サーバーを削除 する前に、すべての Rational Synergy データベースを バックアップしてください。

このコマンドの詳しい説明については、59 [ページの「データベース](#page-68-0) サーバー [の削除」を](#page-68-0)参照してください。

このコマンドのユーザーは、Informix-Admin グループ メンバーとローカル アドミニストレータです。

以下の条件を満たす必要があります。

• このコマンドは、データベース サーバーがあるマシンで実行すること。

オプションと引数

/y

確認メッセージを表示せずにコマンドを実行します。

例

このコマンドの例は、59 [ページの「データベース](#page-68-0) サーバーの削除」を参照し てください。

#### **ccmsrv expand**

表記

ccmsrv expand /size *kbytes* [/d|/dbspace *dbspacename*] /p|/path *chunk\_path* [/y] [/s|/server *servername*]

説明と用途

ccmsrv expand コマンドを使用して、データベース サーバーの dbspace の 領域を大きくします。このコマンドは、チャンク ファイルを追加してデータ ベース サーバーの dspace を拡張します。これは、dbspace の領域が減ってい るサーバーでサイズを大きくするとき便利です。

注意!既存のファイルは使用しないでください。

このコマンドの説明は、59 [ページの「データベース](#page-68-1) サーバーの dbspace の拡 [張」を](#page-68-1)参照してください。

このコマンドのユーザーは、Informix-Admin グループ メンバーとローカル アドミニストレータです。

以下の条件を満たす必要があります。

- このコマンドは、Informix サーバーがあるマシンで実行すること。
- 指定するパスは、ローカル NTFS パスであること。

オプションと引数

/d|/dbspace *dbspacename*

dbspace を指定します。指定しない場合、dbspace のデフォルトは ccm dbspace になります。指定できる dbspace 名は、rootdbs、 log、temp、および ccm です。

/p|/path *chunk\_path*

新しいチャンク ファイルへのパスを指定します。

新しいチャンク ファイルのフル パス、またはディレクトリ パスを指 定できます。ディレクトリを指定した場合、デフォルトの次の名前 (例: ccm.001、ccm.002、ccm.003)が新しいチャンク ファイル の名前になります。

/s|/server *servername*

データベース サーバーの名前を指定します。デフォルトは現行マシ ンのサーバーです。

/size *kbytes*

チャンク ファイルのサイズをキロバイト単位で指定します。

/y

確認メッセージを表示せずにコマンドを実行します。

例

ccm dbspace を 100,000 KB 増やし、チャンク パス c:¥ifmxdata を使用しま す。

> ccmsrv expand /size 100000 /path c:¥ifmxdata / dbspace ccm

#### **ccmsrv modify**

#### 表記

```
ccmsrv modify /u|/user max_users [/y] [/s|/server 
servername]
```

```
ccmsrv modify /p|/parameter parameter [/s|/server 
servername]
  /v|/value value [/y]
```
## 説明と用途

ccmsrv modify コマンドは、ユーザーの数やデータベース サーバーで許可 されるその他のパラメータを変更します。

このコマンドのユーザーは、Informix-Admin グループ メンバーとローカル アドミニストレータです。

以下の条件を満たす必要があります。

● このコマンドは、データベース サーバーがあるマシンで実行すること。

## オプションと引数

/p|/parameter *parameter*

Informix サーバー構成ファイル内で変更するパラメータを指定しま す。有効なパラメータは、LTAPEDEV と LTAPESIZE です。 論理ログ バックアップには /p を使用します。論理ログ バックアッ プの詳細については、70 [ページの「論理ログ](#page-79-0) ファイル」を参照して

ください。

/s|/server *servername*

データベース サーバーの名前を指定します。サーバーを指定しない とデフォルトで *host\_name* になります。

/u|/users *max\_users*

データベースで許される最大ユーザー数を指定します。

/v|/value *value*

*parameter* の値、たとえばテープ装置の名前やテープのサイズを指 定します。

/y

確認メッセージを表示せずにコマンドを実行します。

# 例

データベースで許される最大ユーザー数を 50 に変更します。 > ccmsrv modify /user 50

# **ccmsrv offline**

表記

ccmsrv offline [/s|/server *servername*][/y]

説明と用途

ccmsrv offline コマンドは、データベース サーバーをオフラインにします。 すべてのユーザーがデータベース サーバーを使用できないようにするとき、 このコマンドを使用します。ユーザーにサーバーをオフラインにすることを 知らせるブロードキャスト メッセージを送ってください。ブロードキャスト メッセージを送る方法については、109 ページの「[ccm message](#page-118-0)」を参照して ください。

注意!このコマンドは、現在サーバーに接続しているすべての ユーザーを切断します。

このコマンドのユーザーは、Informix-Admin グループ メンバーとローカル アドミニストレータです。

以下の条件を満たす必要があります。

● このコマンドは、データベース サーバーがあるマシンで実行すること。

#### オプションと引数

/s|/server *servername*

データベース サーバーの名前を指定します。デフォルトは現行マシ ンの名前です。このオプションは、Informix *servername* がマシン名 と一致しないとき必要です。

/y

確認メッセージを表示せずにコマンドを実行します。

例

このコマンドの例は、58 ページの「データベース [サーバーをオフラインにす](#page-67-0) [る」を](#page-67-0)参照してください。

## **ccmsrv online**

表記

ccmsrv online [/s|/server *servername*][/y]

説明と用途

ccmsrv online コマンドは、データベース サーバーをオンラインにします。 すべてのユーザーがデータベース サーバーを使用できるようにするとき、こ のコマンドを使用します。

このコマンドのユーザーは、Informix-Admin グループ メンバーとローカル アドミニストレータです。

以下の条件を満たす必要があります。

• このコマンドは、データベース サーバーがあるマシンで実行すること。

オプションと引数

/s|/server *servername*

データベース サーバーの名前を指定します。デフォルトは現行マシ ンの名前です。このオプションは、Informix *servername* がマシン 名と一致しないとき必要です。

/y

確認メッセージを表示せずにコマンドを実行します。

例

このコマンドの例は、56 ページの「データベース [サーバーをオンラインにす](#page-65-0) [る」を](#page-65-0)参照してください。

# **ccmsrv quiescent**

表記

ccmsrv quiescent [/s|/server *servername*][/y]

説明と用途

- *ccmsrv quiescent* コマンドは、管理作業を行うことができるようデータ ベースを休止状態にします。
- 注意!すべての接続中の Rational Synergy セッションは、デー タベース サーバーから切断されます。最初に ccmdb shutdown コマンドを実行してください。

このコマンドのユーザーは、Informix-Admin グループ メンバーとローカル アドミニストレータです。

以下の条件を満たす必要があります。

• このコマンドは、データベース サーバーがあるマシンで実行すること。

オプションと引数

/s|/server *servername*

データベース サーバーの名前を指定します。デフォルトは現行マシ ンの名前です。このオプションは、Informix servername がマシン 名と一致しないとき必要です。

/y

確認メッセージを表示せずにコマンドを実行します。

例

サーバーを休止状態にします。

1. tstgonzo データベースのすべてのユーザーに、サーバーを休止状態に することを知らせるメッセージを送ります。

> ccm message /database "?tstgonzo" "Putting server in quiescent state in 15 minutes. Close sessions!"

2. すべてのデータベースをシャットダウンします(この例では、1 つのデー タベースしかありません)。

> ccmdb shutdown ¥¥sue¥ccmdb¥tstgonzo

3. データベース サーバーを休止状態にします。

> ccmsrv quiescent

#### **ccmsrv restore**

表記

ccmsrv restore [/d|/device *archive\_device*] [/y]

説明と用途

ccmsrv restore コマンドを使用して、アーカイブ装置からサーバーをリス トアできます。

このコマンドのユーザーは、Informix-Admin グループ メンバーとローカル アドミニストレータです。

以下の条件を満たす必要があります。

● このコマンドは、データベース サーバーがあるマシンで実行すること。

オプションと引数

/d|/device *archive\_device*

アーカイブ装置を指定します。アーカイブ装置は、テープ装置名であ る必要があります。

一度 /ds スイッチを使用してアーカイブ装置を指定すると、それは アーカイブとリストア コマンドの両方のデフォルトになります。一 度デフォルトを指定すると、デフォルトを変更する必要がない限り、 再びこのパラメータを指定する必要はありません。

/y

確認メッセージを表示しないでコマンドを実行します。

例

データベース サーバーをアーカイブ テープ TAPE0 からリストアします。 > ccmsrv restore /device ¥¥.¥TAPE0

警告

1 つ以上の Informix チャンク ファイルを削除した場合、その代わりに長さゼ ロのファイルを作成する必要があります。長さゼロのファイルがないと、 ccmsrv restore は動作しません。

#### 参照

157 ページの「[ccmsrv archive](#page-166-0)」

# **ccmsrv status**

## 表記

ccmsrv status [/a|/all] [/d|/dbspace] [/l|/log]

## 説明と用途

ccmsrv status コマンドを使用して、データベース サーバーの現在の状態 を表示します。

- このコマンドのユーザーは、Informix-Admin グループ メンバーです。
- 以下の条件を満たす必要があります。
- このコマンドは、データベース サーバーがあるマシンで実行すること。

# オプションと引数

- /a|/all
	- すべての情報を表示します。
- /d|/dbspace

dbspace 情報を表示します。

- /l|/log 論理ログ情報を表示します。
- 例
- このコマンドの例は、56 ページの「データベース [サーバーの状態の表示」](#page-65-1)を 参照してください。
# 付録 *:* 特記事項

#### © Copyright 2000, 2009

本書は米国 IBM が提供する製品およびサービスについて作成したものであ り、本書に記載の製品、サービス、または機能が日本においては提供されてい ない場合があります。日本で利用可能な製品、サービス、および機能について は、日本 IBM の営業担当員にお尋ねください。本書で IBM 製品、プログラム、 またはサービスに言及していても、その IBM 製品、プログラム、または サー ビスのみが使用可能であることを意味するものではありません。これらに代 えて、IBM の知的所有権を侵害することのない、機能的に同等の 製品、プロ グラム、またはサービスを使用することができます。ただし、IBM 以外の製品 とプログラムの操作またはサービスの 評価および検証は、お客様の責任で 行っていただきます。

IIBM は、本書に記載されている内容に関して特許権 ( 特許出願中のものを含 む ) を保有している場合があります。本書の提供は、お客様にこれらの特許権 について 実施権を許諾することを意味するものではありません。実施権につ いてのお問い合わせは、書面にて下記宛先にお送りください。

〒 106-8711

東京都港区六本木 3-2-12 日本アイ・ビー・エム株式会社 法務・知的財産 知的財産権ライセンス渉外

以下の保証は、国または地域の法律に沿わない場合は、適用されません。: IBM およびその直接または間接の子会社は、本書を特定物として現存するままの状 態で提供し、商品性の保証、特定目的適合性の保証および法律上の瑕疵担保責 任を含むすべての明示 もしくは黙示の保証責任を負わないものとします。国 または地域によっては、法律の強行規定により、保証責任の制限が禁じられる 場合、強行規定の制限を受けるものとします。

この情報には、技術的に不適切な記述や誤植を含む場合があります。本書は定 期的に見直され、必要な変更は本書の次版に組み込まれます。 IBM は予告なし に、随時、この文書に記載されている製品またはプログラムに対して、改良ま たは変更を行うことがあります。

本書において IBM 以外の Web サイトに言及している場合がありますが、便宜 のため記載しただけであり、決してそれらの Web サイトを推奨するものでは ありません。それらの Web サイトにある資料は、この IBM 製品の資料の一部 ではありません。それらの Web サイトは、お客様の責任でご使用ください。

IBM は、お客様が提供するいかなる情報も、お客様に対してなんら義務も負 うことのない、自ら適切と信ずる方法で、使用もしくは配布することができ るものとします。

本プログラムのライセンス保持者で、 (i) 独自に作成したプログラムと その他 のプログラム ( 本プログラムを含む ) との間での情報交換、および (ii) 交換さ れた情報の相互利用を可能にすることを目的として、本プログラムに関する 情報を必要とする方は、製造元に連絡してください。

Intellectual Property Dept. for Rational Software IBM Corporation 1 Rogers Street Cambridge, Massachusetts 02142 U.S.A.

本プログラムに関する上記の情報は、適切な使用条件の下で使用することが できますが、有償の場合もあります。

本書で説明されているライセンス・プログラムまたはその他のライセンス資 料は、IBM 所定のプログラム契約の契約条項、IBM プログラムのご使用条件、 またはそれと同等の条項に基づいて、IBM より提供されます。

この文書に含まれるいかなるパフォーマンス・データも、管理環境下で決定 されたものです。そのため、他の操作環境で得られた結果は、異なる可能性が あります。一部の測定が、開発レベルのシステムで行われた可能性があります が、その測定値が、一般に利用可能なシステムのものと同じである保証はあり ません。さらに、一部の測定値が、推定値である可能性があります。実際の結 果は、異なる可能性があります。お客様は、お客様の特定の環境に適したデー タを確かめる必要があります。

IBM 以外の製品に関する情報は、その製品の供給者、出版物、もしくはその 他の公に利用可能なソースから入手したものです。 IBM は、それらの製品の テストは行っておりません。したがって、他社製品に関する実行性、互換性、 またはその他の要求については確証できません。 IBM 以外の製品の性能に関 する質問は、それらの製品の供給者にお願いします。

本書には、日常の業務処理で用いられるデータや報告書の例が含まれていま す。より具体性を与えるために、それらの例には、個人、企業、ブランド、あ るいは製品などの名前が含まれている場合があります。これらの名称はすべ て架空のものであり、名称や住所が類似する企業が実在しているとしても、そ れは偶然にすぎません。

この情報をソフトコピーでご覧になっている場合は、写真やカラーの図表は 表示されない場合があります。

商標

IBM および関連の商標については、**[www.ibm.com/legal/copytrade.shtml](www.ibm.com/legal/copytrade.html)** を ご覧ください。

Linux は、Linus Torvalds の米国およびその他の国における商標です。

Microsoft、Windows、Windows 2003、Windows XP、Windows Vista、お よび Windows ロゴは、Microsoft Corporation の米国およびその他の国にお ける商標です。

Java およびすべての Java 関連の商標およびロゴは、Sun Microsystems, Inc. の米国およびその他の国における商標です。

Microsoft、Windows、Windows 2003、Windows XP、Windows Vista、およ び Windows ロゴは、Microsoft Corporation の米国およびその他の国におけ る商標です。

UNIX は、The Open Group の米国およびその他の国における登録商標です。 他の会社名、製品名およびサービス名等はそれぞれ各社の商標です。

付録 :

索引

### **A**

ACcent モデル インクルード ファイル [80](#page-89-0) ライブラリ [80](#page-89-1)

# **B**

base.cpk データベース [79](#page-88-0), [80](#page-89-2)

## **C**

ccm admin\_user\_name [104](#page-113-0) ccm dbspace [48](#page-57-0) ccm fs\_check [105](#page-114-0) ccm message [109](#page-118-0) ccm monitor [111](#page-120-0) ccm ps [114](#page-123-0) ccm version [116](#page-125-0) ccm.server.properties ファイル [45](#page-54-0) CCM\_HOME、定義 [6](#page-15-0) ccmadm config\_admin [119](#page-128-0) ccmadm password [120](#page-129-0) ccmdb backup [123](#page-132-0) ccmdb check [126](#page-135-0) ccmdb copy [128](#page-137-0) ccmdb create [130](#page-139-0) ccmdb delete [132](#page-141-0) ccmdb drop [133](#page-142-0) ccmdb dump [134](#page-143-0) ccmdb info [135](#page-144-0) ccmdb load [138](#page-147-0) ccmdb pack [140](#page-149-0) [ccmdb prepare\\_admin\\_user\\_change](#page-151-0) 142 ccmdb protect [145](#page-154-0) ccmdb refresh [146](#page-155-0) ccmdb repair [147](#page-156-0) ccmdb shutdown [149](#page-158-0) ccmdb unpack [151](#page-160-0) ccmdb unprotect [154](#page-163-0) ccmdb update\_statistics [155](#page-164-0)

ccmsrv archive [157](#page-166-0) ccmsrv create [159](#page-168-0) ccmsrv delete [161](#page-170-0) ccmsrv expand [162](#page-171-0) ccmsrv modify [164](#page-173-0) ccmsrv offline [165](#page-174-0) ccmsrv online [166](#page-175-0) ccmsrv quiescent [167](#page-176-0) ccmsrv restore [168](#page-177-0) ccmsrv status [169](#page-178-0) CCM サーバー ccm.server[.properties](#page-52-1) ファイル [43](#page-52-0), [44](#page-53-0), [42](#page-51-0), 43 Web 管理者ユーザーインターフェ イスのセッションタイムアウ ト値の変更 [45](#page-54-1) 永続バックエンドセッションの制 御 [44](#page-53-1) 開始 [36](#page-45-0) 監視 [36](#page-45-1) 休止状態のバックエンドセッショ ンタイムアウト制御 [44](#page-53-0) 最大ヒープサイズの変更 [45](#page-54-2) 説明 [36](#page-45-2) チューニング [42](#page-51-0) 停止 [36](#page-45-0) データベースのリフレッシュ [38](#page-47-0) バックエンドセッション数の最大 数の制御 [43](#page-52-1) [バックエンドセッション数の変更](#page-51-1) 42 パラレルバックエンドセッション 開始の制御 [43](#page-52-0) ユーザークレデンシャルの確認頻 度の変更 [45](#page-54-0) ログファイルの管理 [39](#page-48-0)

## **D**

database type エラー メッセージ [32](#page-41-0) dbspace の増量 [59](#page-68-0), [96](#page-105-0) dbspace ccm [48](#page-57-1) temp [48](#page-57-2) ログ [48](#page-57-3)

論理ログ [48](#page-57-4) dbspace の拡張 [59](#page-68-0), [96](#page-105-0) DOORS denied エラーメッセージ [33](#page-42-0) dup-groupings エラーメッセージ [33](#page-42-1)

## **E**

ESD パスワードをオフに設定 [21](#page-30-0)

# **F**

finderr [76](#page-85-0)

# **I**

Informix チューニング ガイドライン [77](#page-86-0) informix ユーザー、パスワードの変更 [122](#page-131-0) IP [アドレス、変更後にルーターを再起動](#page-130-0) 121

# **L**

log dbspace [48](#page-57-5)

# **R**

Rational License Server TL 整理作業 [97](#page-106-0) [Rational License Server TL](#page-25-0)、インストール 16 remexec.cfg ファイル デフォルト [23](#page-32-0) 例 [24](#page-33-0) remexec\_method [24](#page-33-1) 必須キーワード [24](#page-33-2) 文字列、編集 [22](#page-31-0) RFC アドレス、定義 [109](#page-118-1) rootdbs dbspace [48](#page-57-6)

# **S**

source\_host [23](#page-32-1) sqlhosts ファイル エントリの削除 [59](#page-68-1) サーバー削除の記録 [59](#page-68-1) st\_root サブディレクトリの有無 [81](#page-90-0) ストレージ ルートを参照 [81](#page-90-1)

# **T**

TCP\_NODELAY エラー メッセージ [33](#page-42-2) tempdbs dbspace [48](#page-57-7)

# **U**

UNC [6](#page-15-1)

### **W**

Web 管理者ユーザーインターフェイス [40](#page-49-0) ccmdb load コマンド [40](#page-49-1) ccmdb unpack  $\exists \forall \forall$   $\forall$  [40](#page-49-2) ccmdb upgrade  $\Box \Diamond \lor \Diamond$  [40](#page-49-2) -url server\_url コマンド [40](#page-49-1) データベースタブ [40](#page-49-3) データベースのほかのサーバーへの割 り当て [40](#page-49-1) アーカイブ変換タブ [41](#page-50-0) サーバーのデバッグタブ [41](#page-50-1) [データベースとサーバーの関係の削除](#page-50-2) 41 データベースのデータベースリストへ の追加 [41](#page-50-3)

## あ

アーキテクチャ 概要 [7](#page-16-0) アドミニストレータのロードマップ [2](#page-11-0) アドレス、IP(変更後にルーターを再起 動)[121](#page-130-0)

### い

異常停止、その後の整合性チェック [81](#page-90-2) インストレーション、Synergy データベー ス [79](#page-88-1)

# う

```
ウェブモード
  ccm +-\gamma-8
  CLI、スクリプト 9
  セッションの開始 9
  ユーザーの認証 8
  リフレッシュ 38
```
## え

```
エディタ、テキスト 6
エラー メッセージ
  database type 32
  DOORS denied 33
  dup-groupings 33
  TCP_NODELAY 33
エラー メッセージ、詳細なデータベース
  サーバー 76
```
## お

[オブジェクトのアクセスをコントロール](#page-40-0) 31 オブジェクト レジストラ管理 [28](#page-37-0) オフライン保存と削除ツール [97](#page-106-1) オンライン ヘルプ、起動方法 [29](#page-38-0)

### か

カスタマ サポート [11](#page-20-0) 環境変数 source\_host [23](#page-32-1) 監査ファイル、管理 [25](#page-34-0) 監視 ユーザー [25](#page-34-1) ユーザーおよびプロセス情報 [111](#page-120-0) ユーザーとプロセス(詳細)[114](#page-123-0) 管理情報、参照箇所 [1](#page-10-0) 管理に必要なアクセス権 [4](#page-13-0)

# き

技術サポート [11](#page-20-0) キャッシュ ファイル、削除 [97](#page-106-2) キーワード %hostname [24](#page-33-3) % コマンド [24](#page-33-4)

### け

権限 Informix データベースのための修正 [143](#page-152-0) データベース ファイルのための修正 [143](#page-152-1) ローカル インストール エリア、設定 [119](#page-128-1) 権限、説明 [4](#page-13-0)

## こ

更新 Informix サービス [120](#page-129-1) Synergy サービス [120](#page-129-1) 構成ファイル、削除 [59](#page-68-2) コマンド ccmdb refresh [146](#page-155-0) コマンドウィンドウ、開く [4](#page-13-1) コマンド、参照箇所 [1](#page-10-0)

# さ

```
削除
  構成ファイル 59
  データベース 92, 132
  データベース サーバー 161
  未使用データベース 96, 97
作成
  アンパックによるデータベースの作成
    88
  データベース サーバー 159
```
## し

システム アドミニストレータの責任 [15](#page-24-0) システム テーブル、アップデート [155](#page-164-0) 信頼されるユーザー、設定 [21](#page-30-1)

### す

スクリプト CLI、ウェブモード用 [9](#page-18-0) スクリプト、デーモンの開始と停止の利 用 [21](#page-30-2)

### せ

整合性チェック 異常停止後 [81](#page-90-2) 製品バージョン、表示 [116](#page-125-0) セキュリティ 読み出しを設定 [31](#page-40-0) レベルの割り当て [31](#page-40-1) セキュリティ メッセージ [25](#page-34-2)

### そ

属性、ソース [95](#page-104-0) ソース属性 [95](#page-104-0)

### ち

チャンク ファイル サーバーごとの必要量 [48](#page-57-8) 説明 [49](#page-58-0) 注意、説明 [5](#page-14-0) 注記、説明 [5](#page-14-1)

## て

ディスク領域 キャッシュ ファイルの削除による回 収 [97](#page-106-4) ディスク領域の回収 キャッシュ ファイルの削除による [97](#page-106-3) ディレクトリ ログファイル、監視 [39](#page-48-1) ログファイル、監視の自動化 [39](#page-48-1) データの不整合、考えられる原因 [61](#page-70-0) データベース base.cpk [79](#page-88-0), [80](#page-89-2) dbspace の増量 [96](#page-105-0) アーカイブ [86](#page-95-0)

新しい Synergy アドミニストレータ名 の準備 [142](#page-151-1) アンパック [151](#page-160-0) アンパックによる作成 [88](#page-97-0) 移動 [90](#page-99-0) インストール ディレクトリ [79](#page-88-1) 格納 [88](#page-97-1) 格納形式 [88](#page-97-2) コピー [128](#page-137-0) 削除 [92](#page-101-0), [132](#page-141-0) シャットダウン [149](#page-158-0) 修復 [147](#page-156-0) 情報の表示 [135](#page-144-0) 情報の変更 [135](#page-144-0) 除外 [133](#page-142-0) 整合性チェック [81](#page-90-3), [105](#page-114-0), [126](#page-135-0) ダンプ [85](#page-94-0), [134](#page-143-0) ディレクトリ構造 [80](#page-89-3) デフォルトのホスト名 [28](#page-37-1) 名前の変更 [90](#page-99-0) パック [83](#page-92-0), [140](#page-149-0) バックアップ [79](#page-88-2), [86](#page-95-0), [123](#page-132-0) ファイルへダンプ [140](#page-149-0) 保護 [145](#page-154-0) 保護の解除 [154](#page-163-0) ホスト名の変更 [28](#page-37-2) 未使用の削除 [96](#page-105-1) 命名制限 [82](#page-91-0) リストア [151](#page-160-0) ルートの作成 [130](#page-139-0) ロード [138](#page-147-0) ロールの定義 [16](#page-25-1) データベース サーバー dbspace の拡大 [94](#page-103-0) dbspace の増量 [59](#page-68-0) アーカイブ [64](#page-73-0), [86](#page-95-1), [157](#page-166-0) オフラインにする [58](#page-67-0), [165](#page-174-0) オンラインにする [56](#page-65-0), [166](#page-175-0) 拡張 [162](#page-171-0) 休止 [167](#page-176-0) 休止状態 [58](#page-67-1) 削除 [161](#page-170-0) 作成 [159](#page-168-0) 修正 [164](#page-173-0) 詳細なエラー メッセージ [76](#page-85-1)

状態の表示 [169](#page-178-0), [56](#page-65-1) リストア [168](#page-177-0) データベース サーバーのアーカイブ [64](#page-73-0), [86](#page-95-1), [157](#page-166-0) データベース サーバーの拡張 [162](#page-171-0) データベース サーバーの変更 [164](#page-173-0) データベース サーバーをオフラインにす る [165](#page-174-0) データベース サーバーをオンラインにす る [166](#page-175-0) データベースのアンパック [151](#page-160-0) データベースの移動 [90](#page-99-0) データベースのコピー [128](#page-137-0) データベースの削除 [92](#page-101-0) データベースのシャットダウン [149](#page-158-0) データベースの修復 [147](#page-156-0) データベースの除外 [133](#page-142-0) データベースの整合性チェック [126](#page-135-0) データベースのダンプ [85](#page-94-0), [134](#page-143-0) データベースの名前変更 [90](#page-99-0) データベースのパック [83](#page-92-0), [140](#page-149-0) データベースのバックアップ [123](#page-132-0) データベースの保護 [145](#page-154-0) データベースの保護の解除 [154](#page-163-0) データベースのロード [138](#page-147-0) デフォルト設定 設定する場所 [18](#page-27-0) テキストエディタ [6](#page-15-2) 変更する場所 [18](#page-27-0)

## と

ドメイン、ユーザー(Synergy アドミニ ストレータ用の表示)[104](#page-113-1) トラディショナルモード OS 認証 [9](#page-18-2) ユーザー認証 [9](#page-18-2)

### は

パスワード Informix ユーザーに対する変更 [122](#page-131-0) Synergy アドミニストレータ用の変更 [121](#page-130-1) なしでログイン [21](#page-30-1)

バックエンドセッション パラレルセッション開始の制御 [43](#page-52-0) [永続バックエンドセッションの制御](#page-53-1) 44 休止状態のセッションタイムアウト制 御 [44](#page-53-0) 最大数の制御 [43](#page-52-1) 数の変更 [42](#page-51-1) パック ファイル [88](#page-97-1) ハードウェア障害、その後の整合性 チェック [81](#page-90-4) 汎用名前付け規則 [6](#page-15-1)

## ひ

表示 製品バージョン [116](#page-125-0) データベース サーバーの状態 [169](#page-178-0)

# ふ

ファイル audit\_log [25](#page-34-2) remexec.cfg [23](#page-32-0), [24](#page-33-0) 監査ファイル、管理 [25](#page-34-0) チャンク、サーバーごとの必要量 [48](#page-57-8) チャンク、説明 [49](#page-58-0) プロセスの状態 [26](#page-35-0)

#### へ

ヘルプ サービス [29](#page-38-0) 変更 アドミニストレータ パスワード [120](#page-129-0) システム テーブル [155](#page-164-0) データベース情報 [135](#page-144-0)

### ほ

ホスト名 データベース [28](#page-37-1) データベースの変更 [28](#page-37-2) 本書で使用しているオプション区切り文 字 [6](#page-15-3) 本書で使用している区切り文字 [6](#page-15-3)

本書で使用しているプロンプト [6](#page-15-4)

### め

```
命名制限、データベース 82
メッセージ
  システム ブロードキャスト 26
  ブロードキャスト 109
メッセージ、エラー
  database type 32
  DOORS denied 33
  dup-groupings 33
  TCP_NODELAY 33
メッセージのブロードキャスト 109
メッセージのブロードキャスト、説明 26
メディア障害、その後の整合性チェック
  81
```
## も

モデル ライブラリ、ACcent [80](#page-89-1)

### ゆ

ユーザー パスワードなしでログイン [21](#page-30-1) ユーザーの環境のカスタマイズ [18](#page-27-1) ユーザー、追加 [16](#page-25-2) ユーザー名、Synergy アドミニストレータ 用の表示 [104](#page-113-1)

# ら

ライセンス サーバー インストール [16](#page-25-0) ライセンス サーバー TL、整理作業 [97](#page-106-0) ライブラリ、ACcent モデル [80](#page-89-1)

### り

```
リストア
  データベース 151
 データベース サーバー 168
リモート実行
  設定 22
```
メソッド、サンプル [24](#page-33-1) 領域管理 [94](#page-103-1)

### る

ルーター、IP アドレスの変更後に再起動 [121](#page-130-0) ルート データベースの作成 [130](#page-139-0)

# ろ

ログイン名、ユーザーリストへの追加 [17](#page-26-0) ログファイル 監視 [39](#page-48-1) 監視の自動化 [39](#page-48-1) ロール ユーザー定義 [16](#page-25-1) ユーザーのリストでの割り当て [17](#page-26-1)